# **IZRADA DOKUMENTACIJE ZA PUŠTANJE U POGON I RUKOVANJE FREKVENCIJSKIM PRETVARAČEM VACON NXP**

**Brkić, Bruno**

**Undergraduate thesis / Završni rad**

**2019**

*Degree Grantor / Ustanova koja je dodijelila akademski / stručni stupanj:* **Josip Juraj Strossmayer University of Osijek, Faculty of Electrical Engineering, Computer Science and Information Technology Osijek / Sveučilište Josipa Jurja Strossmayera u Osijeku, Fakultet elektrotehnike, računarstva i informacijskih tehnologija Osijek**

*Permanent link / Trajna poveznica:* <https://urn.nsk.hr/urn:nbn:hr:200:207991>

*Rights / Prava:* [In copyright](http://rightsstatements.org/vocab/InC/1.0/) / [Zaštićeno autorskim pravom.](http://rightsstatements.org/vocab/InC/1.0/)

*Download date / Datum preuzimanja:* **2025-04-03**

*Repository / Repozitorij:*

[Faculty of Electrical Engineering, Computer Science](https://repozitorij.etfos.hr) [and Information Technology Osijek](https://repozitorij.etfos.hr)

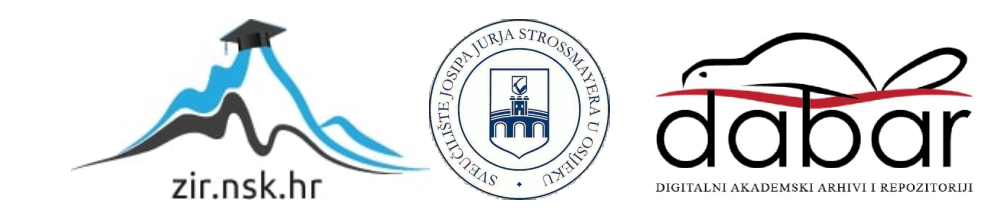

# **SVEUČILIŠTE JOSIPA JURJA STROSSMAYERA U OSIJEKU FAKULTET ELEKTROTEHNIKE RAČUNARSTVA I INFORMACIJSKIH TEHNOLOGIJA OSIJEK**

**Sveučilišni studij**

# **IZRADA DOKUMENTACIJE ZA PUŠTANJE U POGON I RUKOVANJE FREKVENCIJSKIM PRETVARAČEM VACON NXP**

**Završni rad**

**Bruno Brkić**

**Osijek, 2019.**

# SADRŽAJ

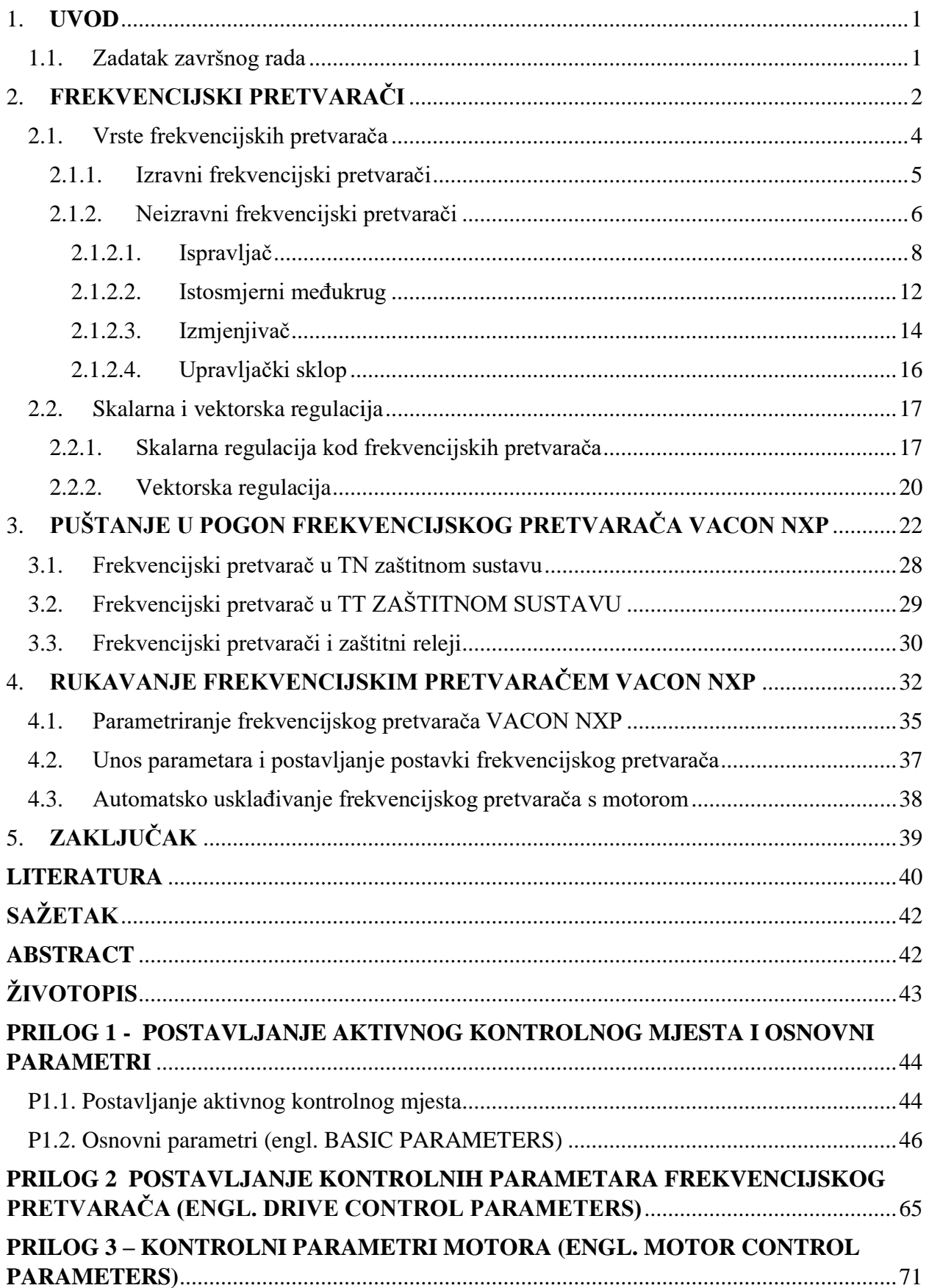

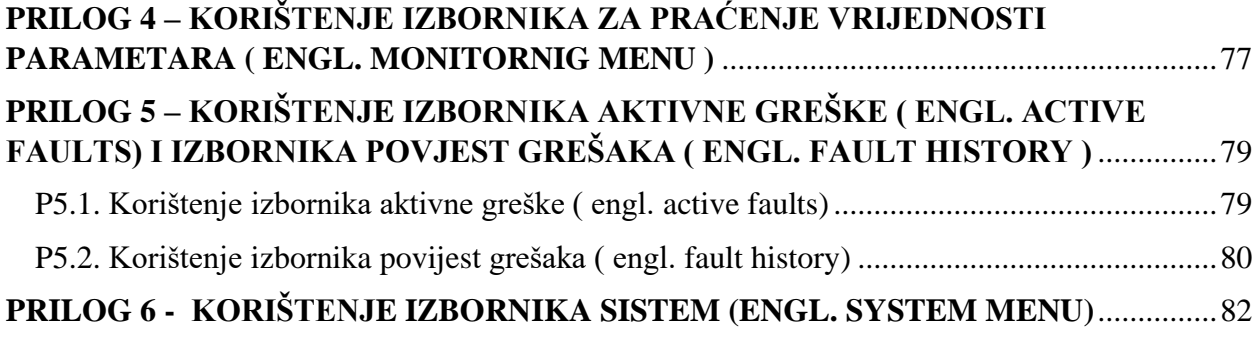

#### <span id="page-4-0"></span>**1. UVOD**

Razvojem industrije dolazi do sve veće primjene električnih strojeva. Danas u industriji najrašireniju primjenu imaju kavezni asinkroni i sinkroni električni strojevi [1]. U industriji se najviše primjenjuju trofazni asinkroni motori dok u rijetkim slučajevima se mogu primjenjivati i jednofazni asinkroni motori. U industriji primjena jednofaznih elektromotora u odnosu na trofazne elektromotore gotovo je zanemariva. Sve većom uporabom izmjeničnih elektromotornih pogona raste potreba za uređajima koji će omogućiti povećanje učinkovitosti i brzine proizvodnje, a time i uštedu električne energije. Zbog te potrebe danas se sve više razvijaju upravljački elektronički uređaji, a jedan od tih uređaja je i frekvencijski pretvarač. Frekvencijski pretvarač je elektronički uređaj koji omogućuje pretvorbu izmjeničnog napona konstantne vrijednosti i određene frekvencije pomoću elektroničkih sklopova u napon promjenjive vrijednosti i promjenjive frekvencije [2]. Moderni frekvencijski pretvarači omogućuju gotovo potpunu kontrolu i upravljanje radom izmjeničnih elektromotora. Svrha frekvencijskih pretvarača u izmjeničnim elektromotornim pogonima je upravljanje ili regulacija brzinom vrtnje. Uporabom frekvencijskih pretvarača u izmjeničnim elektromotornim pogonima omogućuju kontinuirano upravljanje brzinom vrtnje izmjeničnih elektromotornih pogona. U ovom radu će se govoriti o puštanju u pogoni i parametriranju frekvencijskog pretvarača VACON NXP.

#### <span id="page-4-1"></span>**1.1. Zadatak završnog rada**

Zadatak završnog rada je izrada dokumentacije za puštanje u pogon i rukovanje frekvencijskim pretvaračem VACON NXP. U radu će se obraditi tematika vezana za frekvencijske pretvarače kao što su: vrste frekvencijskih pretvarača, frekvencijski pretvarači sa istosmjernim i bez istosmjernog međukruga, skalarno i vektorsko upravljanje, parametriranje frekvencijskog pretvarača, samo podešavanje frekvencijskog pretvarača, puštanje u pogon frekvencijskog pretvarača i mjere zaštite i sigurnosti pri korištenju frekvencijskog pretvarača.

### <span id="page-5-0"></span>**2. FREKVENCIJSKI PRETVARAČI**

Sve većom uporabom asinkronih i sinkronih elektromotora dolazi do zahtjeva za razvojem elektroničkih uređaja koji će omogućiti upravljanje i regulaciju brzine pogona sa asinkronim i sinkronim elektromotorima [2]. Jedan od takvih uređaja je i frekvencijski pretvarač. Princip rada frekvencijskog pretvarača zasnovan je na načelu da je brzina vrtnje kaveznog asinkronog motora proporcionalna frekvenciji napona koji je narinut na priključne stezaljke asinkronog motora [3]. Brzina vrtnje motora određuje se prema izrazu (2-1)

$$
n = \frac{60 \cdot f}{p} \tag{2-1}
$$

Gdje je: n–brzina vrtnje motora, f–frekvencija napona i p–broj pari polova. Frekvencijski pretvarač je elektronički uređaj koji omogućuje pretvorbu izmjeničnog napona konstantne vrijednosti i određene frekvencije pomoću elektroničkih sklopova u napon promjenjive vrijednosti i promjenjive frekvencije [2]. Pomoću takvog uređaja omogućeno je upravljanje i regulacija brzinom vrtnje. Moderni frekvencijski pretvarači koji se danas najčešće primjenjuju omogućuju gotovo potpunu kontrolu i upravljanje asinkronim i sinkronim motorima. Razvoj frekvencijskih pretvarača zasnovan je na iznimnom napretku i razvoju tehnologije elektroničkih poluvodičkih komponenti [2]. Na slici 2.1. prikazan je izgled frekvencijskog pretvarača VACON NXP. Neka od područja primjene frekvencijskih pretvarača su: dizalice, dizala, ventilatori, ekstruderi, drobilice, dozirne punilice, kompresori, industrijske miješalice, transporteri i pokretne trake i mnoga druga područja primjene. Frekvencijski pretvarač se sastoji od 4 velike cjeline a to su :

- 1) Ispravljač
- 2) Istosmjerni međukrug
- 3) Izmjenjivač
- 4) Upravljački dio.

Ispravljač pretvara izmjenični napon pojne mreže u istosmjerni napon. Izmjenjivač nakon toga algoritmom pulsno-širinske modulacije daje na izlazu trofazni izmjenični napon željene (tražene) frekvencije [3]. Uporabom frekvencijskog pretvarača ostvaruju se brojne prednosti a to su:

1) Ušteda električne energije – U svakom trenutku frekvencijski pretvarač prilagođuje brzinu vrtnje motora prema zahtjevima pogona. Najviše se upotrebljava kod procesa sa centrifugalnim crpkama i ventilatora gdje snaga rase s trećom potencijom brzine vrtnje [2].

- 2) Optimiranje procesa Omogućuje usklađivanje brzine vrtnje motora s potrebama proizvodnog procesa. Prednosti: povećanje brzine proizvodnje i smanjenje škart proizvoda [2]
- 3) Ravnomjerni rad stroja Omogućuje meko pokretanje i zaustavljanje motora[2]. Smanjenje udarnih struja kod pokretanja motora.
- 4) Mali troškovi održavanja Zahtijevaju minimalno održavanje a njihovom uporabom produžuje se životni vijek pogona.
- 5) Poboljšanje radnog okruženja Smanjenje buke i strujanja zraka u okruženju ventilatora.

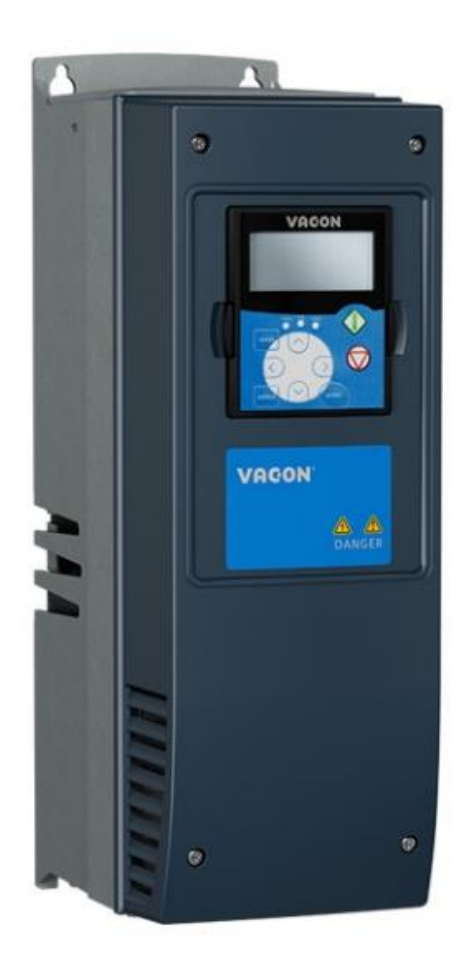

*Slika 2.1. Frekvencijski pretvarač VACON NXP [4]*

### <span id="page-7-0"></span>**2.1. Vrste frekvencijskih pretvarača**

Danas postoje mnoge vrste frekvencijskih pretvarača, a njihovu podjelu možemo vidjeti na slici 2.2. koja prikazuje hijerarhijski prikaz vrsta frekvencijskih pretvarača.

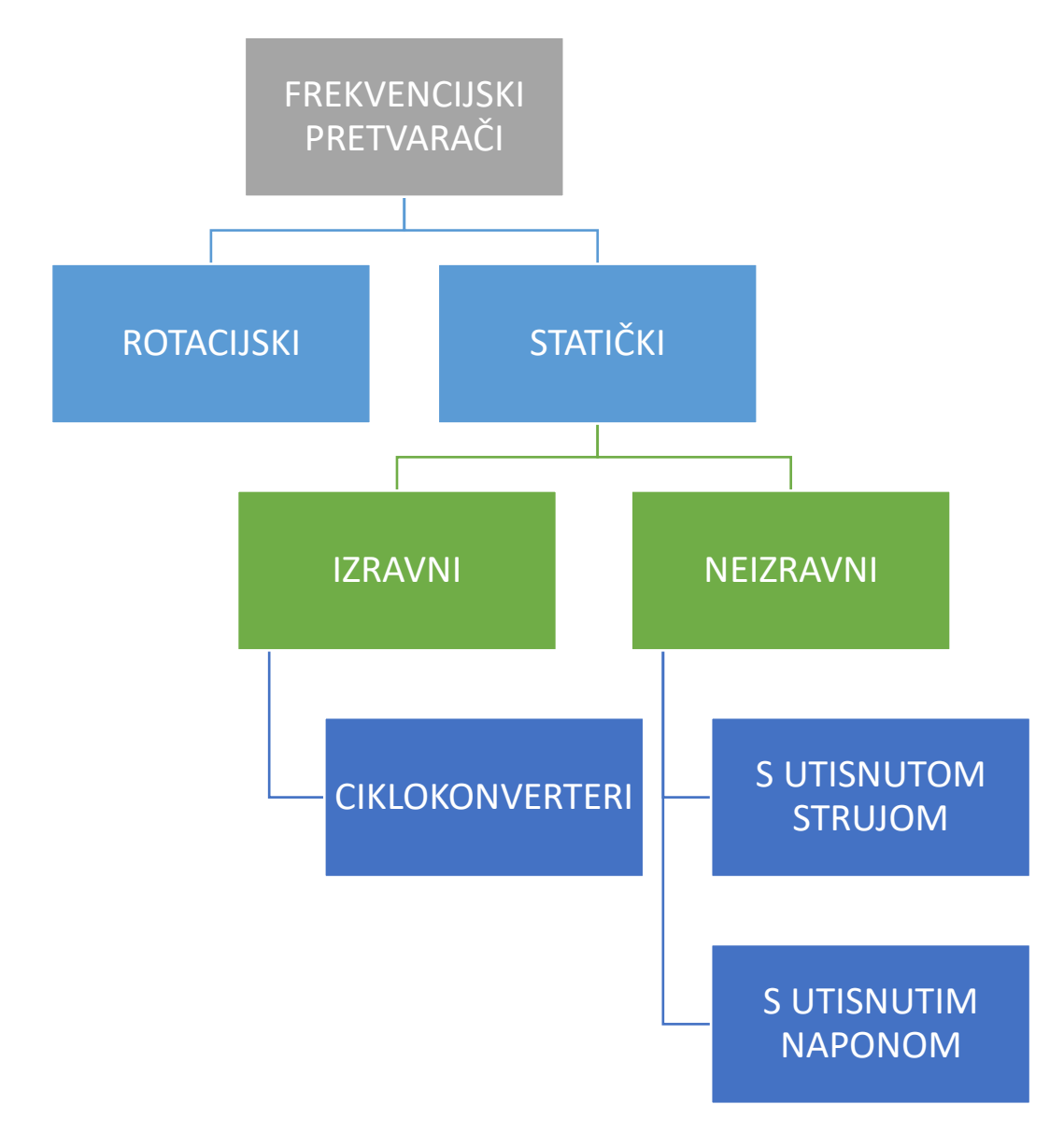

*Slika 2.2 Podjela frekvencijskih pretvarača* [5]

Frekvencijske pretvarače koji rade na principu istovremene promjene frekvencije i napona za promjenu brzine vrtnje asinkronih motora možemo svrstati u dvije skupine, a to su: izravni i neizravni pretvarači.

#### <span id="page-8-0"></span>**2.1.1. Izravni frekvencijski pretvarači**

Izravni pretvarači frekvencije su izmjenično- izmjenični pretvarači. Izravni frekvencijski pretvarači rade na takav način da izmjenični napon određene frekvencije pretvara pomoću elektroničkih sklopova u izmjenični napon niže frekvencije [2]. Pretvarački sklop izravnog frekvencijskog pretvarača izrađen je od velikog broja tiristora. Tiristori su povezani na takav način da tvore punoupravljivi mosni spoj. Frekvencija izlaznog napona određuje se pomoću kuta okidanja tiristora [2]. Tiristor je poluvodička komponenta koja sadržava 3 priključnice a to su: anoda, katoda i upravljačka priključnica. Tiristor se može uklopiti pomoću dovođenja strujnog impulsa na upravljačku priključnicu. Isklapanje se događa kada struja tiristora padne na nulu. Na slici 2.3. prikazan je simbol tiristora, valni oblik ulaznog i izlaznog napona.

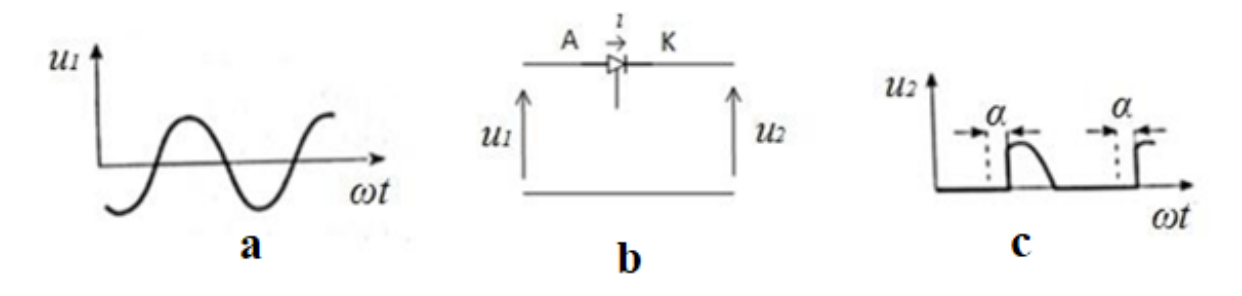

*Slika 2.3. a) valni oblik ulaznog napon, b) tiristor, c) valni oblik izlaznog napon [2]*

Takvi frekvencijski pretvarači ne sadržavaju istosmjerni međukrug. Izravne pretvarače frekvencije možemo podjeliti u dvije kategorije, a to su [2]:

- a) Komutirane izmjeničnom napojnom mrežom
- b) Komutirane vlastitim komutacijskim krugovima

Izravni frekvencijski pretvarač komutiran napojnom mrežom još se naziva i ciklopretvarač. Na slici 2.4. prikazana je shema ciklopretvarača. Karakteristična ograničenja ovog pretvarača su da je izlazna frekvencija ograničena na 2/3 frekvencije mreže. Zbog toga ograničenja se najviše primjenjuju za sporohodne elektromotorne pogone velikih snaga [2]. Primjenjuju se kod motora snage reda veličine od 1-50 MW. Primjena tih frekvencijskih pretvarača je kod rotacijskih peći i preša. Izravni frekvencijski pretvarači komutirani vlastitim komutacijskim krugovima nemaju drugih ograničenja za vrijednost izlazne frekvencije osim frekvencijskih karakteristika učinskih poluvodičkih ventila [2]. Takvi frekvencijski pretvarači sadrže dosta veliki broj poluvodičkih komponenti čime dolazi do složenosti frekvencijskog pretvarača i povećanja cijene. Takvi frekvencijski pretvarači danas nemaju veliku primjenu u industriji.

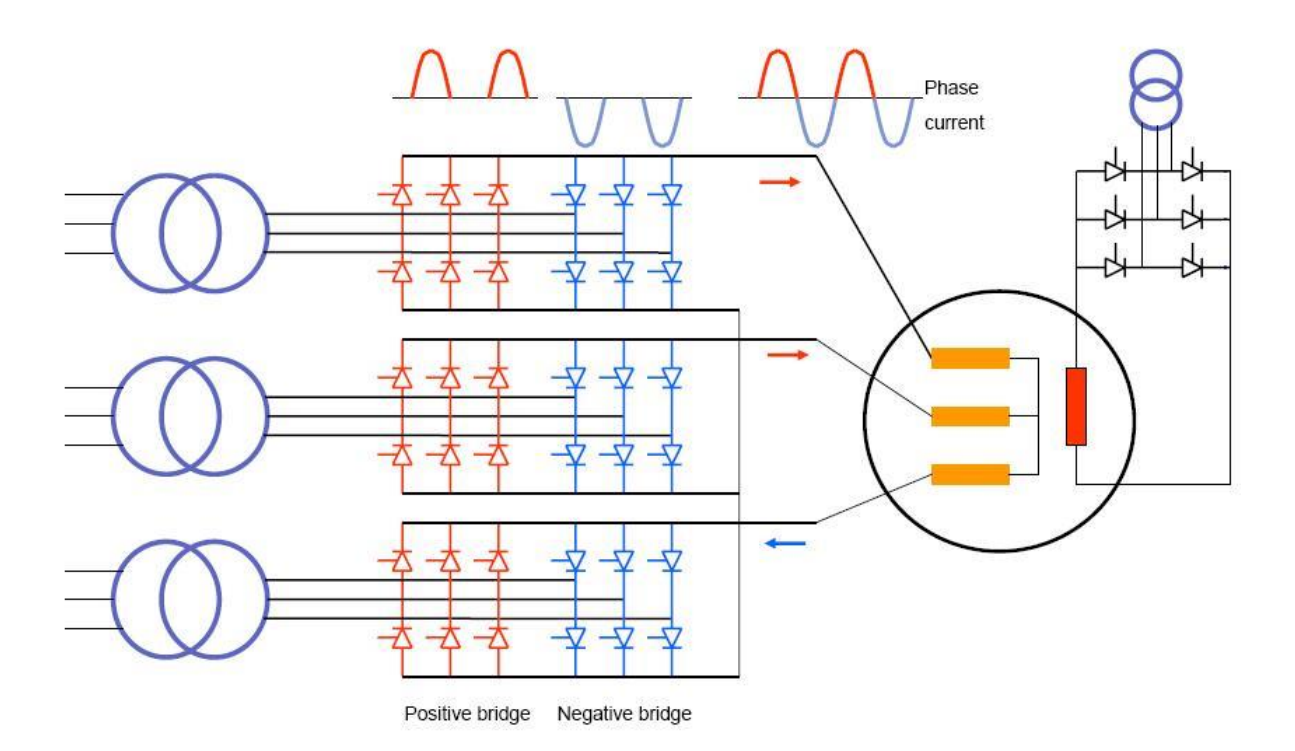

*Slika 2.4. Shema cikloprevarača [5]*

#### <span id="page-9-0"></span>**2.1.2. Neizravni frekvencijski pretvarači**

Za razliku od izravnih frekvencijskih pretvarača neizravni frekvencijski pretvarači sadržavaju istosmjerni međukrug. Neizravni frekvencijski pretvarači prvo pretvaraju izmjenični napon napojne mreže u istosmjerni, nakon toga dobiveni istosmjerni napon pretvara u izmjenični napon promjenjive efektivne vrijednosti i frekvencije s time da maksimalna vrijednost izlaznog napona ne može biti veća od maksimalne vrijednosti ulaznog napona [2]. Na izlazu neizravnog frekvencijskog pretvarača mogu se pojaviti sljedeći valni oblici a to su: pravokutni, kvazipravokutni ili naizmjenični niz pravokutnih impulsa. Struja trošila u većini slučajeva je sinusna zbog toga što su trošila u većini slučajeva svojim induktivitetom prigušuju više harmonike [2].

Neizravne frekvencijske pretvarače možemo podijeliti u dvije osnovne kategorije a to su :

- a) Pretvarači sa strujnim ulazom u izmjenjivač
- b) Pretvarači s naponskim ulazom u izmjenjivač

Neizravne frekvencijske pretvarače s naponskim ulazom u izmjenjivač možemo svrstati u dvije skupine a to su:

- a) S promjenjivim naponom istosmjernog međukruga
- b) S konstantnim naponom istosmjernog međukruga

Neizravni frekvencijski pretvarači sadrže slijedeće elektroničke sklopove:

- 1) Ispravljač
- 2) Istosmjerni međukrug
- 3) Izmjenjivač
- 4) Upravljački elektronički sklop

Na slici 2.5. prikazana je blokovska shema neizravnog frekvencijskog pretvarača sa pripadnim elektroničkim sklopovima.

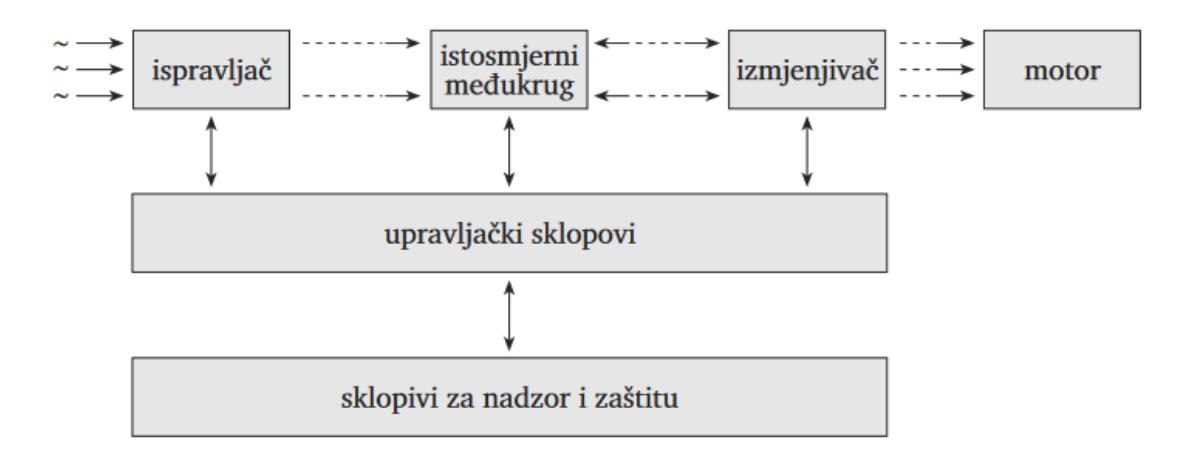

*Slika 2.4. pojednostavljena blokovska shema neizravnog frekvencijskog pretvarača [2]*

Neizravni frekvencijski pretvarači danas imaju široku primjenu u industriji.

#### <span id="page-11-0"></span>**2.1.2.1. Ispravljač**

Ispravljač povezuje izmjeničnu napojnu mrežu s istosmjernim međukrugom [2]. Ispravljači koji se koriste kod neizravnih frekvencijskih pretvarača su upravljivi i neupravljivi ispravljači. Razlika između upravljivog i neupravljivog ispravljača je u njihovoj realizaciji pomoću poluvodičkih ventila. Za realizaciju neupravljivog ispravljača koriste se neupravljivi ventili, dok kod upravljivih ispravljača koriste se upravljivi ventili. Za napajanje ispravljača koriste se jednofazni ili trofazni izvor napajanja ovisno o izvedbi ispravljača. U našem slučaju je 1x230V, 50Hz jednofazno odnosno 3x400 V, 50 Hz trofazno. Ispravljači koji se ugrađuju u frekvencijske pretvarače izrađeni su: neupravljivi od dioda ,upravljivi od tiristora, a polupravljivi od kombinacije tiristora i dioda [2].

Neupravljivi ispravljač izrađen je od poluvodičkih dioda. Poluvodička dioda je neupravljivi ventil koji propušta struju u samo jednom smjeru od anode prema katodi. Poluvodička dioda će provesti samo onda kada je anoda na potencijalu dovoljno većem od onog na kojemu se nalazi katoda [2]. Valni oblik ulaznog i izlaznog napona na diodi i simbol diode prikazani su na slici 2.5.

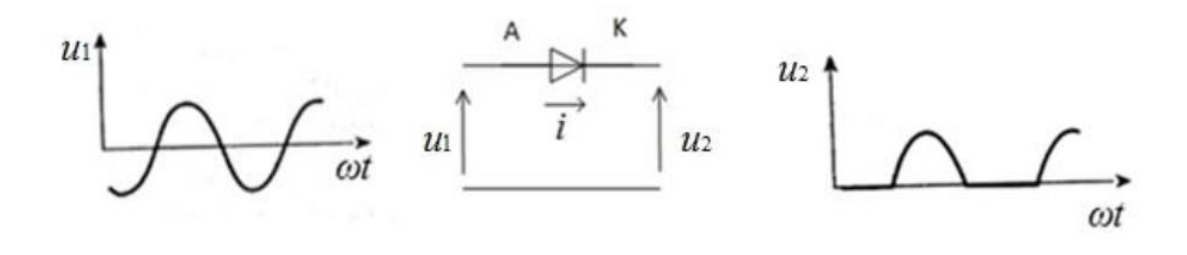

#### *Slika 2.5. Dioda [2]*

U neizravnim frekvencijskim pretvaračima se upotrebljava trofazni punovalni neupravljivi ispravljač u mosnom spoju. Na slici 2.6. prikazana je shema trofaznog punovalnog neupravljivog ispravljača u mosnom spoju.

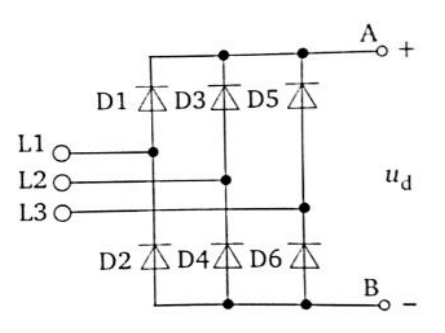

*Slika 2.6. Neupravljivi ispravljač [2]*

Prema slici 2.6. neupravljivi ispravljač sastavljen je od dviju skupina dioda. Gornju skupinu dioda čine diode D1, D3 i D5 koje se još nazivaju katodna grupa, a diode D2, D4 i D6 čine donju skupinu koja je još naziva anodna grupa [2]. Princip rad ispravljača sa slike 2.6. je da za vrijeme pozitivne poluperiode vode ventili D1, D3 i D5, a za vrijeme negativne poluperiode vode ventili D2, D4 i D6. Vremenski interval vođenja gornje i donje skupine fazno je pomaknut za šestinu periode odnosno 60˚el [2]. Izlazni napon neupravljivog trofaznog ispravljača u mosnom spoju se određuje kao razlika napona gornje i donje skupine. Izlazni napon ispravljača je istosmjeran ali pulsirajući, a srednju vrijednost izlaznog napona određujemo pomoću izraza 2-2 [2]

$$
Ud = 1,35 \cdot U_{ef} \tag{2-2}
$$

Gdje je: U<sup>d</sup> izlazni napon ispravljača i Uef efektivna vrijednost linijskog napona. Na slici 2.7. prikazani su valni oblici ulaznog i izlaznog napona ispravljača sheme sa slike 2.6.

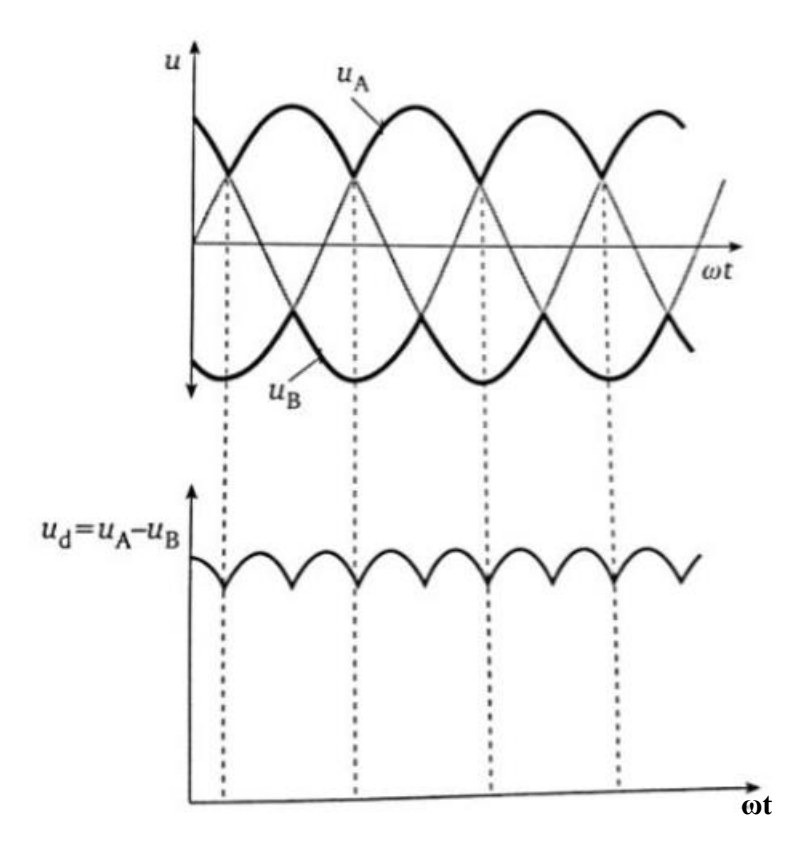

*Slika 2.7. Ulazni i izlazni napon punovalnog neupravljivog ispravljača u mosnom spoju [2].*

Upravljivi ispravljači izrađeni su od upravljivih ventila. Najčešća izvedba je pomoću tiristora. Tiristori su poluvodički ventili koji za razliku od poluvodičkih dioda imaju treću priključnicu na koju se dovodi impuls da bi tiristor proveo [2]. Tiristor se može uklopiti proizvoljno u bilo kojem trenutku dovođenjem impulsa na upravljačku priključnicu. Da bi tiristor proveo na njegovu upravljačku priključnicu potrebno je dovesti napon veći od napona na katodi [2]. Tiristor će prijeći iz stanja vođenja u stanje nevođenja dok struja koja protječe kroz njega ne padne na nulu. Na slici 2.7. prikazani su ulazni i izlazni valni oblik napona tiristora i simbol tiristora.

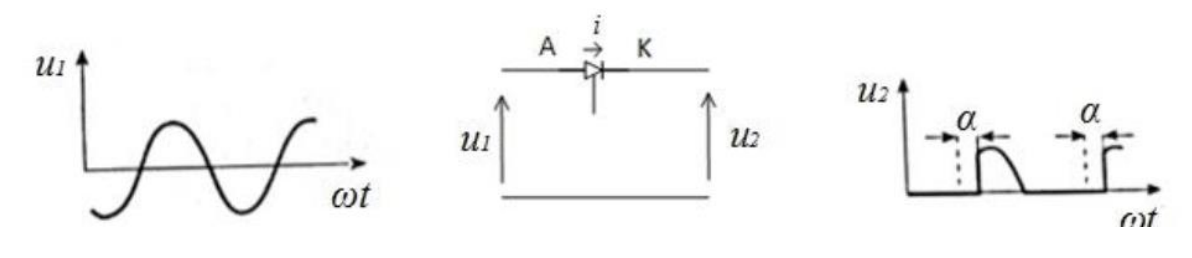

*Slika 2.8. Tiristor [2]*

Za razliku od neupravljivih ispravljača kod upravljivih ispravljača koriste se upravljivi ventili najčešće tiristori. Kod upravljivih ispravljača pojavljuje se još jedan parametar a to je kut upravljanja. Kut upravljanja je veličina koja se izražava u stupnjevima električnim i predstavlja vremensko odgađanje uklapanja prema najranijem mogućem trenutku njegova uklapanja [2]. Na slici 2.9. prikazana je shema trofaznog punovalnog upravljivog ispravljača u mosnom spoju.

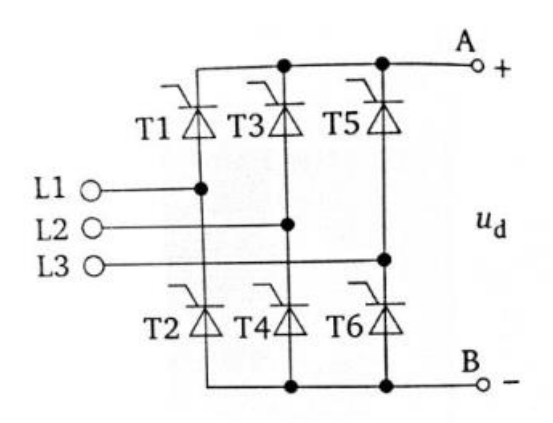

*Slika 2.9. Upravljivi trofazni mosni ispravljač [2]*

Prednost uporabe upravljivog ispravljača u frekvencijskim pretvaračima je u tome što ako kut upravljanja bude veći od 90˚el tada upravljivi ispravljač prelazi u izmjenjivački režim rada i postaje izmjenjivač [2]. S takvom izvedbom ispravljača omogućuje se povratak određenog dijela

električne energije u mrežu pri zaustavljanju motora gdje istosmjerni međukrug postaje izvor i preko ispravljača koji radi u izmjenjivačkom režimu rada vraća električnu energiju u mrežu. Srednja vrijednost izlaznog napona trofaznog punoupravljivog ispravljača u mosnom spoju određuje se pram izrazu 2-3.

$$
U_d = 1.35 \cdot U_{ef} \cdot \cos \alpha \tag{2-3}
$$

Gdje je U<sup>d</sup> izlazni napon ispravljača, Uef efektivna vrijednost linijskog napona i α kut upravljanja [2]. Na slici 2.10. prikazani su valni oblici ulaznog i izlaznog napona punovalnog upravljivog ispravljača u mosnom spoju sheme sa slike 2.9.Upravljivi ispravljači opterećuju mrežu s višim harmonicima i većom komponentom jalove struje [2]. Prednost uporabe upravljivog ispravljača je mogućnost slanja električne energije pri kočenju u mrežu iz istosmjernog međukruga, usporeno nabijanje elektrolitskih kondenzatora u istosmjernom međukrugu bez dodatnih sklopova [2].

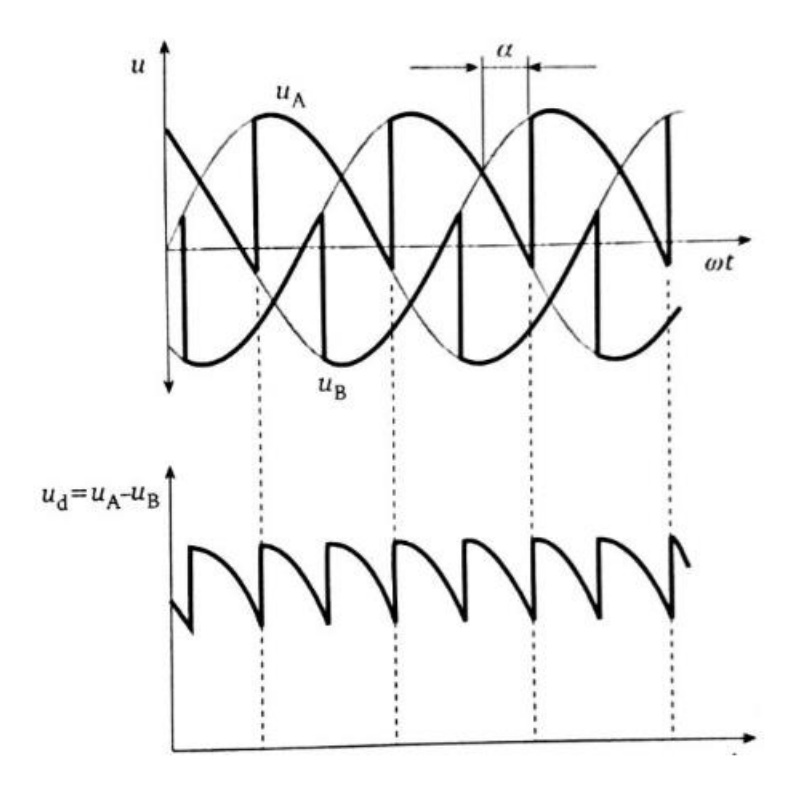

*Slika 2.10. Izlazni napon punovalnog upravljivog ispravljača u mosnom spoju [2]*

#### <span id="page-15-0"></span>**2.1.2.2. Istosmjerni međukrug**

Istosmjerni međukrug kod frekvencijskih pretvarača služi kao spremnik električne energije. Iz tog spremnika motor pomoću izmjenjivača osigurava svoje napajanje. Istosmjerni međukrug možemo svrstati u dvije kategorije a to su:

- 1) Strujni međukrug
- 2) Naponski međukrug [2]

Strujni međukrug kod frekvencijskih pretvarača se realizira pomoću prigušnice velikog induktiviteta. U slučaju da frekvencijski pretvarač sadrži strujni istosmjerni međukrug tada ispravljač mora biti upravljiv. Kombinacija upravljivog ispravljača i prigušnice tvori promjenjivi strujni izvor [2]. Uporabom frekvencijskog pretvarača s takvom konfiguracijom omogućuje povrat električne energije u mrežu bez dodatnih elektroničkih sklopova. Teret motora određuje vrijednost napona motora [2]. Na slici 2.11. prikazana je realizacija strujnog istosmjernog međukruga s promjenjivim naponom napajanja, valni oblik ulaznog napona i valni oblik struje promjenjive amplitude.

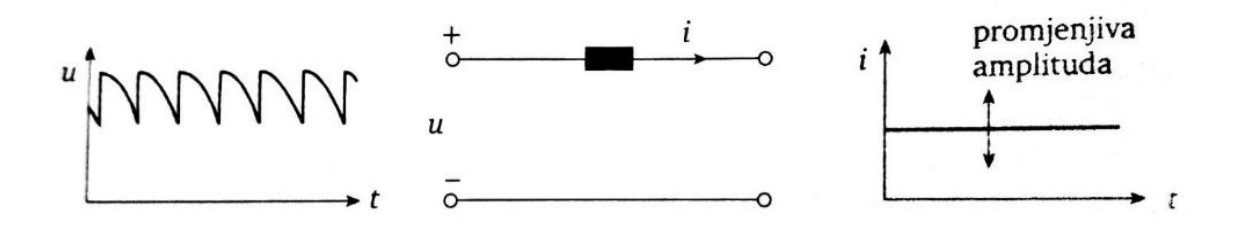

*Slika 2.11. Strujni istosmjerni međukrug [2]*

Naponski međukrug kod frekvencijskih pretvarača tvori niskopropuni filtar [2]. Takav istosmjerni međukrug realiziran je pomoću prigušnice i kondenzatora. Za napajanje naponskog istosmjernog međukruga se mogu koristiti i upravljivi i neupravljivi ispravljači. Filtar smanjuje valovitost izlaznog napona ispravljača [2]. U slučaju da se naponski međukrug napaja s neupravljivim ispravljačem izlazni napon iz naponskog međukruga će biti konstantne amplitude, a ako se naponski istosmjerni međukrug napaja sa upravljivim ispravljačem tada će izlazni napon iz naponskog istosmjernog međukruga biti promjenjive amplitude i srednju vrijednost izlaznog napona iz istosmjernog međukruga možemo po volji mijenjati. Na slici 2.12. prikazana je realizacija naponskog međukruga, valni oblik ulaznog napona u istosmjerni naponski međukrug koji daju upravljivi i neupravljivi ispravljači te izlazni valni oblici napona za zadane slučajeve.

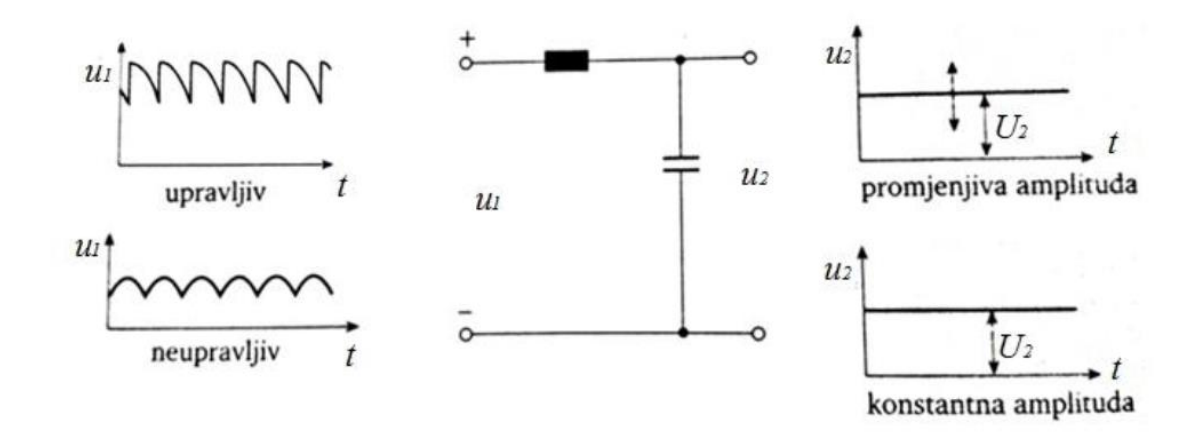

*Slika 2.12. Naponski međukrug [2]*

Izlazni napon iz istosmjernog međukruga promjenjive amplitude može se realizirati i pomoću naponskog međukruga s dodanim čoperskim tranzistorom. Na slici 2.13. prikazana je realizacija naponskog međukruga sa čoperskim tranzistorom, valni oblik ulaznog napona u istosmjerni naponski međukrug dobiven neupravljivim ispravljačem i valni oblik izlaznog napona promjenjive amplitude.

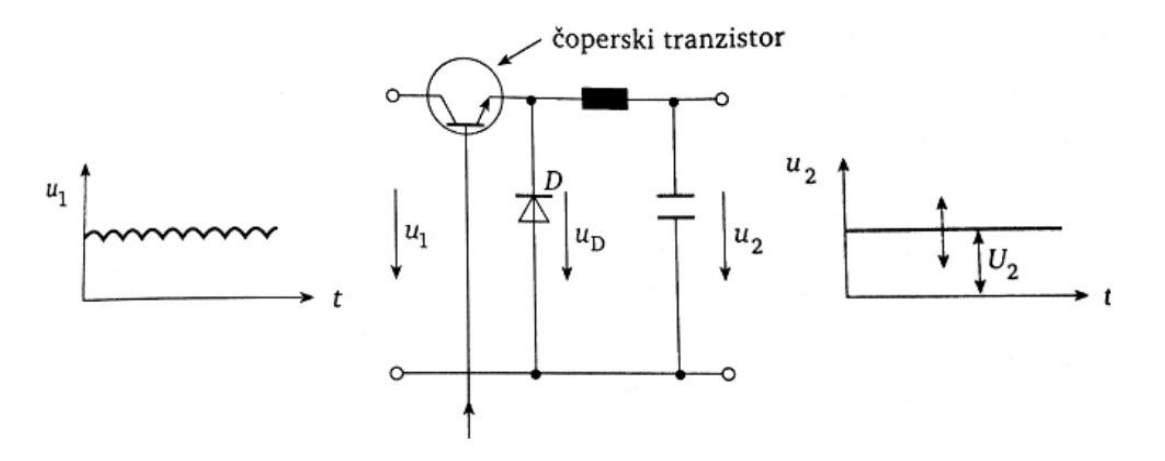

*Slika 2.13. Naponski istosmjerni međukrug s čoperskim tranzistorom [2]*

Dodavanjem čoperskog tranzistora ispred filtra ostvaruje se periodičko uklapanje i isklapanje. Srednja vrijednost izlaznog napona istosmjernog naponskog međukruga s čoperskim tranzistorom se određuje prema izrazu 2-4.

$$
U_{Z2} = U_{Z1} \cdot \frac{t_{on}}{t_{on} + t_{off}} \tag{2-4}
$$

Gdje je: U<sub>z2</sub> srednja vrijednost izlaznog napona, U<sub>z1</sub> srednja vrijednost ulaznog napona, t<sub>on</sub> vrijeme vođenja tranzistora, t<sub>off</sub> vrijeme blokiranja tranzistora.

Princip rada takvog upravljačkog sklopa je da uspoređuje napon iza filtra s referentnim naponom. U slučaju da se pojavi razlika između ta dva napona dolazi do promjene relativnog vremena vođenja čopera danog izrazom 2-5. Izraz 2-5 se koristi za računanje faktora upravljanja čopera [2].

$$
\frac{t_{on}}{t_{on}+t_{off}}
$$
 (2-5)

Gdje je: t<sub>on</sub> vrijeme vođenja tranzistora, t<sub>off</sub> vrijeme blokiranja tranzistora. Poluvodička dioda sa sheme na slici 2.13. osigurava put struji u intervalima kada je tranzistor u stanju nevođenja. U istosmjerni krug se ugrađuje i elektrolitski kondenzator velikog kapaciteta. Ako bi se frekvencijski pretvarač čiji ispravljač napaja istosmjerni međukrug s takvim kondenzatorom priključio izravno na napojnu mrežu, kroz ispravljač i kondenzator poteći će velika struju koja može prouzročiti pregaranje kondenzatora. Zbog mogućnost pojave takvog slučaja i ograničenja struje nabijanja kondenzatora između ispravljača i istosmjernog međukruga se ugrađuju otpornici [2]. Nakon što se kondenzator nabije, poseban elektronički sklop koji radi na principu da mjeri napon u istosmjernom međukrugu aktivira relej koji izvršava kratko spajanje otpornika zbog toga da nema dodatnih gubitaka u radu u obliku topline i da se otpornik može ohladiti do ponovnog ukapčanja. Istosmjerni međukrug osim osnovne funkcije filtriranja ima i slijedeće funkcije: odvajanje izmjenjivača od ispravljača, smanjuje strujne harmonike napojne mreže i omogućuje udarnu preopteretivost pretvarača na račun pohranjene energije [2].

#### <span id="page-17-0"></span>**2.1.2.3. Izmjenjivač**

Izmjenjivač je uređaj energetske elektronike koji povezuje istosmjerni i izmjenični elektronički sustav [6]. Takav uređaj vrši pretvorbu istosmjernog napona pomoću poluvodičkih ventila u izmjenični napon. Kod frekvencijskih pretvarača izmjenjivač se može napajati iz istosmjernog međukruga na sljedeće načine [2]:

- a) Istosmjernom strujom promjenjive amplitude
- b) Istosmjernim naponom promjenjive amplitude
- c) Istosmjernim naponom konstantne amplitude

Svrha izmjenjivača kod frekvencijskog pretvarača je u tome da osigurava određenu frekvenciju izlaznog napona koje mogu biti različite vrijednosti. Frekvencija izlaznog napona se treba mijenjati tako da je omjer amplitude i frekvencije konstantan [2].

Izmjenjivači s promjenjivim naponom strujnog međukruga najčešće se sastoje od šest dioda, šest tiristora i šest kondenzatora [2]. Uporabom kondenzatora u takvom izmjenjivaču omogućuje se isklapanje tiristora. Takvi kondenzatori se još i nazivaju komutacijski kondenzatori. Njihov se kapacitet određuje prema nazivnoj snazi motora [2]. Svrha poluvodičkih dioda je sprječavanje izbijanja kondenzatora putem motora. Linijska struja koja izlazi iz izmjenjivača je kvazipravokutnog oblika i međusobno su pomaknute za 120˚el., pa stvoreno magnetsko polje skokovito rotira željenom frekvencijom [2]. Napon koji se dovodi na motor je sinusnog oblika. Na slici 2.14. prikazana je realizacija izmjenjivača napajanog iz strujnog međukruga promjenjivog napona.

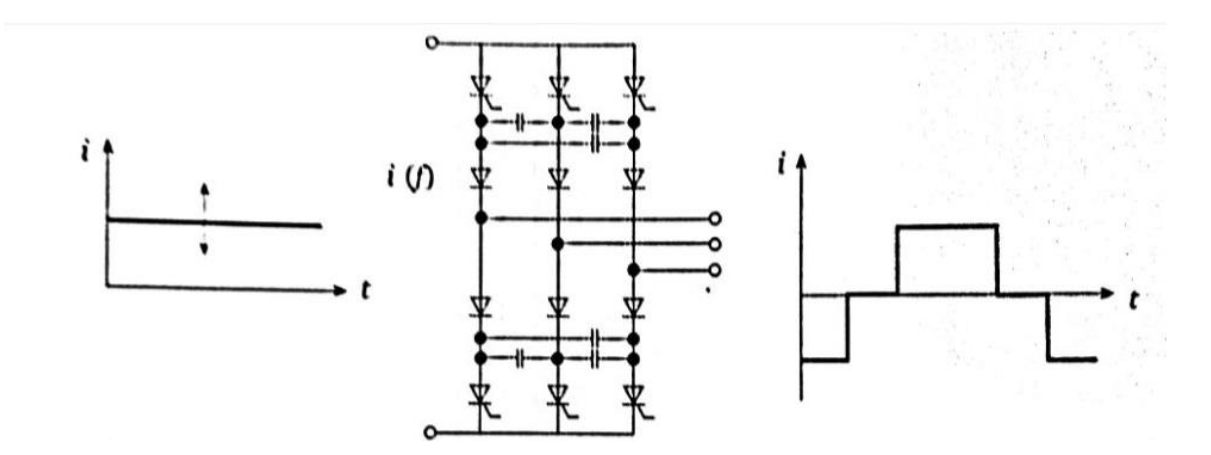

*Slika 2.14. Klasični izmjenjivač s promjenjivim naponom strujnog međukruga [2]*

Izmjenjivač s promjenjivim ili konstantnim naponom naponskog međukruga sastoji se od šest poluvodičkih ventila. Upravljački sklop omogućuje uklapanje i isklapanje punoupravljivih poluvodičkih ventila. Na slici 2.15, prikazana je realizacija izmjenjivača s utisnutim promjenjivim ili konstantnim naponom.

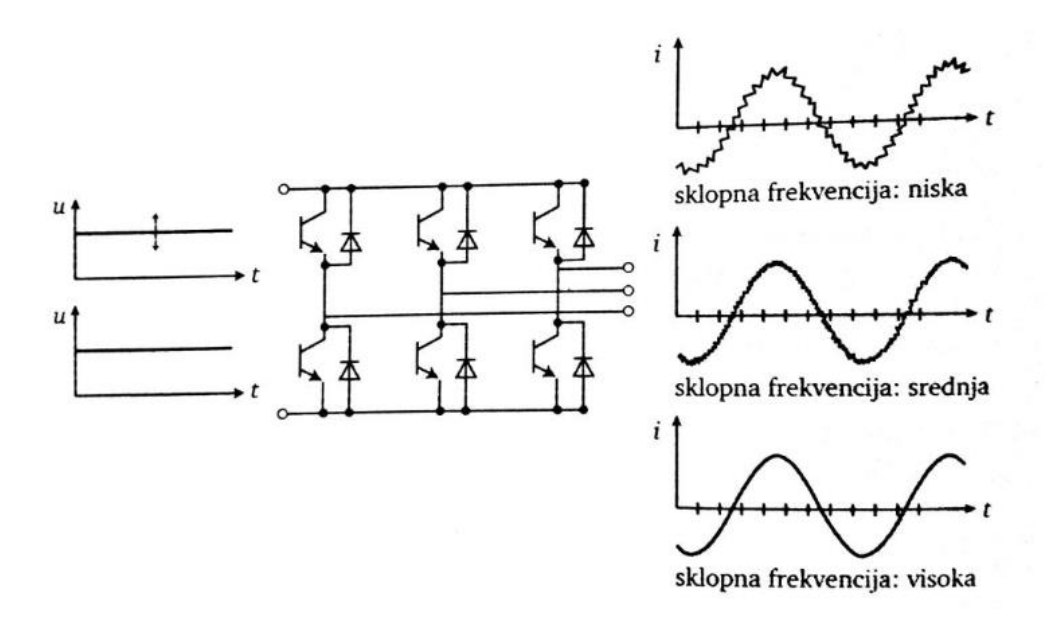

*Slika 2.15. Izmjenjivač s utisnutim promjenjivim ili konstantnim naponom [2]*

Za dobivanje različitih valnih oblika izlaznog napona upotrebljavaju se različiti modulacijski postupci. U slučaju modulacije amplitude impulsa istosmjerni napon u izmjenjivač je promjenjiv, naponom upravljani oscilator određuje frekvenciju izlaznog napona. Ako se koristi modulacija širine impulsa istosmjerni napon na ulazu izmjenjivača je konstantan, a promjenom širine impulsa mijenja se i amplituda osnovnog harmonika izlaznog napona odnosno promjenom polariteta impulsa dolazi do promjene frekvencije [2].

#### <span id="page-19-0"></span>**2.1.2.4. Upravljački sklop**

Upravljački sklop je najvažnija cjelina kod frekvencijskih pretvarača. Taj sklop je glavna komponenta frekvencijskih pretvarača. Ima 4 bitne zadaće a to su [2]:

- 1) Upravljanje poluvodičkim sklopovima frekvencijskog pretvarača
- 2) Razmjena podataka između frekvencijskog pretvarača i vanjskih uređaja
- 3) Sakupljanje podataka o dojavama kvarova i izvještavanje o njima
- 4) Realizacija zaštite frekvencijskog pretvarača i motora.

U takvim sklopovima se sve češće primjenjuju mikroprocesori. Uporabom mikroprocesora upravljački sklopovi postaju brži zbog mogućnosti pohrane sklopnog rasporeda. Poznavanjem sklopnog rasporeda smanjuje se broj bitnih izračuna za rad frekvencijskog pretvarača i za sva

stanja rada elektromotornog pogona određen je najbolji sklopni raspored. Na slici 2.16. prikazana je realizacija upravljačkog sklopa kod frekvencijskog pretvarača sa čoperom.

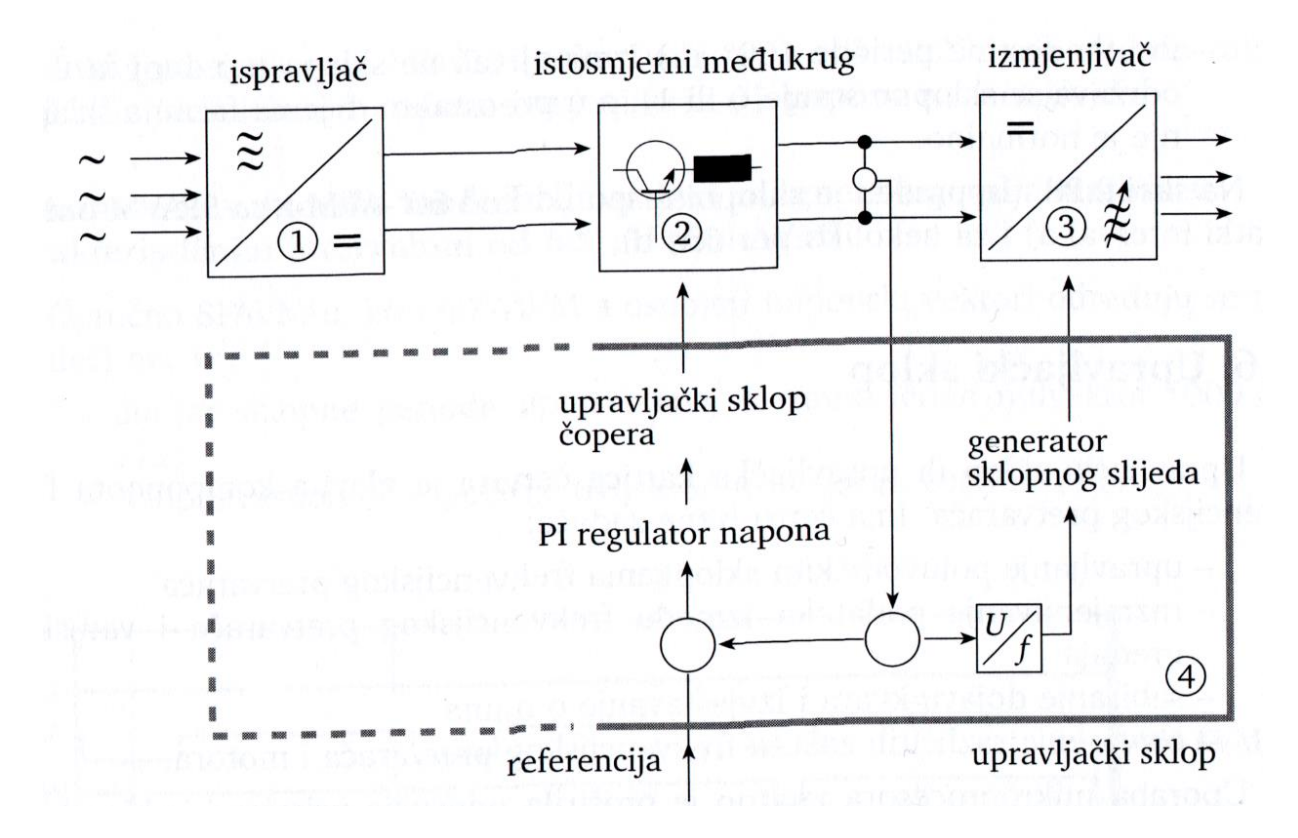

*Slika 2.16. Upravljački sklop [2]*

#### <span id="page-20-0"></span>**2.2. Skalarna i vektorska regulacija**

Frekvencijski pretvarači mogu na različite načine regulirati brzinu vrtnje izmjeničnih motora. Tipične dvije vrste regulacije su skalarna regulacija i vektorska regulacija o kojima će se govoriti više u ovom poglavlju.

#### <span id="page-20-1"></span>**2.2.1. Skalarna regulacija kod frekvencijskih pretvarača**

Kod frekvencijskih pretvarača mogu se pojaviti različiti načini regulacije brzine vrtnje. Jedan od načina je i skalarna regulacija brzine vrtnje. Skalarna regulacija brzine vrtnje se provodi na takav način da se mijenja napon i frekvencija koji se dovode na priključne stezaljke motora. Frekvencija i napon se mijenjaju u istom omjeru odnosno kvocijent napona i frekvencije mora biti konstantan. U tom postupku dolazi do pomicanja momentnih karakteristika asinkronog motora prikazanih na slici 2.17. [7].

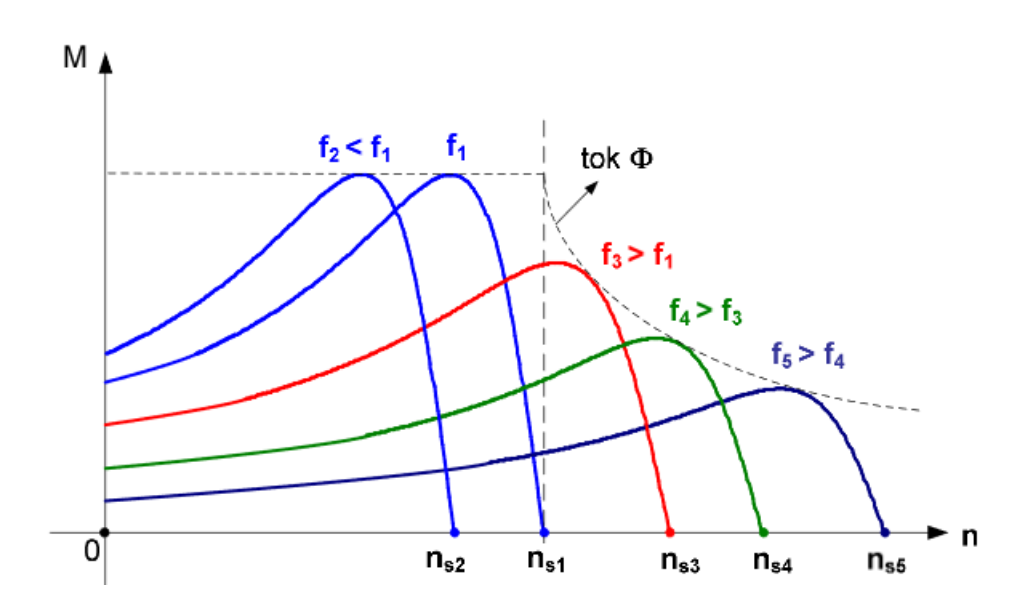

*Slika 2.17. Momentne karakteristike asinkronog motora napajanog frekvencijskim pretvaračem uz skalarnu regulaciju [7].*

Moment koji razvija asinkroni motor se matematički može zapisati pomoću jednadžbe koja je dana izrazom 2-6.

$$
M \sim \left(\frac{U}{f}\right)^2\tag{2-6}
$$

Gdje je: M moment koji razvija asinkroni motor na osovini, U napon na priključnicama motora, f frekvencija napona dovedenog na priključnice asinkronog motora

Kod skalarne regulacije brzine vrtnje moment koji motor razvija na osovini neće se promijeniti zbog toga što omjer napona i frekvencije mora biti konstantan. Brzinu okretnog magnetskog polja određuje frekvencija i brzina okretnog magnetskog polja ( sinkrona brzina) određuje pomoću izraza 2-7.

$$
n_S = \frac{60 \cdot f}{p} \tag{2-7}
$$

Gdje je: n<sub>s</sub> sinkrona brzina, f frekvencija, p broj pari polova.

U slučaju da nam pogon zahtjeva povećanje brzine tada moramo povećati frekvenciju. Brzinu rotora izračunavamo korištenjem jednadžbe 2-8

$$
n = (1 - s) ns
$$
 (2-8)

Gdje je: n brzina vrtnje rotora, s klizanje, ns brzina okretnog magnetskog polja. U normalnom pogonu klizanje asinkronog motora iznosi od 0,5 – 5 % ovisno o momentu opterećenja. Iz te činjenice proizlazi da je brzina vrtnje rotora približno jednaka sinkronoj brzini [7]. Održavanje omjera napona i frekvencije konstantnim pripazimo na određena ograničenja. Jedno od tih ograničenja je da se napon ne može povećavati više od nazivnog napona jer dolazi do oštećenja stroja odnosno drastično povećanje napona od nazivnog dolazi do uništenja samog stroja. Uzevši u obzir Faraday-ev zakona dan izrazom 2-9 koji ukazuje na to da je inducirani napon u nekom namotu jednak negativnoj promjeni ulančanog toka tog istog napona [7].

$$
E = -\frac{d\Psi}{dt} \tag{2-9}
$$

Gdje je: E inducirani napon, Ψ ulančani tok, t vrijeme,  $\frac{df}{dt}$  $\frac{dy}{dt}$  derivacija funkcije po vremenu. Izvođenjem postupka priključenja motora na mrežu sinusnog napona inducirani napon E odgovara naponu mreže a ulančani tok se stvara zbog priključenja namota na mreži napon. U slučaju da su veličine sinusne i izražene u fazorskoj domeni u takvom slučaju operacija deriviranja se može zamijeniti množenjem sa jω te tada Faraday-ev zakona poprima slijedeći oblik izraz 2-10 [7].

$$
E = U_m = j\omega\Psi \tag{2-10}
$$

Ulančani magnetski tok se može raspisati na slijedeći način  $\Psi = N \cdot \Phi$  gdje je N broj zavoja, a magnetski tok. Iznos vektora ćemo odrediti korištenjem izraza 2-11.

$$
|E| = |U_m| = 2\pi f N \Phi \tag{2-11}
$$

Gdje je: E inducirani napon, Um napon na stezaljkama asinkronog motora, f frekvencija, N broj zavoja, Φ magnetski tok. Napon na stezaljkama asinkronog motora je proporcionalan je umnošku frekvencije i magnetskog toka. Održavanjem konstantnog omjera napona i frekvencije osigurava se konstantan magnetski tok u asinkronom motoru. Pošto napon možemo podizati do nazivnog napona asinkronog motora, u slučaju daljeg povećanja frekvencije uz maksimalni dozvoljeni napon kojeg diktira asinkroni motor, magnetski tok stvoren u asinkronom motoru će se smanjivati proporcionalno sa recipročnom vrijednosti frekvencije [7]. U takvom slučaju će opadati i maksimalni moment koji može razviti na osovini asinkroni motor. Na slici 2.18. prikazan je graf promjene napona i frekvencije kod skalarne regulacije uz konstantan omjer napona i frekvencije. Područje gdje se magnetski tok održava konstantnim naziva se područje konstantnog toka, a područje gdje dolazi do smanjena magnetskog toka naziva se područje konstantne snage [7]. Uporabom frekvencijskog pretvarača može se ostvariti jednak ili veći potezni moment uz ostvarenje ograničenja struje armature.

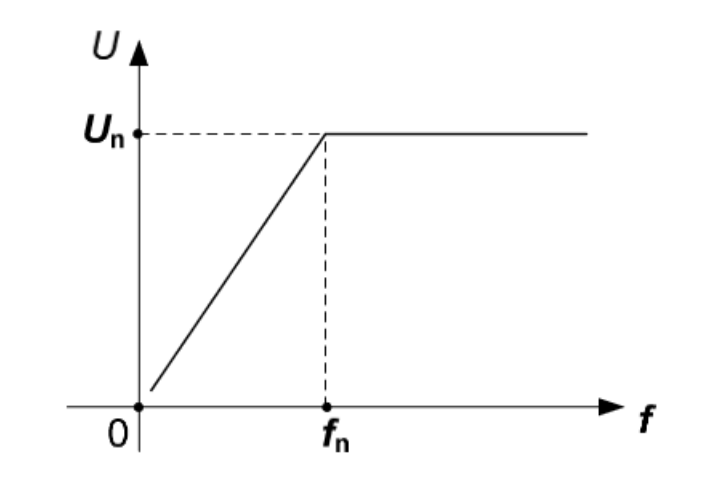

*Slika 2.18. Grafički prikaz promjene napona i frekvencije kod skalarne regulacije [7].*

Skalarna regulacija se najčešće upotrebljava kod manje zahtjevnih izmjeničnih elektromotornih pogona, a to su pogoni s ventilatorima i pumpama gdje nema zahtjeva za poznavanje položaja rotora kao kod složeniji industrijskih pogona. Omjer minimalne i maksimalne brzine kod uporabe skalarne regulacije ograničava se na približno 1:20. Nedostatak skalarne regulacije je u tome što brzina vrtnje ovisi o opterećenju motora, a kod skalarne regulacije se upotrebljava otvoreni regulacijski krug [7]. Otvoreni regulacijski krug nema povratnu vezu i frekvencijski pretvarač nema podataka o stvarnoj brzini vrtnje motora te se stoga upotrebljava kod jednostavniji elektromotornih pogona gdje nije potrebna striktno točna regulacija brzine vrtnje nego se smiju pojaviti određena odstupanja brzine vrtnje.

#### <span id="page-23-0"></span>**2.2.2. Vektorska regulacija**

Vektorska regulacija se može realizirati na različite načine ovisno o karakteristikama frekvencijskih pretvarača. Glavna razlika između različitih tipova vektorske regulacije je u tome na koji se način određuju djelatna struja, struja magnetiziranja (magnetsko polje) i okretno magnetsko polje [2]. Frekvencijski pretvarači koji imaju mogućnost vektorske regulacije brzine vrtnje asinkronog motora moraju sadržavati digitalni regulator. Temelj za primjenu vektorske regulacije je opis asinkronog motora primjenom prostornih fazora [8]. Uporabom prostornih fazora

moguće je prikazati trenutačno stanje statorskih napona, magnetskih tokova i statorskih struja. Primjenom vektorske regulacije kod asinkronog motora kut između fazora magnetskog toka Φ i fazora struje rotora I'<sup>2</sup> ovisi o opterećenju asinkronog motora. Vrijednost tog kuta i struje rotora I'<sup>2</sup> nije moguće direktno izmjeriti. Uporabom matematičkog modela motora može se izračunati zakretni moment iz podataka o magnetskom toku  $\Phi$  i struji statora I<sub>1</sub> [2]. Struja statora koja se može mjeriti prema matematičkom modelu motora može se rastaviti na dvije komponente. Jedna od komponenti je djelatna struja rotora I'2w koja s magnetskim tokom stvara zakretni moment. Druga komponenta je I'<sub>2B</sub> koja predstavlja struju koja stvara magnetski tok [2]. Te dvije komponente struje međusobno zatvaraju kut od 90˚ i primjenom tih dviju komponenti struje statora može se djelovati na i zakretni moment i magnetski tok posebno. S takvom regulacijom asinkroni motor se može dinamički upravljati. Na slici 2.19. prikazan je fazorski dijagram struja asinkronog motora uporabom vektorske regulacije.

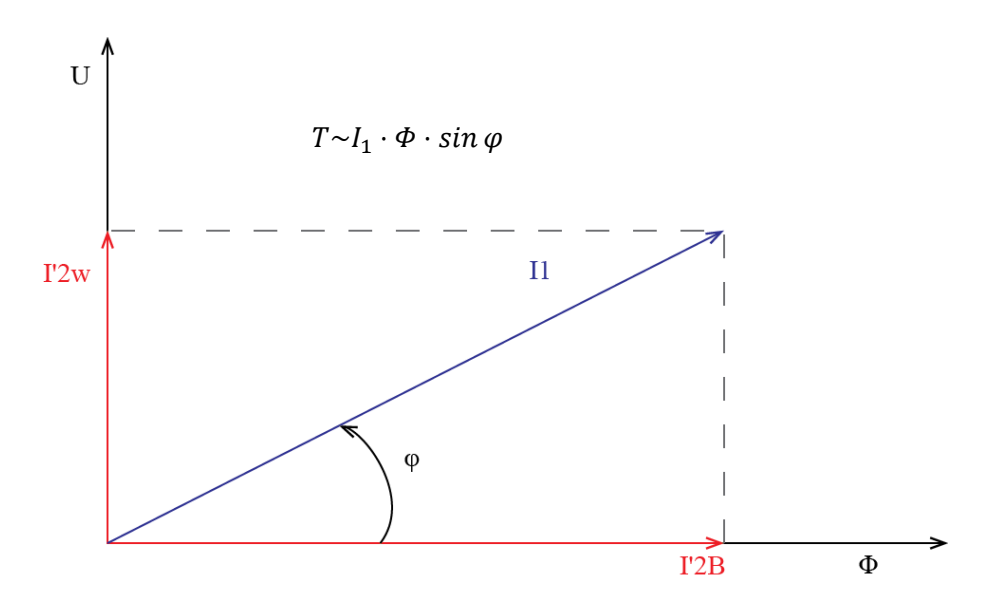

*Slika 2.19. Izračun struja kod izmjeničnog motora kod upravljanja poljem [2].* 

Kod vektorske regulacije potrebna je povratna veza. Neke od prednosti vektorske regulacije su [2]:

- 1) Brzi odziv na promjene brzine i momenta u širokom opsegu brzine vrtnje
- 2) Bolji odziv na promjenu smjera vrtnje
- 3) Jedna strategija upravljanja u cijelom području brzine vrtnje

# <span id="page-25-0"></span>**3. PUŠTANJE U POGON FREKVENCIJSKOG PRETVARAČA VACON NXP**

Frekvencijski pretvarači mogu biti različitih tipova i područja u kojim se primjenjuju. Frekvencijski pretvarači se pojavljuju u dvije izvedbe u odnosu na priključak na mrežu a tu su:

- 1) Jednofazni frekvencijski pretvarači
- 2) Trofazni frekvencijski pretvarači

Frekvencijski pretvarači izvode se različitim vrijednostima izlaznog napona kojim napajaju izmjenične elektromotorne pogone i različitih snaga. Prilikom puštanja u pogon frekvencijskog pretvarača u pogon pojavljuju se sigurnosne oznake koje upozoravaju na određenu opasnost dane u tablici 3.1.

| <b>SIGURNOSNI SIMBOL</b> | SIGURNOSNA RIJEČ          | ZNAČENJE                                                                     |  |  |
|--------------------------|---------------------------|------------------------------------------------------------------------------|--|--|
|                          | UPOZORENJE!               | U slučaju ne pridržavanja<br>uputa, postoji mogućnost od                     |  |  |
|                          |                           | nanošenja ozljeda.                                                           |  |  |
|                          | <b>OPREZ!</b>             | U slučaju ne pridržavanja<br>uputa, postoji mogućnost<br>oštećenja opreme.   |  |  |
|                          | <b>VRUĆA</b><br>POVRŠINA! | U slučaju ne pridržavanja<br>uputa, postoji mogućnost<br>nastanka opekotina. |  |  |

*Tablica 3.1. Sigurnosna upozorenja [9]*

Izvođenjem postupka ožičenja frekvencijskog pretvarača mora se izvršiti dobro ožičenje i ostvariti dobri kontakti na mjestima na kojima se priključuju motor, priključku napajanja frekvencijskog pretvarača na mrežu i mjestu priključenja otpornika za kočenje. Na slici 3.1. prikazana je blok shema frekvencijskog pretvarača sa označenim priključnim stezaljkama.

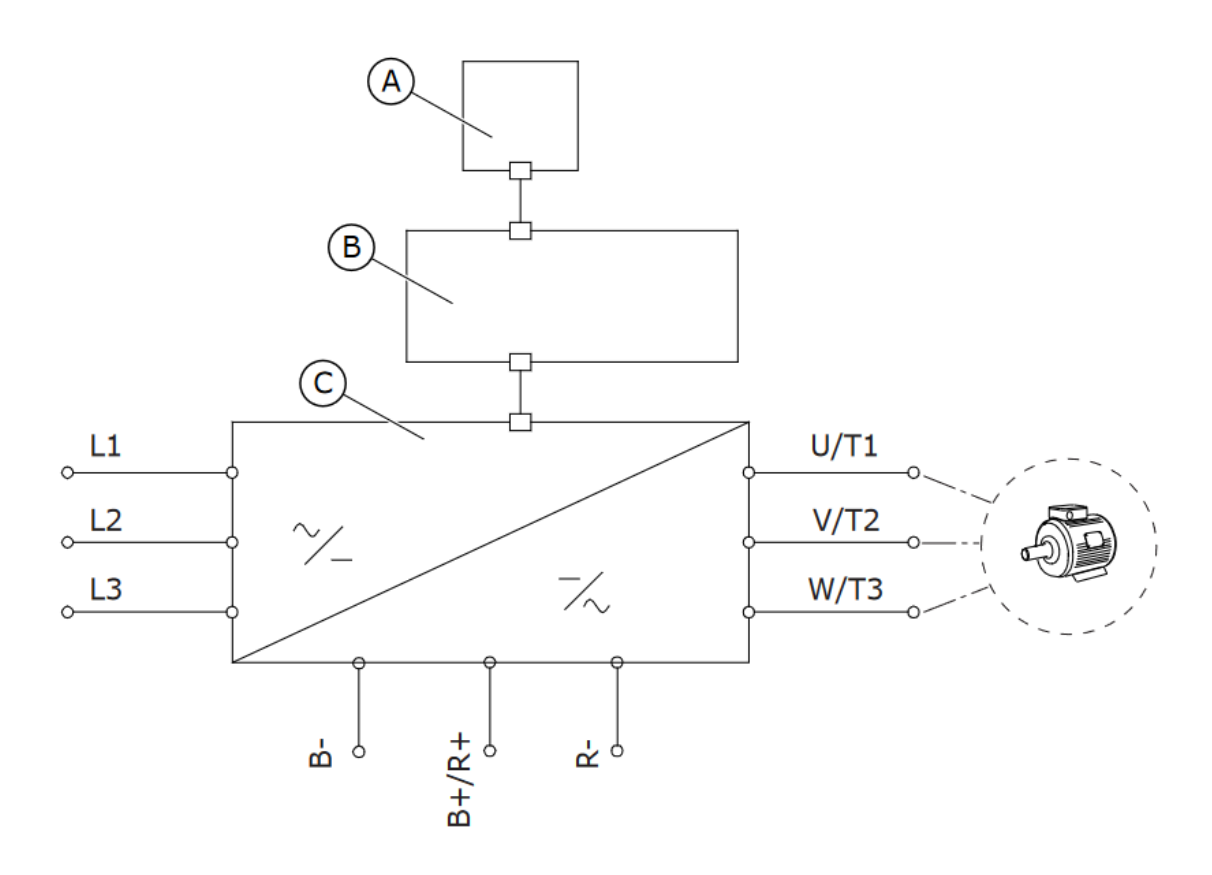

*Slika 3.1. Blok shema frekvencijskog pretvarača sa naznačenim priključnim stezaljkama [9]* Na slici 3.1. naznačeni su sljedeći elementi:

- A upravljačka ploča
- B upravljačka jedinica
- C jedinica napajanja
- L1, L2, L3 priključne stezaljke napajanja frekvencijskog pretvarača
- U, V, W priključen stezaljke izlaza iz frekvencijskog pretvarača
- B-, B+/R+, R- priključne stezaljke za kočni otpornik i relej

Prilikom postupka ožičenja frekvencijskog pretvarača mora se izvršiti dobro ožičenje i ostvariti dobri kontakti na mjestima na kojima se priključuju motor i priključku napajanja frekvencijskog pretvarača na mrežu. Prilikom izrade ožičenja frekvencijskog pretvarača treba voditi računa o pravilnom izboru kabela. Na slici 3.2. prikazana su dva tipa kabela korištena za ožičenje frekvencijskog pretvarača koji preporučuje proizvođač. Pravilna i dobra izvedba ožičenja je preduvjet za dobro funkcioniranje frekvencijskog pretvarača bez pojave smetnji ili kvarova uzrokovanih ne pravilnim ožičenjem.

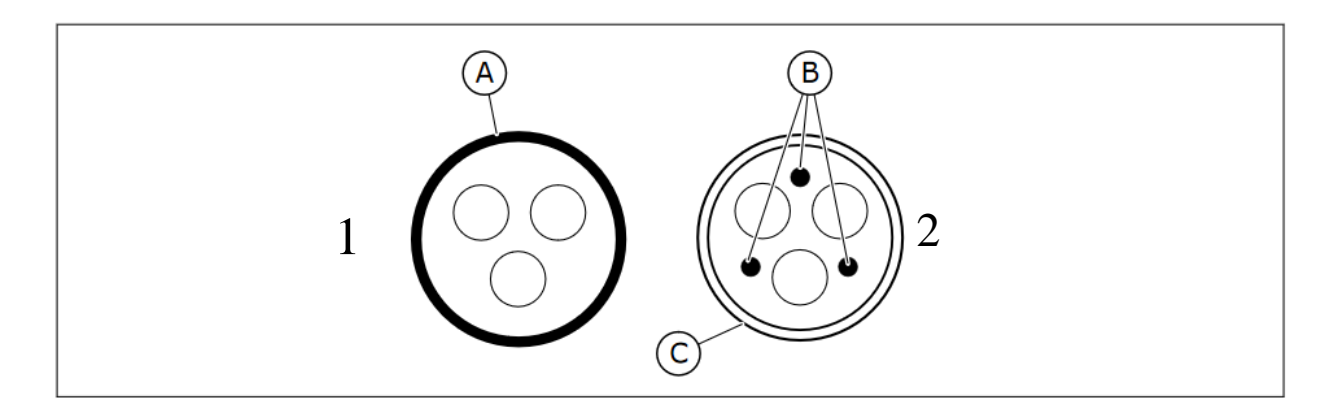

*Slika 3.2. Tipovi kabela za ožičenje [9]*

Na slici 3.2. označeni su slijedeći elementi: A) Oklop i PE vodič, B) PE vodič, C) oklop. Prema slici 3.2. pod brojem 1 prikazan je vodič gdje su zaštitni vodič i oklop povezani u jednu cjelinu, a pod brojem 2 prikazan je kabel gdje su oklop i zaštitni vodič razdvojeni. Prilikom ožičenja treba voditi računa o tome kolika će struja protjecati kroz vodič. Prema jakosti struje odabrat će se presjek vodiča takav da može podnijeti toliko opterećenje kolika je nazivna struja frekvencijskog pretvarača da ne bi došlo do oštećenja vodiča ili do topljenja i zapaljenja vodiča. U tablici 3.2. navedeni su presjeci vodiča i maksimalno strujno opterećenje za vodiče od bakra i aluminija. Prema struji opterećenja i materijalu od kojega je izrađen vodič biramo odgovarajući presjek vodiča.

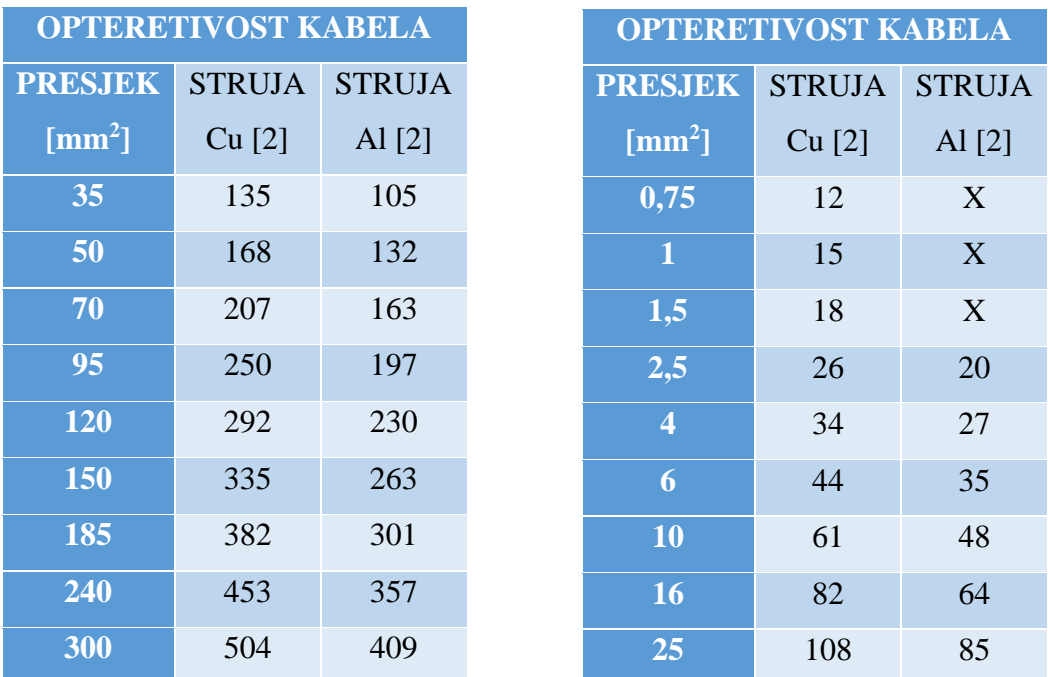

.

*Tablica 3.2. Opteretivost kabela [10]* 

Frekvencijski pretvarači mogu biti različitih izvedbi pa se stoga i priključne stezaljke mogu nalaziti na različitim mjestima. Na slici 3.3. prikazane su položaji priključnih stezaljki za različite izvedbe frekvencijskog pretvarača VACON NXP.

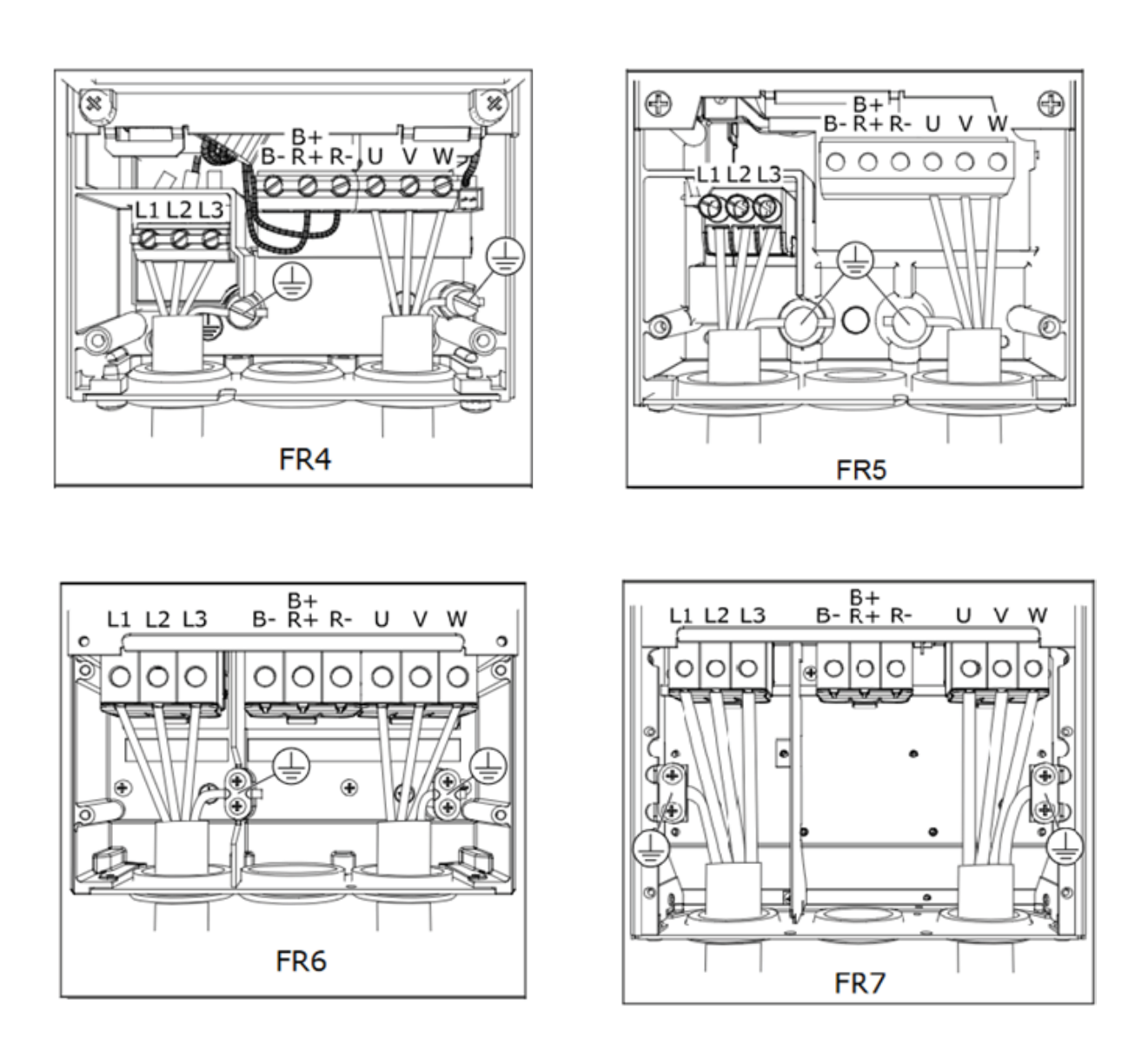

*Slika 3.3. Priključci frekvencijskih pretvarača za različite izvedbe [9]*

Izvođenjem postupka ožičenja za frekvencijske pretvarače mora se voditi računa o dimenziji vodiča prilikom skidanja izolacije s kabela za različite tipove frekvencijskih pretvarača (dimenzije kućišta) da bi se izvelo pravilno ožičenje. Na slici 3.4. prikazan je tehnički crtež sa kotiranim duljinama vodiča koje propisuje proizvođač frekvencijskog pretvarača.

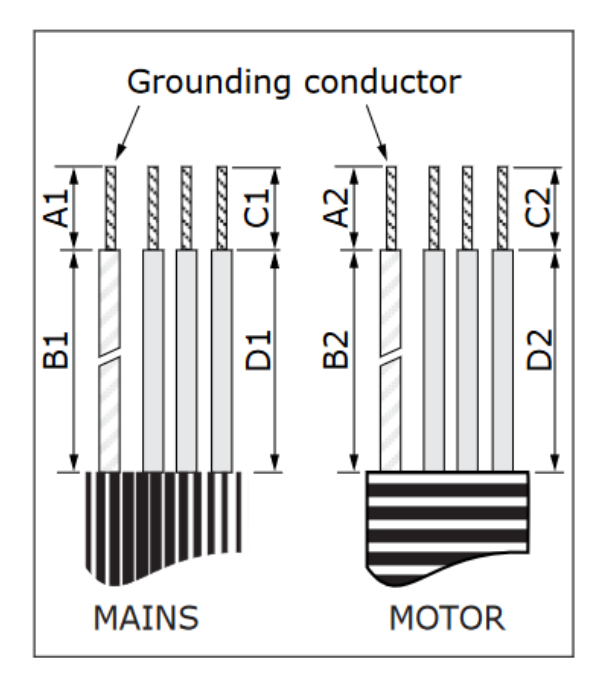

*Slika 3.4. Tehnički crtež kabela sa dimenzijama za povezivanje frekvencijskog pretvarača [9]*

Radi postizanja što boljeg ožičenja i ostvarivanja dobrog kontakta na priključnim mjestima proizvođači propisuju dimenzije vodiča prilikom izvedbe ožičenja prikazane na slici 3.4.gdje su prikazani kabel za napajanje i kabel koji se dovodi za napajanje motora iz frekvencijskog pretvarača. Podaci o dimenzijama dani su u tablici 3.3.

| <b>VELIČINA</b> | $\mathbf{A1}$ | <b>B1</b> | C1   | D <sub>1</sub> | A2   | B2   | C <sub>2</sub> | D2   |
|-----------------|---------------|-----------|------|----------------|------|------|----------------|------|
| KUĆIŠTA         | [mm]          | [mm]      | [mm] | [mm]           | [mm] | [mm] | [mm]           | [mm] |
| <b>FR4</b>      | 15            | 35        | 10   | 20             |      | 50   |                | 35   |
| FR5             | 20            | 40        | 10   | 30             | 20   | 60   | 10             | 40   |
| FR <sub>6</sub> | 20            | 90        | 15   | 60             | 20   | 90   | 15             | 60   |
| FR7             | 25            | 120       | 25   | 120            | 25   | 120  | 25             | 120  |

Tablica 3.3. Dimenzije prilikom skidanja izolacije sa kabela

Izgled kućišta i raspored priključnih stezaljki oznaka FR4,…FR7 prikazani su na slici 3.3. Neki od zahtjeva koji moraju biti ispunjeni pri odabiru kabela prema IEC60364-5-52 normi su [9]:

- 1) Kabeli moraju imati PVC izolaciju
- 2) Maksimalna temperatura okoline je 30*˚C*
- 3) Maksimalna temperatura kabela je 70 *˚C*
- 4) Upotreba kabela sa koncentričnim bakrenim oklopom
- 5) Maksimalan broj paralelno postavljenih kabela je 9.

Jedna od bitnih stavki prilikom izrade ožičenja je pravilna izvedba uzemljenja. Pravilno povezano uzemljenje štiti opremu i osobe koje rukuju frekvencijskim pretvaračem prilikom pojave kvara. Pravilno i nepravilno povezivanje uzemljenja prikazano je na slici 3.5.

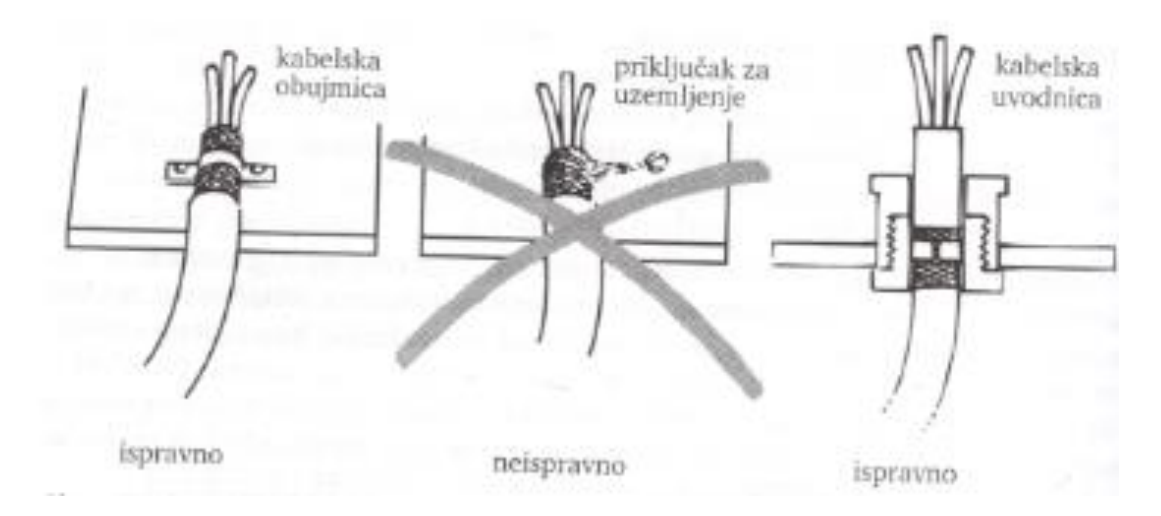

*Slika 3.5. Ispravno pričvršćenje kabela [2]*

Primjenom frekvencijskih pretvarača u industrijskim pogonima potrebno je realizirati dodatnu zaštitu od dodirnog napona. Dvije su vrste zaštite od dodirnog napona a to su [2]:

- 1) Spajanjem kućišta na PE vodič (TN zaštitni sustav)
- 2) Spajanje kućišta sa PEN vodičem (TT zaštitni sustav)

#### <span id="page-31-0"></span>**3.1. Frekvencijski pretvarač u TN zaštitnom sustavu**

U električni instalacijama mogu se pojaviti različiti sustavi uzemljenja. Prilikom priključenja frekvencijskog pretvarača mora se izvršiti povezivanje zaštite od dodirnog napona. U industriji se najčešće pojavljuju dva tipa TN sustava uzemljenja a to su [2]:

- 1) TN-C-S
- 2) TN-C

Slovo T označava izravno spojena jedna točka mreže na zemlju (primjerice neutralna točka transformatora), slovo N označava izravno električno spajanje dohvatljivih vodljivih dijelova (kućišta trošila i sl.) na uzemljenu točku sustava mreže (primjerice na uzemljenu neutralnu točku sustava), slovo S označava neutralni (N) vodič i zaštitni vodič (PE) međusobno su odvojeni u cijeloj mreži i slovo C označava neutralni (N) vodič i zaštitni vodič (PE) kombinirani su u jednom (PEN) vodiču [11]. TN-C-S sustav uzemljenja glavne značajke toga sustava su: u dijelu mreže neutralni vodič i zaštitni vodič spojeni su u jedan vodič (PEN), a u drugom dijelu mreže koje se nalazi blizu trošila od zadnjeg razvodnog ormara razdvojeni u neutralni vodič i zaštitni vodič. TN-C sustav uzemljenja karakterizira da su neutralni vodič (N) i zaštitni vodič PE sjedinjeni u jedan vodič PEN. Prilikom povezivanja uzemljenja na frekvencijski pretvarač u TN-C-S sustavu stezaljka uzemljenja se povezuje sa PE vodičem, dok kod sustava TN-C PEN vodič se spaja na stezaljku uzemljenja frekvencijskog pretvarača [2]. Takva dva načina zaštite se najviše primjenjuju u industriji čiji sustav ima uzemljen neutralni vodič. U slučaju kvara odnosno proboja izolacije dolazi do pregaranja osigurača ili dolazi do isklapanja strujne zaštitne sklopke. Na slici 3.6. prikazana je shema TN-C-S. Na slici 3.7. prikazan je shema TN-C sustava.

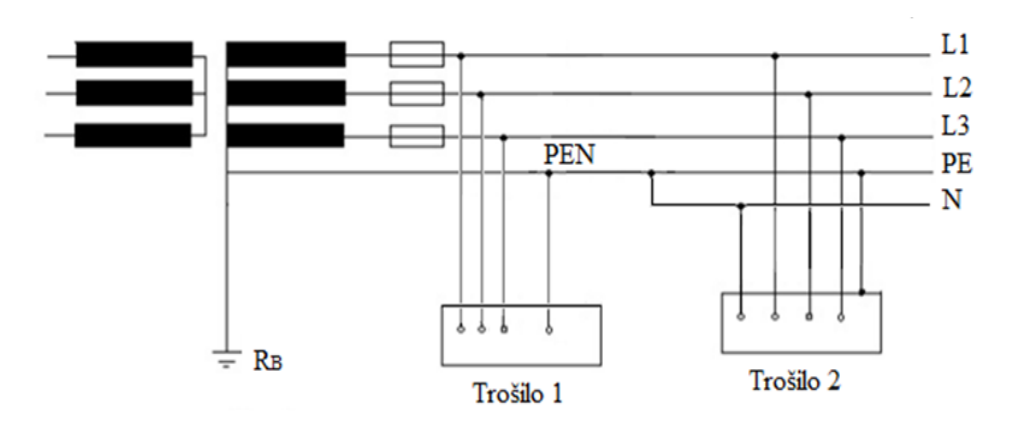

*Slika 3.6. TN-C-S zaštitni sustav [11]*

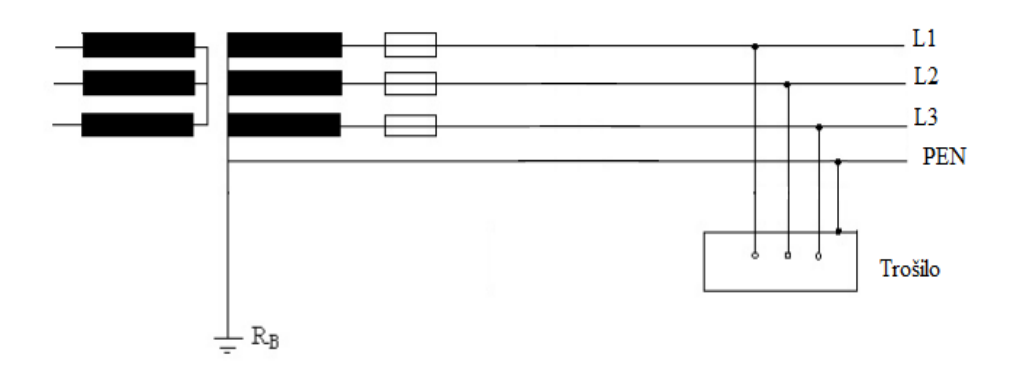

*Slika 3.7. TN-C zaštitni sustav [11]*

### <span id="page-32-0"></span>**3.2. Frekvencijski pretvarač u TT ZAŠTITNOM SUSTAVU**

TT zaštitni sustav prvo slovo T označava izravno spojena jedna točka mreže na zemlju (primjerice neutralna točka transformatora), dok drugo slovo T označava izravno električno spajanje dohvatljivih vodljivih dijelova (kućišta trošila i sl.) na zemlju, neovisno o sustavu uzemljenja mreže [11]. Glavna obilježja TT sustava su: neutralna točka sustava uzemljena preko jednog uzemljivača dok se kućišta uređaja povezuju na posebni uzemljivač. Priključne stezaljke uzemljenja frekvencijskog pretvarača povezuju se sa sabirnicom za uzemljenje neovisno o sustavu. Uporabom takvog načina zaštite impedancija uzemljenja na priključnom mjestu s uzemljenom sabirnicom mora biti dovoljno mala. Ta impedancija mora biti jako mala zbog odvodne struje pretvarača [2]. Frekvencijski pretvarači sadržavaju komponente za smanjenje elektromagnetskih smetnji koje uzrokuju nastajanje odvodne struje. U slučaju da je u takvom sustavu s frekvencijskim pretvaračem odvodna struja veća od 3,5 mA presjek zasitnog vodiča mora biti najmanje 10 mm<sup>2</sup> u suprotnom frekvencijski pretvarač se mora uzemljiti s dva odvojena zaštitna vodiča [2]. Na slici 3.8. prikazana je shema TT zaštitnog sustava.

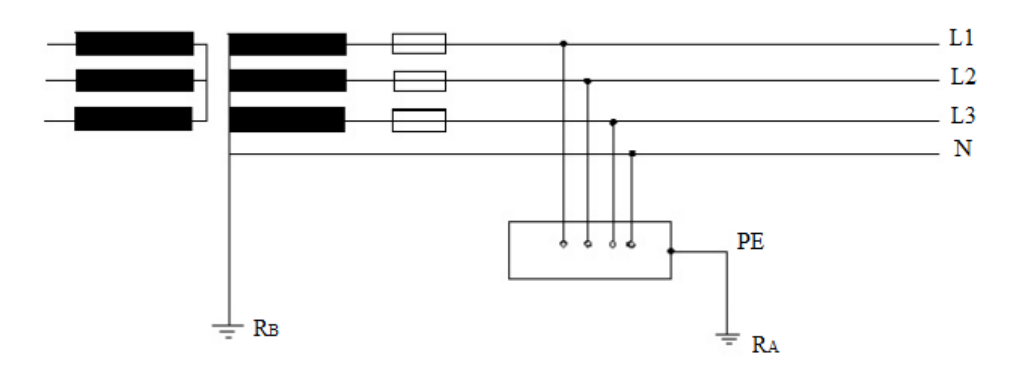

*Slika 3.8. TT zaštitni sustav [11]*

### <span id="page-33-0"></span>**3.3. Frekvencijski pretvarači i zaštitni releji**

Prilikom izrade električnih instalacija s frekvencijskim pretvaračima dosta često se u te instalacije ugrađuju i zaštitni releji kao mjera dodatne zaštite. U takvim instalacijama upotrebljavaju se najčešće dva tipa releja a to su:

- 1) Naponski relej (FV relej)
- 2) RCD relej (FID sklopka)

Svrha naponskog releja u takvim električnim instalacijama sa frekvencijskim pretvaračima je detekcija opasnog napona, dok strujni relej se upotrebljava za detekciju nesimetričnosti faznih struja [2]. Zaštitu frekvencijskog pretvarača FV relejom moguće je izvesti u većini električnih instalacija. Spajanje FV releja izvodi se na takav način da se svitak releja povezuje se na stezaljke uzemljenja frekvencijskog pretvarača i uzemljenu sabirnicu. Na slici 3.9.prikazana je shema spajanja FV releja kod frekvencijskog pretvarača.

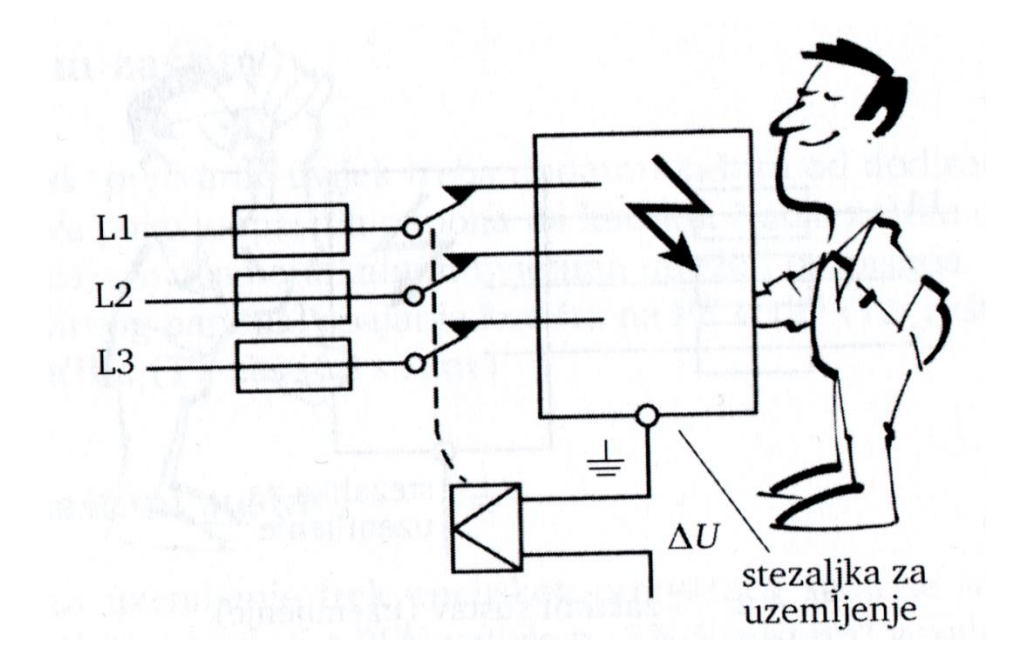

*Slika 3.9. FV relej [2]*

U slučaju pojave kvara dolazi do aktivacije FV releja koji izvršava isklapanje napajanja frekvencijskog pretvarača zbog pojave opasnog napona. Naponski relej se upotrebljava kada Zaštitni sustav nije TN ili kada tlo onemogućava izvedbu zasebnog uzemljenja. Takva zaštita se više ne upotrebljava u Hrvatskoj [2]. Još jedna izvedba dodatne zaštite frekvencijskog pretvarača je pomoću RCD releja. Takva vrsta zaštite se koristi u izmjeničnim mrežama jer se rad RCD releja zasniva na strujnom transformatoru namijenjenom za izmjenične struje. Povezivanje takvog releja se izvodi na takav način da se fazni vodiči provuku kroz jezgru sumacijskog transformatora

[2].Izmjenični strujni transformator vrši mjerenje struje kroz fazne vodiče. Prilikom pojave kvara dolazi do nesimetrije struja te će kroz sekundar strujnog transformatora poteći struja [2]. Struja koja je protekla sekundarom strujnog transformatora aktivira relej koji ima zadaću isklopiti napajanje frekvencijskog pretvarača. Zaštitu frekvencijskog pretvarača RCD relejom izvodi se pomoću releja koji reagira na istosmjernu i izmjeničnu struju. Ako se realizacija dodatne zaštite izvodi pomoću klasičnog RCD releja, na ulaz frekvencijskog pretvarača mora se postaviti izolacijski transformator koji će ostvariti galvansko odvajanje i spriječiti protjecanje istosmjerne struje kroz fazne vodiče. Neželjenu proradu RCD releja može izazvati odvodna struja [2]. Na slici 3.10. prikazan je shema spajanja RCD releja.

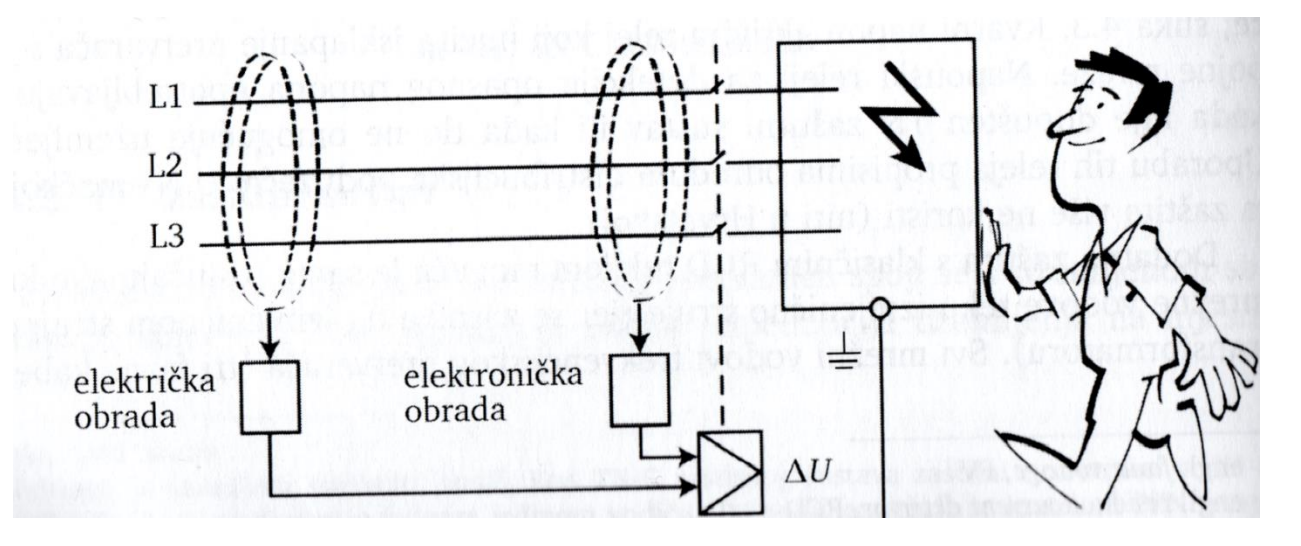

*Slika 3.10. RCD relej [2]*

## <span id="page-35-0"></span>**4. RUKAVANJE FREKVENCIJSKIM PRETVARAČEM VACON NXP**

Frekvencijski pretvarač za ispravan rad zahtjeva unos određenih parametara motora sa natpisne pločice. Unosom parametara u frekvencijski pretvarač ostvaruje se pravilan rad frekvencijskog pretvarača i postiže se željeno upravljanje brzinom vrtnje motora. Parametriranje frekvencijskog pretvarača se može izvoditi na više načina. Jedan od načina je unos parametara u frekvencijski pretvarač preko upravljačke ploče koja se nalazi na frekvencijskom pretvaraču. Na slici 4.1. prikazan je izgled tipkovnice frekvencijskog pretvarača VACON NXP.

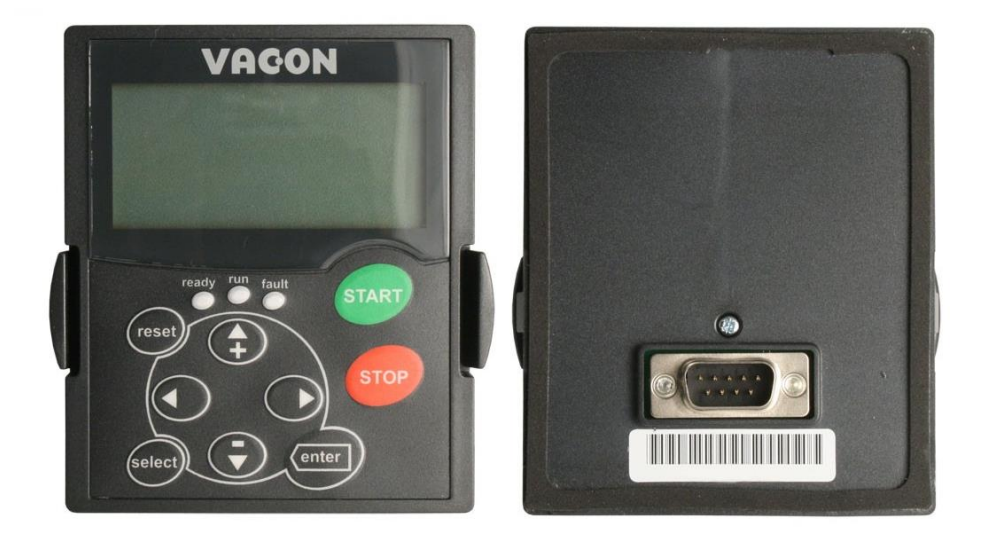

*Slika 4.1.* Upravljačka ploča frekvencijskog pretvarača VACON NXP

Drugi način parametriranja frekvencijskog pretvarača je pomoću odgovarajućeg programskog sučelja. Programsko sučelje nam omogućuje i snimanje grafičkih prikaza određenih veličina kada je frekvencijski pretvarač u pogonu što omogućuje lakšu analizu podataka i lakše uočavanje pogreške pri parametriranju frekvencijskog pretvarača. Na slici 4.2. prikazani su tipke upravljačke ploče. Gdje je naznačeno sljedeće:

- A) LED signalna lampica svijetli kada je prisutan napon napajanja frekvencijskog pretvarača i nema aktivnih grešaka. Ta signalna lampica pokazuje da je frekvencijski pretvarač spreman za rad
- B) LED signalna lampica svijetli kada je frekvencijski pretvarač u pogonu. LED signalna lampica treperi (pali se i gasi) kada se pritisne tipka STOP na tipkovnici (engl. Keypad) i dok se motor ne zaustavi.
- C) LED signalna lampica treperi kada je frekvencijski pretvarač stao sa radom zbog opasnih uvjeta (došlo je do pogreške )
- D) Gumb START. Kada je tipkovnica (engl. Keypad) aktivno mjesto za upravljanje gumbom START pokrećemo motor.
- E) Gumb STOP. Kada je tipkovnica (engl. Keypad) aktivno mjesto za upravljanje gumbom STOP zaustavljamo motor.
- F) Gumb izbornika desno. Koristi se za pomicanje unaprijed u izborniku, pomicanje pokazivača ( u izborniku parametara) i za otvaranje podešavanja parametara.
- G) Gumb ENTER. Koristi se za prihvaćanje odabira, poništavanje popisa grešaka u povijesti (potrebno ga je držati 2-3 sekunde da se poništi povijest grešaka).
- H) Gumb preglednika dolje. Koristi se za kretanje kroz glavni izbornik i stranice različitih podizbornika i smanjenje vrijednosti kod postavljanja vrijednosti parametara.
- I) Gumb za odabir (SELECT) Koristi se za kretanje između dva zadnja prikaza kao na primjer da bi se vidjelo kako nova vrijednost mijenja neku drugu vrijednost.
- J) Gumb izbornika lijevo. Koristi se za pomicanje unatrag u izborniku, pomicanje pokazivača u lijevu stranu ( u izborniku parametara).
- K) Gumb RESET. Koristi se za resetiranje frekvencijskog pretvarača nakon pojave greške.

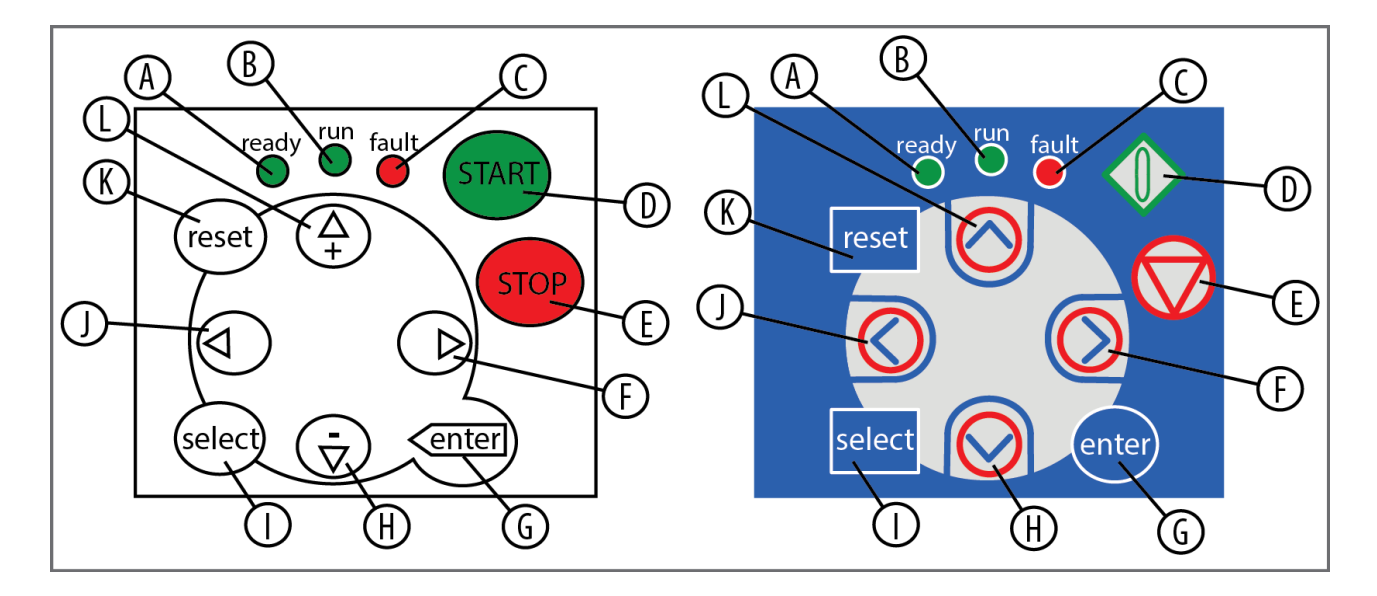

*Slika 4.2. Upravljačke tipke upravljačke ploče [9]*

Upravljačka jedinica sadržava i zaslon na kojemu se prikazuju određene informacije prilikom parametriranja, prikaza grešaka i mnoge druge informacije. Na slici 4.3. prikazan je izgled zaslona upravljačke ploče.

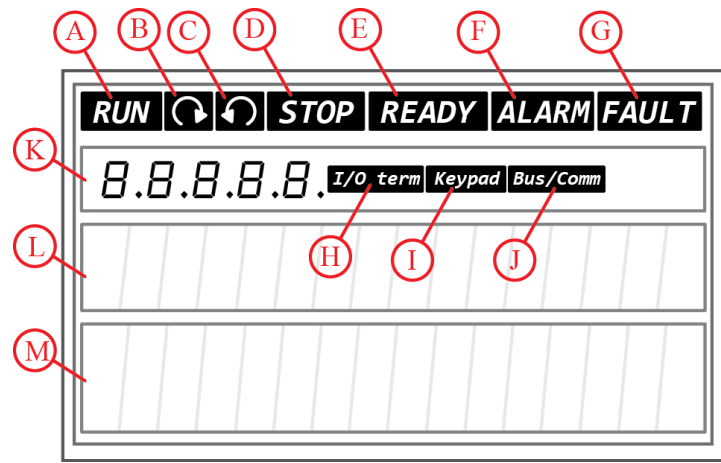

*Slika 4.3. Polaznik upravljačke ploče [9]*

Na slici 4.3. naznačeno je slijedeće:

- A) Motor je u stanju rada. Indikator započinje treptati kada se izvrši naredba stop na upravljačkoj ploči i treperi dok se brzina smanjuje.
- B) Indikator smjera vrtnje motora. Smjer vrtnje motora je prema naprijed.
- C) Indikator smjera vrtnje motora. Smjer vrtnje motora je obrnut.
- D) Indikator koji pokazuje da frekvencijski pretvarač nije u funkciji.
- E) Indikator napajanja frekvencijskog pretvarača priključen i ispravno napajanje
- F) Indikator upozorenja
- G) Indikator pojave greške i frekvencijski pretvarač je prestao sa radom
- H) I/O terminal je aktivno kontrolno mjesto
- I) Upravljačka ploča je aktivno kontrolno mjesto
- J) BUS/COMM je aktivno kontrolno mjesto
- K) Oznaka lokacije. Pokazuje simbol i broj izbornika, parametra i slično
- L) Opisna linija. Prikazuje opis izbornika, vrijednosti ili oznaku kvara
- M) Linija vrijednosti. Prikazuje numeričke i tekstualne vrijednosti referenci, parametara i slično, prikazuje i broj podizbornika koji su dostupni u svakom izborniku

## **4.1. Parametriranje frekvencijskog pretvarača VACON NXP**

Frekvencijski pretvarač omogućuje različite načine upravljanja brzinom vrtnje, različite načine zaleta i zaustavljanja i sl. U ovom pod poglavlju govorit će se o parametriranju frekvencijskog pretvarača pomoću upravljačke ploče. Podaci koji se unose u frekvencijski pretvarač razvrstani su po izbornicima i podizbornicima. Hijerarhijski prikaz izbornika i podizbornika prikazan je na slici 4.4.

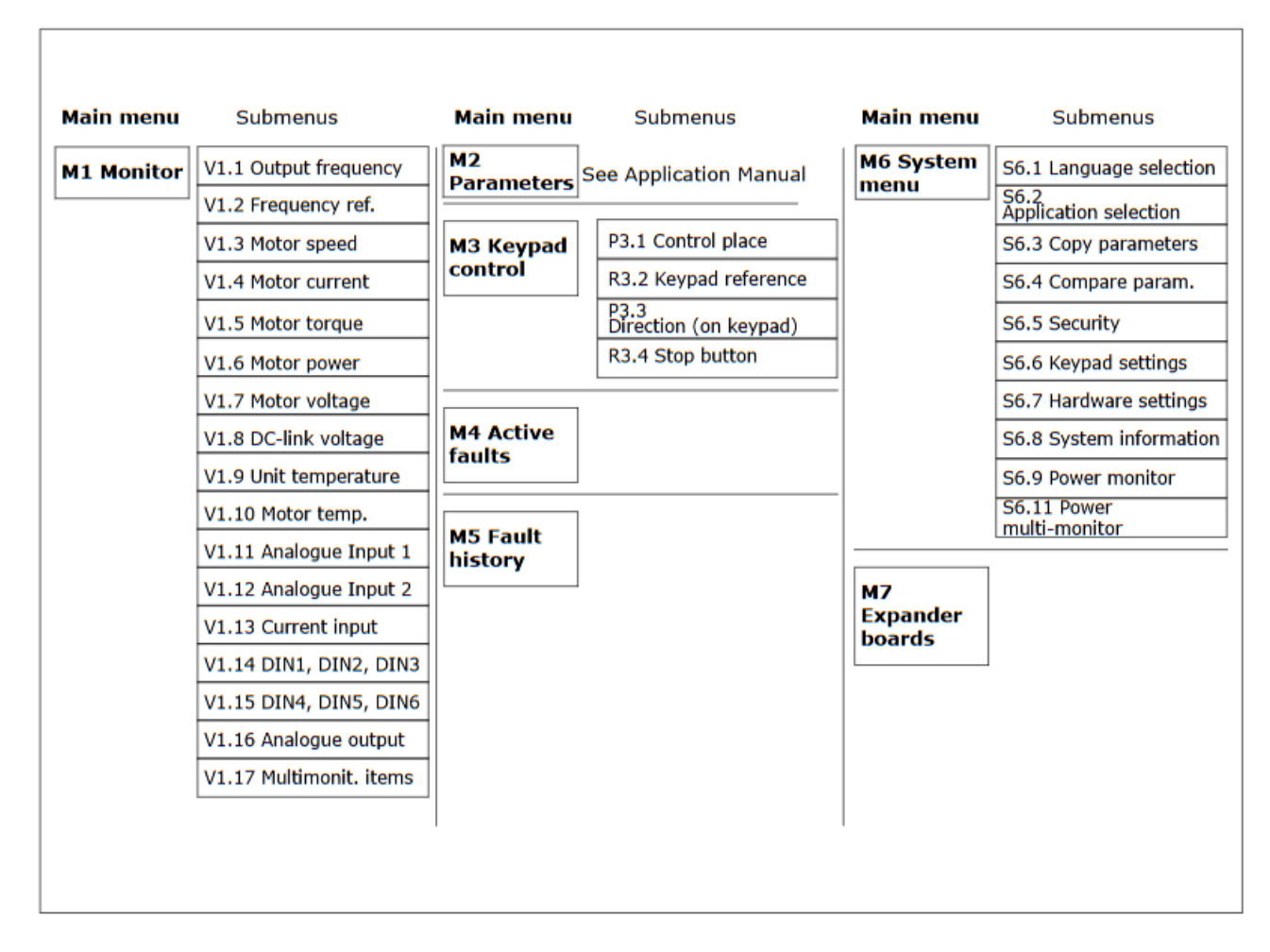

*Slika 4.4. Blokovski prikaz izbornika i podizbornika [9]*

Prilikom kretanja kroz izbornike i podizbornike koriste se bumbi preglednika za pomicanje gore i dolje na upravljačkoj ploči. Za ulaženje u grupu ili određenu stavku koristi se gumb izbornika desno. Postupak vraćanja unazad na prijašnji izbornik ili podizbornik koristi se gumb izbornika lijevo. Na slici 4.5. prikazan je primjer izgleda displeja pri izvođenju postupka parametriranja frekvencijskog pretvarača.

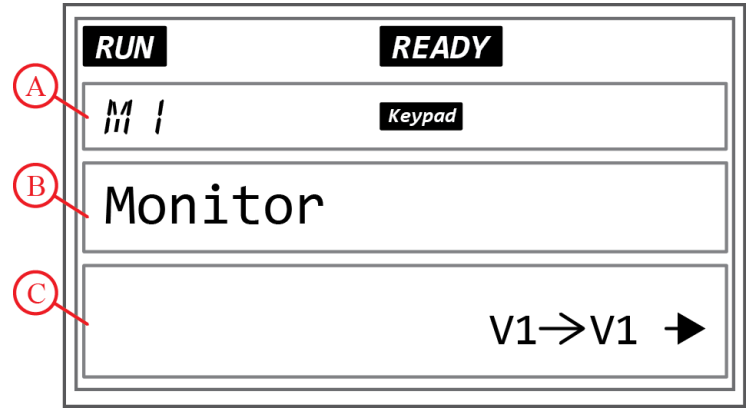

*Slika 4.5. Navigacijske stavke na upravljačkoj ploči [9]*

Na slici 4.5. naznačeno je sljedeće:

- A) Oznaka lokacije izbornika
- B) Opis ( naziv parametra koji se želi podešavati)
- C) Broj stavki koje se nalaze u izborniku ili brojčana vrijednost i pripadna mjerna jedinica određenog parametra)

Postupak unošenja parametara započinje se utvrđivanjem podataka o elektromotoru s natpisne pločice. Na slici 4.6. prikazana je natpisna pločica motora.

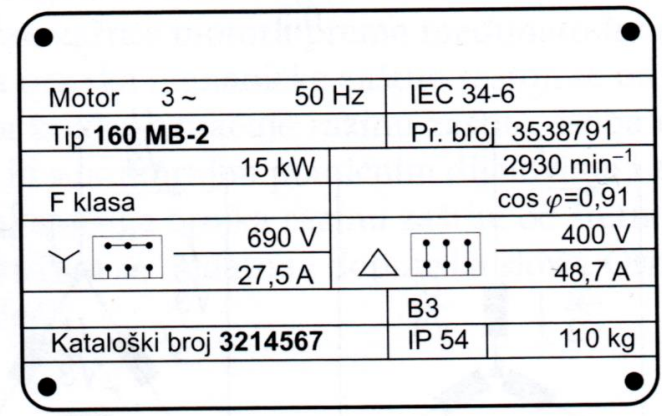

*Slika 4.6. Natpisna pločica asinkronog motora [2]*

Podaci koji su potrebni unijeti u frekvencijski pretvarač o motoru sa natpisne pločice su:

- 1) nazivni napon motora u odgovarajućem spoju namota
- 2) nazivna struja motora u odgovarajućem spoju namota
- 3) nazivna frekvencija motora
- 4) nazivna brzina motora
- 5) cosφ motora

U ovom slučaju namoti trofaznog asinkronog motora bit će spojeni u trokut, u slučaju nepoznavanja spoja namota trofaznog asinkronog motora provjeriti spoj u priključnoj kutiji. Na slici 4.7. prikazana je priključna kutija trofaznog asinkronog motora u spoju zvijezda i trokut.

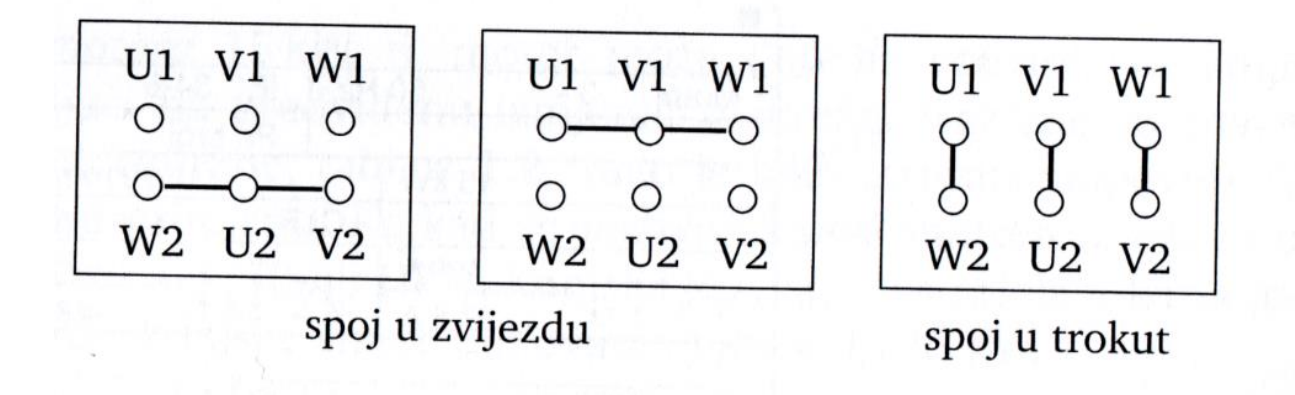

*Slika 4.7. Priključna kutija trofaznog asinkronog motora [2]*

Prije počeka unosa parametara u frekvencijski pretvarač potrebno je utvrditi koje je aktivno kontrolno mjesto. Indikator kontrolnog mjesta prikazan je na slici 4.3. Kod unosa parametara u frekvencijski pretvarač preko upravljačke ploče aktivno mjesto mora biti tipkovnica (engl. Keypad)**.** Nakon postavljenog aktivnog kontrolnog mjesta u izborniku M6 pronaći podizbornik S6.2. i odabrati ogovarajući aplikacijski mod ( u ovom slučaju koristi se standardni aplikacijski mod).

#### **4.2. Unos parametara i postavljanje postavki frekvencijskog pretvarača**

Za pravilan rad frekvencijskog pretvarača i dobro usklađivanje frekvencijskog pretvarača s elektromotorom potrebno je unijeti određene parametre i postaviti određene postavke frekvencijskog pretvarača. U prilozima 1-6 je na temelju korisničkog priručnika (engl. user manual) [9] i sve u jednom aplikacijski priručnik (engl. All in One Application Manual) [12] dan je pregled najvažnijih parametara i načina njihovih postavljanja.

#### **4.3. Automatsko usklađivanje frekvencijskog pretvarača s motorom**

Razvojem modernih frekvencijskih pretvarača ostvarena je funkcija za usklađivanje frekvencijskog pretvarača s motorom. Ta se funkcija danas najviše upotrebljava u industrijskim postrojenjima radi lakšeg instaliranja i puštanja u rad frekvencijskog pretvarača. Provođenjem postupka puštanja u rad elektromotornog pogona mora se voditi računa o spoju namota izmjeničnog motora zbog maksimalnog izlaznog napona koji može postaviti frekvencijski pretvarač pri određenoj frekvenciji. Voditi računa o redoslijedu faza koje se dovode sa izlaza frekvencijskog pretvarača na priključne stezaljke motora tako da se ostvari željeni smjer vrtnje izmjeničnog trofaznog motora. Metoda automatskog usklađivanja frekvencijskog pretvarača i elektromotora zasnova je na statičkom modelu motora [2]. Za realizaciju te metode potrebno je izmjeriti je izvršiti postupak mjerenja otpora statorskog namota i induktiviteta statorskog namota. Mjerenje traženih veličina izvodi se kada motor nije u pogonu i radni mehanizam ne može uzrokovati okretanje osovine motora. Funkcije za automatsko usklađivanje frekvencijskog pretvarača sa motorom znatno je olakšalo postupak puštanija u rad pogona sa frekvencijskim pretvaračima zbog toga što se motor ne mora mehanički odvajati od radnog mehanizma što dovodi do smanjenja vremena potrebnog za puštanje u rad pogona i ušteda novčanih sredstava. Postignuta velika točnost statičkog modela motora ostvaruje jako veliku usklađenost motorom sa frekvencijskim pretvaračem. Funkcija za automatsko usklađivanje frekvencijskog pretvarača s motorom ne zahtjeva ručno namještanje kompenzacija što oduzima jako puno vremena i zahtjeva dodatna novčana sredstva. Metoda automatskog usklađivanja frekvencijskog pretvarača sa motorom koristi se u elektromotornim pogonima raspona snaga od 0,25 kW do 500 kW.

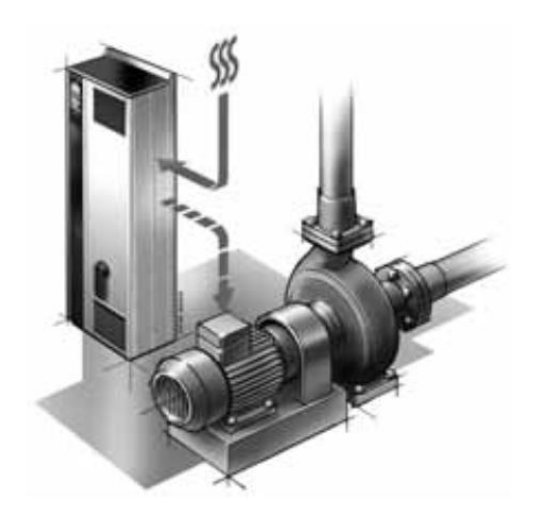

*Slika 4.104. Elektromotorni pogon upravljan frekvencijskim pretvaračem [2]*

## **5. ZAKLJUČAK**

Frekvencijski pretvarači u elektromotornim pogonima ostvaruju upravljanje i regulaciju brzine vrtnje izmjeničnih elektromotornih pogona. Frekvencijski pretvarač omogućuje uštedu električne energije zbog toga jer regulacijom brzine vrtnje izmjeničnih motora pomoću frekvencijskog pretvarača omogućuje optimizaciju procesa. Optimizacijom procesa pomoću frekvencijskog pretvarača smanjuje se pojava škart robe i može se ostvariti povećanje proizvodnje, smanjenje nepotrebne uporabe materijala. Frekvencijski pretvarač omogućuje ravnomjeran rad stroja što produljuje njegov vijek rada i poboljšanje uvjeta u radnom okruženju stroja. Uporabom frekvencijskih pretvarača u elektromotornim pogonima ostvaruje se kontinuirano upravljanje brzinom vrtnje motora što je dana jedan od glavnih zahtjeva pri projektiranju elektromotornih pogona. Moderni frekvencijski pretvarači omogućuju potpunu kontrolu nad elektromotornim pogonom, omogućuju praćenje određenih parametara motora na upravljačkoj ploči frekvencijskog pretvarača. Frekvencijski pretvarači imaju mogućnost odabira dva načina regulacije brzinom to su vektorska i skalarna regulacija. Pravilnim odabirom vrste regulacije i izvršenjem postupka parametriranja frekvencijskog pretvarača ostvarit će se optimizacija procesa a i time ušteda električne energije .Korištenjem frekvencijskog pretvarača ostvaruje se mogućnost vraćanja električne energije u mrežu prilikom zaustavljanje elektromotornog pogona. Unosom parametara motora u frekvencijski pretvarač osigurava se pravilan rad elektromotornog pogona. Frekvencijski pretvarači imaju različite aplikacijske modove pomoću kojih je omogućen unos više parametara za što bolju prilagodbu frekvencijskog pretvarača motoru i ostvarivanje željenih načina rada elektromotora.

### **LITERATURA**

[1] Špoljarić Ž. Laboratorijske vježbe iz OEP-a, Upute za rukovanje frekvencijskim pretvaračem DANFOSS FC-302, FERIT 2016./2017., URL:

[https://loomen.carnet.hr/pluginfile.php/712727/mod\\_resource/content/1/UPUTE%20uz%20LV6.](https://loomen.carnet.hr/pluginfile.php/712727/mod_resource/content/1/UPUTE%20uz%20LV6.pdf) [pdf](https://loomen.carnet.hr/pluginfile.php/712727/mod_resource/content/1/UPUTE%20uz%20LV6.pdf) ( 29.6.2019.)

[2] Benčić Z., Najvažnije o frekvencijskim pretvaračima, GRAPHIS Zagreb, 2009.,ISBN:978- 953-279-019-1

[3] Automatika i procesi, Česta pitanja, URL:<http://www.aip.com.hr/cesta-pitanja/4/> ( 29.6.2019.)

[4] Danfoss, VACON NXP, URL: [https://www.danfoss.com/en/products/ac-drives/dds/vacon](https://www.danfoss.com/en/products/ac-drives/dds/vacon-nxp-air-cooled/#tab-overview)[nxp-air-cooled/#tab-overview](https://www.danfoss.com/en/products/ac-drives/dds/vacon-nxp-air-cooled/#tab-overview) (15.9.2019.)

[5] Vučetić D., Pretvarači frekvencije, 20. 5. 2007., url:

[https://www.pfri.uniri.hr/web/dokumenti/uploads\\_nastava/20181219\\_075903\\_vucetic\\_Pretvaraci](https://www.pfri.uniri.hr/web/dokumenti/uploads_nastava/20181219_075903_vucetic_Pretvaraci.frekvencije.ppt) [.frekvencije.ppt](https://www.pfri.uniri.hr/web/dokumenti/uploads_nastava/20181219_075903_vucetic_Pretvaraci.frekvencije.ppt) (3.8.2019)

[6] Schrack, Sklop za napajanje kućnih trošila, URL:

[https://www.schrack.hr/fileadmin/f/hr/Bilder/pdf\\_dokumenti/Schrack\\_Majstor\\_01-02-2014.pdf](https://www.schrack.hr/fileadmin/f/hr/Bilder/pdf_dokumenti/Schrack_Majstor_01-02-2014.pdf)  (10.8.2019)

[7] Gašparac I., Poljugan T., Hanić Z., Osnove elektromotornih pogona Laboratorijske vježbe, Pogon trofaznog asinkronog motora napajanog iz pretvarača napona i frekvencije korištenjem skalarne regulacije, FER, svibanj 2014., URL:

[https://www.fer.unizg.hr/\\_download/repository/OEP\\_lab\\_2\\_upute.pdf](https://www.fer.unizg.hr/_download/repository/OEP_lab_2_upute.pdf) ( 15.9.2019.)

[8] Weidauer J., Električna pogonska tehnika, GRAPHIS Zagreb, 2013, ISBN: 978-953-279-032-  $\theta$ 

[9] VACON NXP User – manual , URL: http://files.danfoss.com/download/Drives/Vacon-NXS-NXP-User-Manual-DPD00910F-UK.pdf (15.9.2019.)

[10] Elektrotehnički portal, Odabir presjeka kabela, URL:

<https://www.elteh.net/el-instalacije/dimenzioniranje/odabir-kabela.html>(15.9.2019)

[11] Klaić Z., Kovač Z., Električne instalacije i rasvjeta, Zaštita od električnog udara u uvjetima kvara, URL:<https://loomen.carnet.hr/mod/folder/view.php?id=305251>( 6.9.2019)

[12] VACON NXP ALL IN ONEAPPLICATION MANUAL, URL:

[http://files.danfoss.com/download/Drives/Vacon-NX-All-in-One-Application-Manual-](http://files.danfoss.com/download/Drives/Vacon-NX-All-in-One-Application-Manual-DPD00903F-UK.pdf)[DPD00903F-UK.pdf](http://files.danfoss.com/download/Drives/Vacon-NX-All-in-One-Application-Manual-DPD00903F-UK.pdf) (15.9.2019)

[13] G. Erceg, "Inženjerski priručnik P3 – Poglavlje: 20. Elektromotorni pogoni", Školska knjiga, Zagreb 2002., str 1017 do 1074.

[14] Mandić I., Tomljenović V., Pužar M., Sinkroni i asinkroni strojevi, nakladnik Tehničko veleučilište u Zagrebu, ISBN 978-953-7048-25-9,

URL:<https://bib.irb.hr/datoteka/629238.SinAsin.pdf>(15.9.2019)

[15] ZIGG-PRO ENGINEERING, Primjena u industriji, url: [http://www.zigg-pro.hr/hr/primjena](http://www.zigg-pro.hr/hr/primjena-u-industriji/)[u-industriji/](http://www.zigg-pro.hr/hr/primjena-u-industriji/) (29.6.2019.)

## **SAŽETAK**

U završnom radu dan je pregled vrsta frekvencijskih pretvarača i njihova primjena. Obrađena je tematika vezana za elektroničke sklopove koji se nalaze u frekvencijskim pretvaračima a to su ispravljač, istosmjerni međukrug, izmjenjivač i upravljački sklop. Frekvencijski pretvarači mogu regulirati brzinu na dva načina a to su: skalarna i vektorska regulacija. U radu je opisan postupak puštanja u pogon frekvencijskog pretvarača VACON NXP, pravilno priključenje uzemljenja na frekvencijski pretvarač u različitim sustavima uzemljenja, frekvencijski pretvarač i zaštitni releji od napona dodira prilikom pojeve kvara. Obrađen je postupak parametriranje frekvencijskog pretvarača VACON NXP prema standard application .

**Ključne riječi**: frekvencijski pretvarač, skalarna regulacija, vektorska regulacija, elektromotorni pogoni, VACON NXP, ispravljač, istosmjerni međukrug, izmjenjivač, upravljački sklop.

#### **ABSTRACT**

In this final work we observed types of frequency converters and their use. It is processed topics about electronic assemblies which are found in frequency converters and those are; rectifier, DC intermediate circuit, inverter and control unit. We can regulate with frequency converters speed in two ways: scalar and vector regulation. In this work it is described the commissioning procedure for the VACON NXP frequency converter, proper connection of the ground on the frequency converter in different grounding systems, frequency converters and protection relays for protection of contact voltages in fault condition. It is processed topic about parameterization of VACON NXP frequency converter by standard application.

**Key words**: frequency converter (AC drives), scalar regulation, vector regulation, electromotive drives, VACON NXP, rectifier, DC intermediate circuit, inverter, control unit.

## **ŽIVOTOPIS**

Brkić Bruno rođen je u Požegi 21. lipnja 1996.godine. Živi u Požegi gdje je pohađao Osnovnu školu Dobriše Cesarića. Nakon završetka osnovne škole upisuje srednju Tehničku školu u Požegi, smjer elektrotehničar. Nakon srednjoškolskog obrazovanja, 2015.godine upisuje nekadašnji Elektrotehnički fakultet u Osijeku, sada Fakultet elektrotehnike, računarstva i informacijskih tehnologija u Osijeku na Sveučilištu Josipa Jurja Strossmayera. Na drugoj godini preddiplomskog smjera elektrotehnike opredjeljuje se za smjer elektroenergetika.

# **PRILOG 1 - POSTAVLJANJE AKTIVNOG KONTROLNOG MJESTA I OSNOVNI PARAMETRI**

### **P1.1. Postavljanje aktivnog kontrolnog mjesta**

Postavljanje kontrolnog mjesta se nalazi u izborniku M3. U tablici P1.1. nalazi se popis parametara izbornika M3.

| <b>Index</b>     | <b>Parameter</b>           | Min              | <b>Max</b>       | Unit | <b>Default</b> | <b>Cust</b> | ID  | <b>Description</b>                                                            |
|------------------|----------------------------|------------------|------------------|------|----------------|-------------|-----|-------------------------------------------------------------------------------|
| P <sub>3.1</sub> | Control place              |                  | 3                |      |                |             | 125 | $= 1/0$ terminal<br>2 = Keypad<br>$3 = Fieldbus$                              |
| P3.2             | Keypad reference           | P <sub>2.1</sub> | P <sub>2.2</sub> | Hz   | 0.00           |             |     |                                                                               |
| P3.3             | Direction (on key-<br>pad) | $\bf{0}$         |                  |      | 0              |             | 123 |                                                                               |
| R <sub>3.4</sub> | <b>Stop button</b>         | 0                |                  |      |                |             | 114 | $0 =$ Limited func-<br>tion of Stop button<br>= Stop button<br>always enabled |

*Tablica P1.1. Parametri upravljačke ploče [9]*

Parametar koji je potreban u ovom slučaju je P3.1 tablica 4.1. gdje je potrebno postaviti kontrolno mjesto tipkovnica (engl. Keypad). Odabrano kontrolno mjesto može biti već postavljeno, a u slučaju da nije izvršiti sljedeći postupak:

1) U izborniku pronaći Keypad control podizbornik pomoću tipke preglednika dolje/gore, pomicanje vršiti dok se na polazniku ne pojavi oznaka M3 na prvoj liniji zaslona slika P1.1.

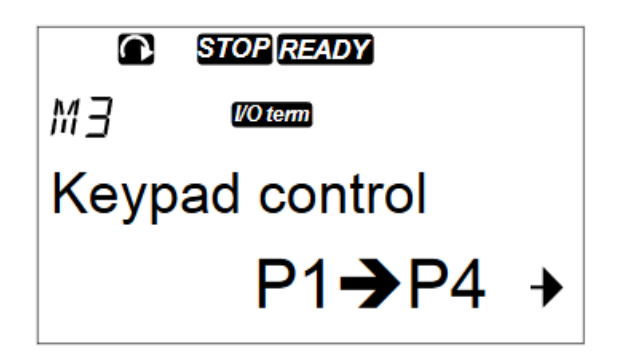

*Slika P1.1. Izgled* zaslon*a nakon izvršene naredbe 1 [9]*

Frekvencijski pretvarač VACON NXP omogućuje odabir tri kontrolna mjesta. Simboli kontrolnih mjesta dani su u tablici P1.2.

| The control place | <b>The symbol</b> |
|-------------------|-------------------|
| I/O terminals     | <b>I/O term</b>   |
| Keypad (panel)    | <b>Keypad</b>     |
| l Fieldbus        | <b>Bus/Comm</b>   |

*Tablica P1.2. Kontrolna mjesta [9]*

- 2) Ulazak u podizbornik izbornika M3 izvršava se pritiskom tipke izbornika desno.
- 3) U podizborniku izbornik Keypad control izbornika (M3) pomoću tipe preglednika gore/dolje pronaći parametar P3.1 (CONTROL PLACE) slika P1.2.

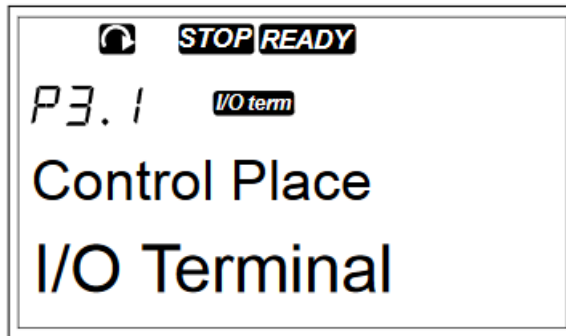

*Slika P1.2. Izgled* zaslon*a nakon izvršene naredbe 2 i 3 [9]*

4) Da bi se pristupilo postupku uređivanja, izvršava se pritiskanje tipke izbornika desno slika P1.3. Parametar koji se uređuje početi će treperiti.

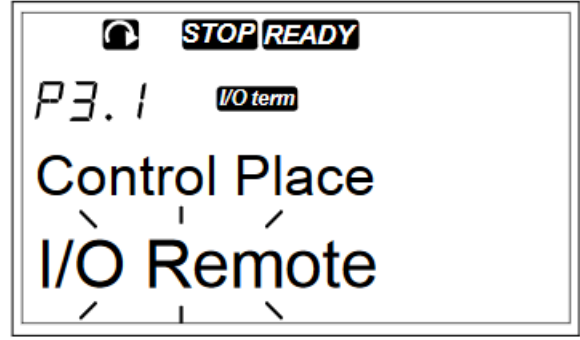

*Slika P1.3. Izgled* zaslon*a nakon izvršene naredbe 4 [9]*

5) Za pomicanje mogućih odabira upotrebljava se tipka preglednika gore/dolje. Odabiremo traženi parametar Keypad control slika P1.4.

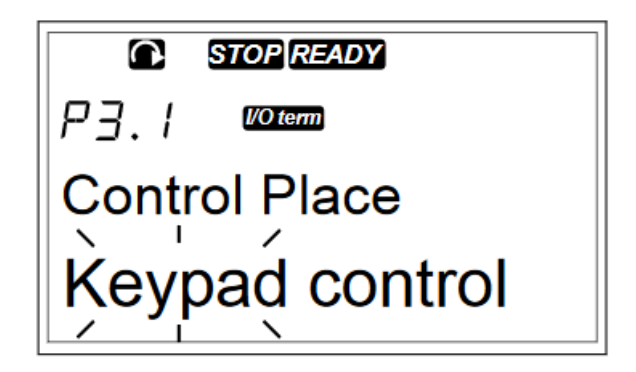

*Slika P1.4. Izgled* zaslon*a nakon izvršene naredbe 5 [9]*

6) Za odabir postavljenog upravljačkog mjesta upotrebljava se tipka ENTER slika P1.5.

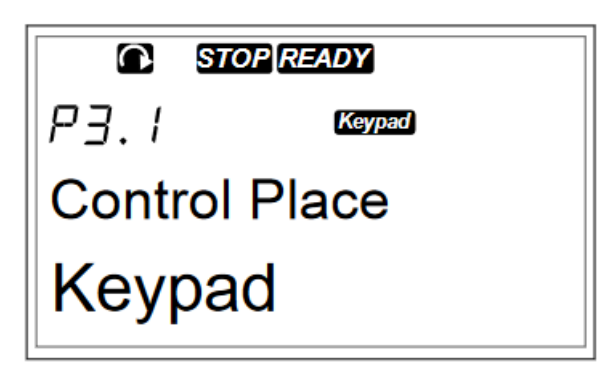

*Slika P1.5. Izgled* zaslon*a nakon izvršene naredbe 6 [9]*

Provedbom ovog postupka Keypad je novo aktivno kontrolno mjesto.

### **P1.2. Osnovni parametri (engl. BASIC PARAMETERS)**

U ovom podpoglavlju govorit će se provesti postupak unosa parametara motora s natpisne pločice trofaznog asinkronog motora i određenih ograničenja koja su potrebna za ispravan rad frekvencijskog pretvarača VACON NXP. U tablici P1.3. nalazi se popis Osnovni parametri (engl. BASIC PARAMETERS).

| Index                | <b>Parameter</b>                       | Min                | Max                | Unit | <b>Default</b>                                                           | Cust | ID  | <b>Description</b>                                       |
|----------------------|----------------------------------------|--------------------|--------------------|------|--------------------------------------------------------------------------|------|-----|----------------------------------------------------------|
| P <sub>2.1.1</sub>   | <b>Min frequency</b>                   | 0.00               | P2.1.2             | Hz   | 0.00                                                                     |      | 101 |                                                          |
| P <sub>2.1.2</sub>   | Max frequency                          | P <sub>2.1.1</sub> | 320.00             | Hz   | 50.00                                                                    |      | 102 |                                                          |
| P <sub>2.1.3</sub>   | <b>Acceleration</b><br>time 1          | 0.1                | 3000.0             | S    | 0.0                                                                      |      | 103 |                                                          |
| P <sub>2.1.4</sub>   | <b>Decelaration</b><br>time 1          | 0.1                | 3000.0             | s    | 0.0                                                                      |      | 104 |                                                          |
| P2.1.5               | <b>Current limit</b>                   | $0.1 \times H$     | $2 \times$ IH      | A    | IL.                                                                      |      | 107 |                                                          |
| P2.1.6               | Nominal voltage<br>of the motor        | 180                | 690                | ۷    | <b>NX2:</b><br><b>230V</b><br><b>NX5:</b><br>400V<br><b>NX6:</b><br>690V |      | 110 |                                                          |
| P <sub>2.1.7</sub>   | Nominal fre-<br>quency of the<br>motor | 8.00               | 320.00             | Hz   | 50.00                                                                    |      | 111 |                                                          |
| P <sub>2.1.8</sub>   | Nominal speed of<br>the motor          | 24                 | 20 000             | rpm  | 1440                                                                     |      | 112 |                                                          |
| P <sub>2.1.9</sub>   | <b>Nominal current</b><br>of the motor | $0.1 \times H$     | 2XH                | A    | lн                                                                       |      | 113 |                                                          |
| P <sub>2.1.10</sub>  | Motor cos phi                          | 0.30               | 1.00               |      | 0.85                                                                     |      | 120 |                                                          |
| P <sub>2.1.11</sub>  | I/O reference                          | 0                  | 3                  |      | 0                                                                        |      | 117 | $0 = A11$<br>$1 = A12$<br>$2 =$ Keypad<br>$3 = Fieldbus$ |
| P2.1.12              | <b>Keypad control</b><br>reference     | 0                  | 3                  |      | 2                                                                        |      | 121 | $0 = A11$<br>$1 = AI2$<br>$2 = Keypad$<br>$3 = Fieldbus$ |
| P <sub>2.1</sub> .13 | <b>Fieldbus control</b><br>reference   | 0                  | 3                  |      | 3                                                                        |      | 122 | $0 = A11$<br>$1 = AI2$<br>$2 =$ Keypad<br>$3 = Fieldbus$ |
| P2.1.14              | Preset speed 1                         | 0.00               | P2.1.2             | Hz   | 10.00                                                                    |      | 105 |                                                          |
| P2.1.15              | Preset speed 2                         | 0.00               | P <sub>2.1.2</sub> | Hz   | 50.00                                                                    |      | 106 |                                                          |

*Tablica P1.3. Osnovni parametri (engl. BASIC PARAMETERS) [12]*

U ovom postupku unose se podaci o motoru sa natpisne pločice i ograničenja za pravilan rad frekvencijskog pretvarača. Za izvršenje ovog postupka izvršiti sljedeće:

1) Pronaći izbornik Parameters pomoću tipke preglednika gore/dolje, oznaka izbornika M2 u prvoj liniji zaslona, pomoću tipke preglednika gore/dolje, slika P1.6.

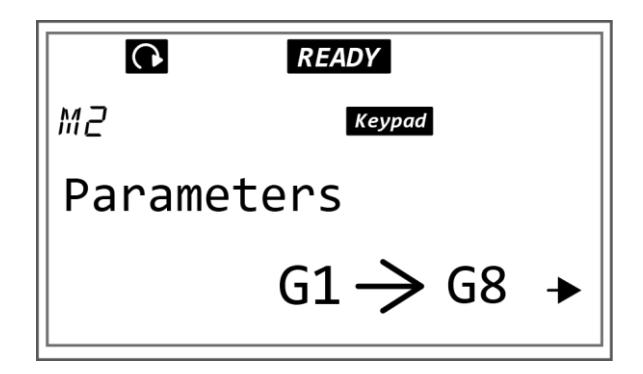

*Slika P1.6. Izgled* zaslon*a nakon izvršene naredbe 1 [9]*

2) Pritiskom tipke izbornika desno izvršava se ulaz u izbornik grupe parametri (G#). U izborniku grupe parametri pronaći BASIC PARAMETERS pritiskom tipke preglednika gore/dolje dok se ne pojavi tražena grupa parametara, oznaka grupe parametara G2.1.u prvoj liniji zaslona, slika P1.7.

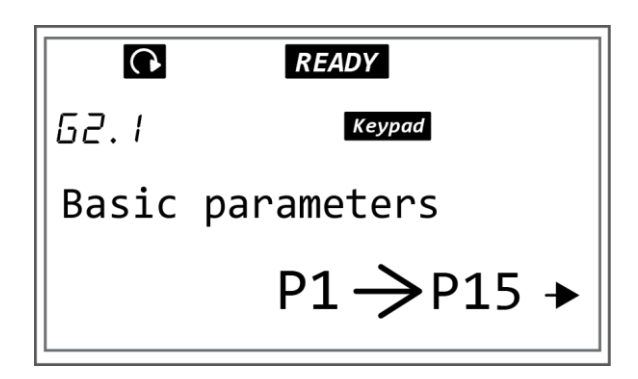

*Slika P1.7. Izgled* zaslon*a nakon izvršene naredbe 2*

3) Ulazak u podizbornik grupe parametara G2.1 izvršava se pritiskom tipke izbornika desno. Pritiskom tipke preglednika gore/dolje vrši se pretraživanje parametara. Pronaći parametar P.2.1.1 u podizborniku G2.1. slika P1.8. Parametar P.2.1.1 je minimalna frekvencija i na polazniku je prikazana trenutna namještena vrijednosti .

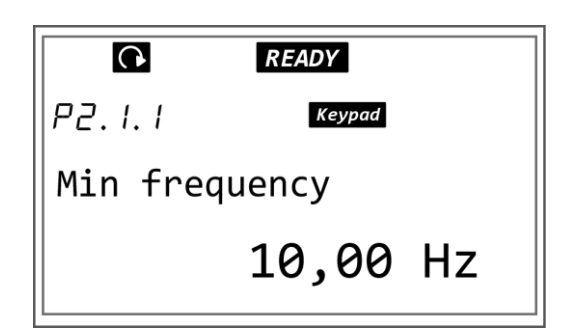

*Slika P1.8. Izgled* zaslon*a nakon izvršene naredbe 3*

4) Za ulazak u podešavanje vrijednosti parametra vrši se pritiskom tipke izbornika desno i brojčana vrijednost parametra će početi treptati nakon izvršene naredbe za ulaz, slika P1.9.

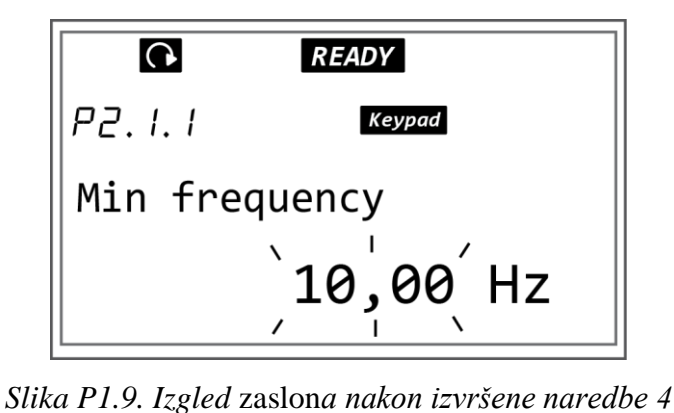

5) Podešavanje brojčane vrijednosti parametara se vrši pritiskom tipke preglednika gore za povećavanje vrijednosti odnosno pritiskom tipke preglednika dolje za smanjenje vrijednosti. Pomicanje pokazivača vrši se pritiskom gumba izbornika desno radi bržeg postavljanja tražene vrijednosti, slika P1.10.

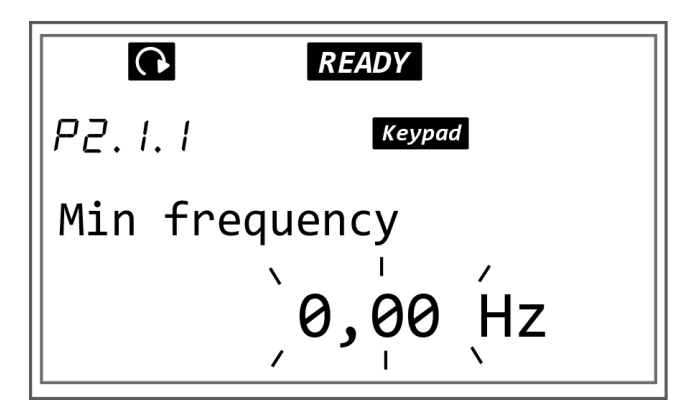

*Slika P1.10. Izgled* zaslon*a nakon izvršene naredbe 5*

6) Potvrda unesene brojčane vrijednosti parametra vrši se pritiskom tipke Enter i brojčana vrijednost više ne treperi i postavljena je nova vrijednost. Nakon potvrđivanja vrijednosti postavljenog parametra automatski se vraća na podizbornik grupe parametara G2.1, slika P1.11.

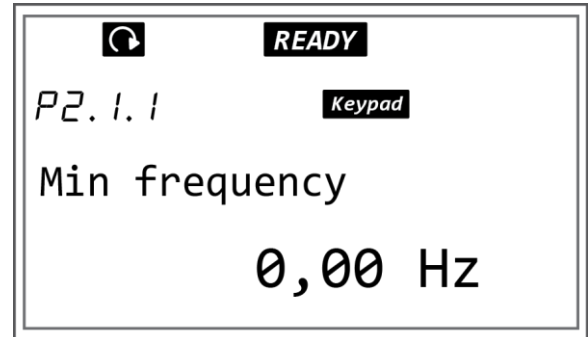

*Slika P1.11. Izgled* zaslon*a nakon izvršene naredbe 6*

7) Pritiskom tipke preglednika gore pomiče se na parametar P2.1.2. Taj parametar je postavljanje maksimalne frekvencije, slika P1.12.

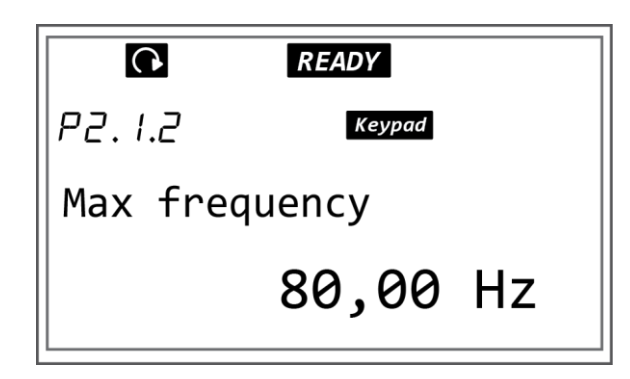

*Slika P1.12. Izgled* zaslon*a nakon izvršene naredbe 7*

8) Za ulazak u podešavanje vrijednosti parametra vrši se pritiskom tipke izbornika desno i brojčana vrijednost parametra će početi treptati nakon izvršene naredbe za ulaz, slika P1.13.

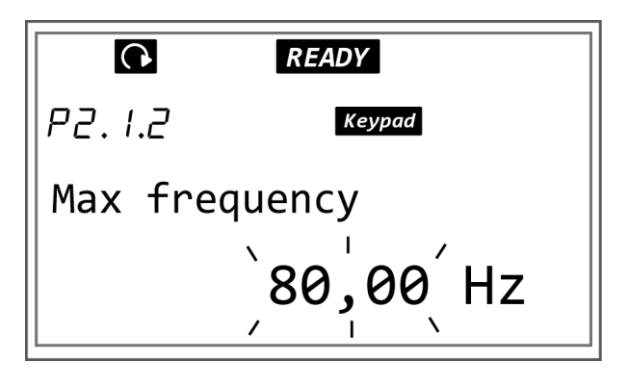

*Slika P1.13. Izgled* zaslon*a nakon izvršene naredbe 8*

9) Podešavanje brojčane vrijednosti vrši se pritiskom tipke preglednika gore/dolje u ovisnosti da li treba izvršiti povećanje ili smanjenje vrijednosti parametra. Maksimalnu frekvenciju postavlja se na 50 *Hz* u ovom slučaju, slika P1.14.

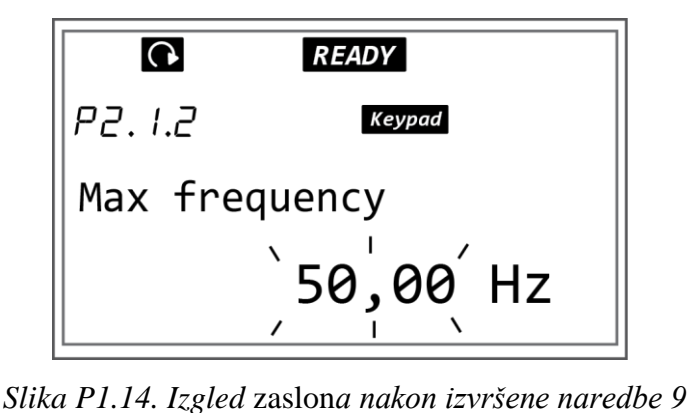

10) Potvrda unesene brojčane vrijednosti parametra vrši se pritiskom tipke Enter i brojčana vrijednost više ne treperi i postavljena je nova vrijednost, slika P1.15.

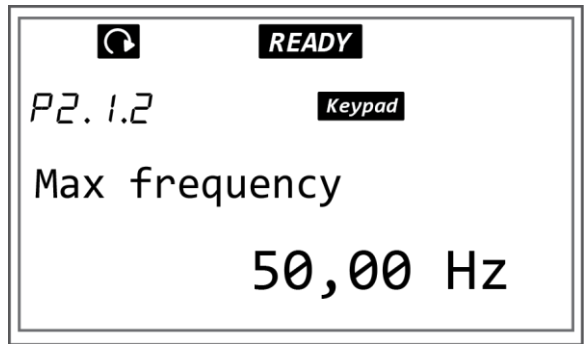

*Slika P1.15. Izgled* zaslon*a nakon izvršene naredbe 10*

11) Pritiskom tipke preglednika gore pomiče se na parametar P2.1.3. Taj parametar je postavljanje vremena zaleta. Vrijeme zaleta se postavlja prema zahtjevima pogona, u ovom slučaju postavlja se na 15 *s,* slika P1.16.

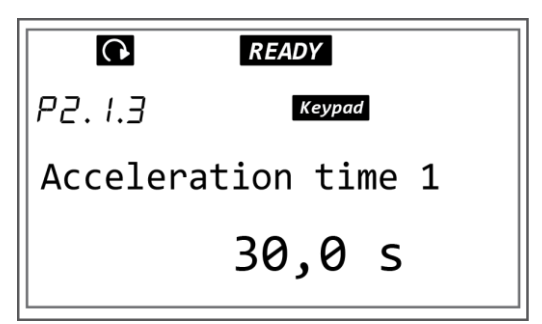

*Slika P1.16. Izgled* zaslon*a nakon izvršene naredbe 11*

12) Za ulazak u podešavanje vrijednosti parametra vrši se pritiskom tipke izbornika desno i brojčana vrijednost parametra će početi treptati nakon izvršene naredbe za ulaz, slika P1.17.

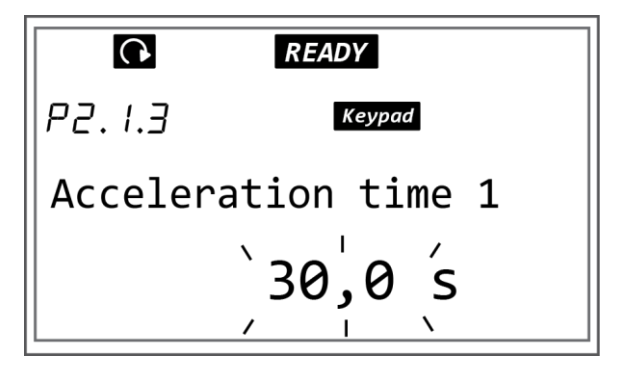

*Slika P1.17. Izgled* zaslon*a nakon izvršene naredbe 12*

13) Podešavanje brojčane vrijednosti vrši se pritiskom tipke preglednika gore/dolje u ovisnosti da li treba izvršiti povećanje ili smanjenje vrijednosti parametra. Vrijednost vremena zaleta ćemo postaviti na 15 *s*, slika P1.18.

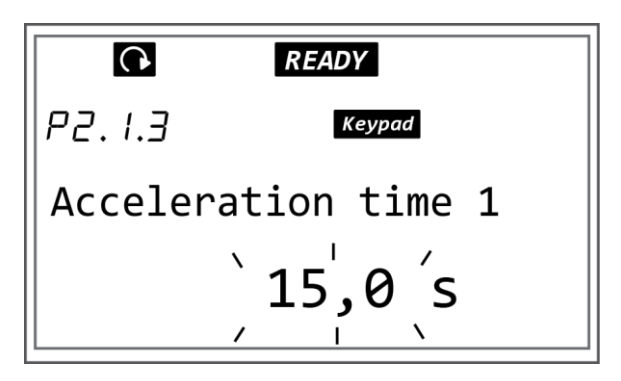

*Slika P1.18. Izgled* zaslon*a nakon izvršene naredbe 13*

14) Potvrda unesene brojčane vrijednosti parametra vrši se pritiskom tipke Enter i brojčana vrijednost više ne treperi i postavljena je nova vrijednost, slika P1.19.

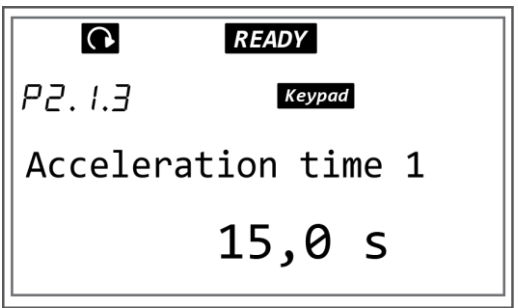

*Slika P1.19. Izgled* zaslon*a nakon izvršene naredbe 14*

15) Pritiskom tipke preglednika gore pomiče se na parametar P2.1.4. Taj parametar je postavljanje vremena zaustavljanja. Vrijeme zaustavljanja se postavlja prema zahtjevima pogona, u ovom slučaju postavlja se na 10 *s,* slika P1.20.

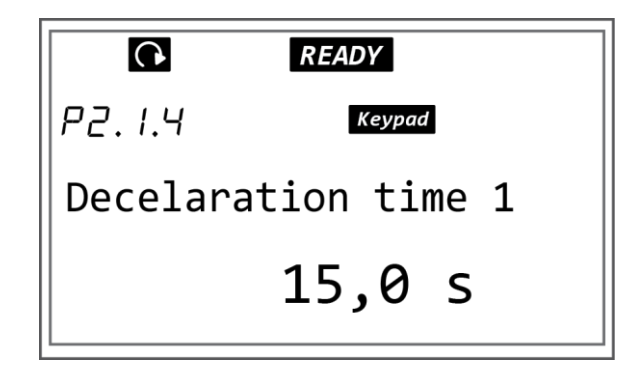

*Slika P1.20. Izgled* zaslon*a nakon izvršene naredbe 15*

16) Za ulazak u podešavanje vrijednosti parametra vrši se pritiskom tipke izbornika desno i brojčana vrijednost parametra će početi treptati nakon izvršene naredbe za ulaz, slika P1.21.

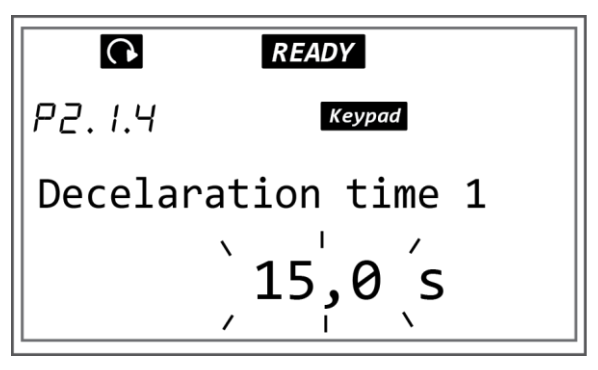

*Slika P1.21. Izgled* zaslon*a nakon izvršene naredbe 16*

17) Podešavanje brojčane vrijednosti vrši se pritiskom tipke preglednika gore/dolje u ovisnosti da li treba izvršiti povećanje ili smanjenje vrijednosti parametra. Vrijednost vremena zaustavljanja ćemo postaviti na 10 *s*, slika P1.22.

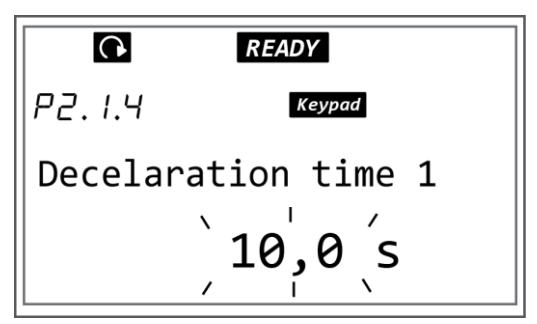

*Slika P1.22. Izgled* zaslon*a nakon izvršene naredbe 17*

18) Potvrda unesene brojčane vrijednosti parametra vrši se pritiskom tipke Enter i brojčana vrijednost više ne treperi i postavljena je nova vrijednost, slika P1.23.

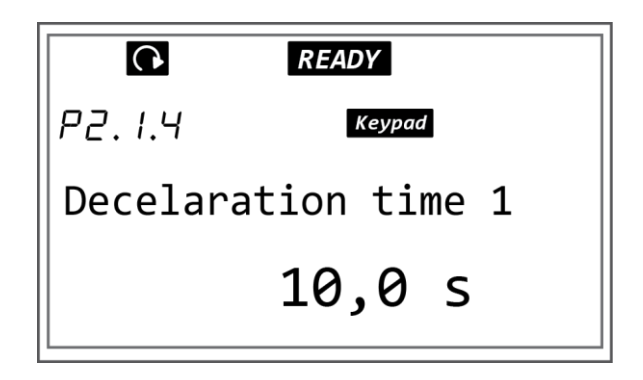

*Slika P1.24. Izgled* zaslon*a nakon izvršene naredbe 18*

19) Pritiskom tipke preglednika gore pomiče se na parametar P2.1.5. Taj parametar je postavljanje ograničenje struje. Ograničenje struje se postavlja zbog toga da se motor ne preoptereti i dođe do proboja namota i uništenja stroja*.* U ovom slučaju postavljamo ograničenje struje na 110 % nazivne struje asinkronog motora sa natpisne pločice na slici 4.6. slika. Na slici P1.25. dan je izgled displeja nakon izvršene naredbe 19.

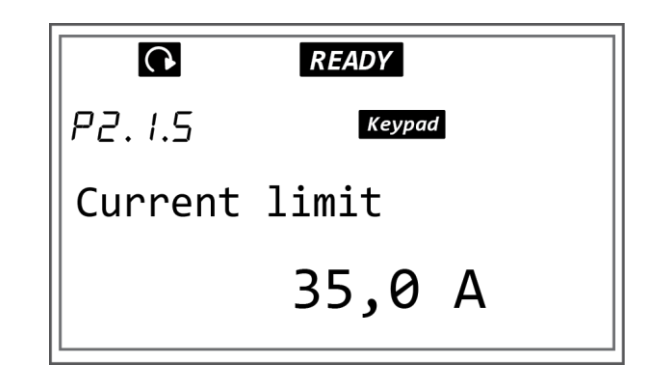

*Slika P1.25. Izgled* zaslon*a nakon izvršene naredbe 19*

20) Za ulazak u podešavanje vrijednosti parametra vrši se pritiskom tipke izbornika desno i brojčana vrijednost parametra će početi treptati nakon izvršene naredbe za ulaz, slika P1.26.

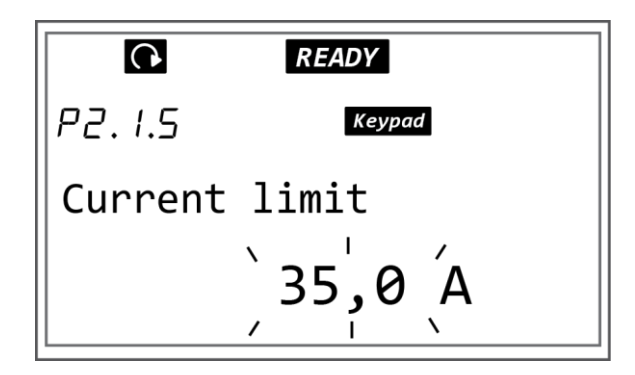

*Slika P1.26. Izgled* zaslon*a nakon izvršene naredbe 20*

21) Podešavanje brojčane vrijednosti vrši se pritiskom tipke preglednika gore/dolje u ovisnosti da li treba izvršiti povećanje ili smanjenje vrijednosti parametra. Vrijednost ograničenja struje u ovom slučaju se postavlja na 53,6 A, slika P1.27.

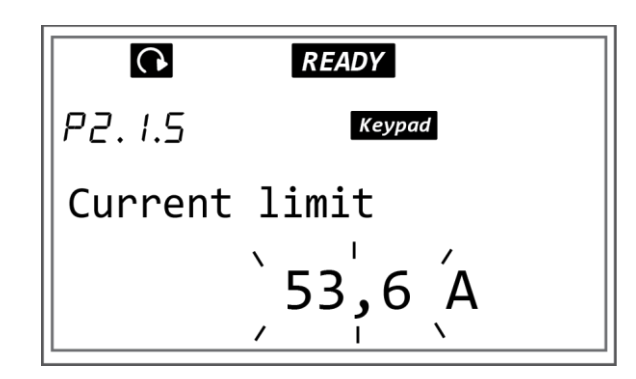

*Slika P1.27. Izgled* zaslon*a nakon izvršene naredbe 21*

22) Potvrda unesene brojčane vrijednosti parametra vrši se pritiskom tipke Enter i brojčana vrijednost više ne treperi i postavljena je nova vrijednost, slika P1.28.

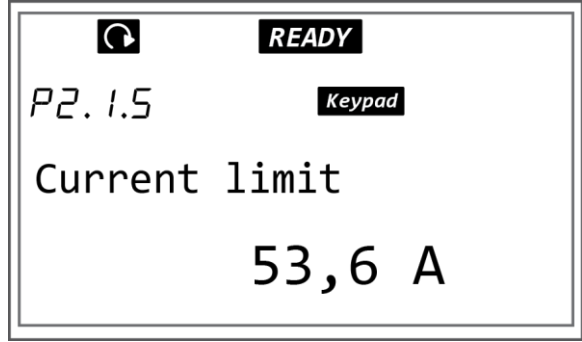

*Slika P1.28. Izgled* zaslon*a nakon izvršene naredbe 22*

23) Pritiskom tipke preglednika gore pomiče se na parametar P2.1.6. Taj parametar je nazivni napon motora, slika P1.29.

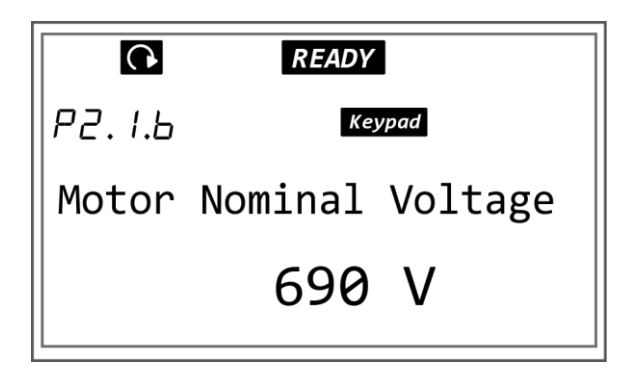

*Slika P1.29. Izgled* zaslon*a nakon izvršene naredbe 23*

24) Za ulazak u podešavanje vrijednosti parametra vrši se pritiskom tipke izbornika desno i brojčana vrijednost parametra će početi treptati nakon izvršene naredbe za ulaz, slika P1.30.

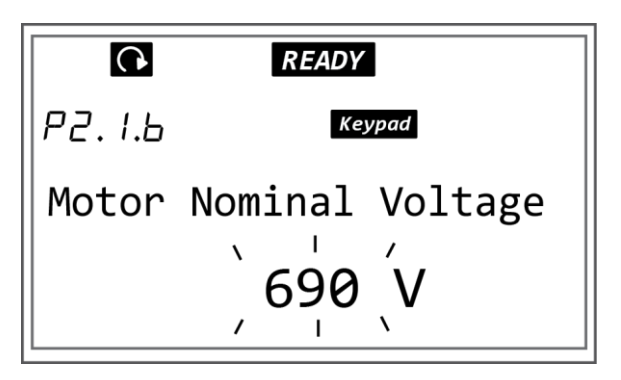

*Slika P1.30. Izgled* zaslon*a nakon izvršene naredbe 24*

25) Podešavanje brojčane vrijednosti vrši se pritiskom tipke preglednika gore/dolje u ovisnosti da li treba izvršiti povećanje ili smanjenje vrijednosti parametra. Upisuje se nazivni napon motora sa natpisne pločice u odgovarajućem spoju namota, slika P1.31.

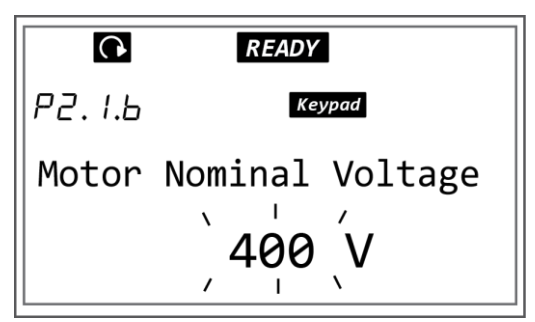

*Slika P1.31. Izgled* zaslon*a nakon izvršene naredbe 25*

26) Potvrda unesene brojčane vrijednosti parametra vrši se pritiskom tipke Enter i brojčana vrijednost više ne treperi i postavljena je nova vrijednost, slika P1.32.

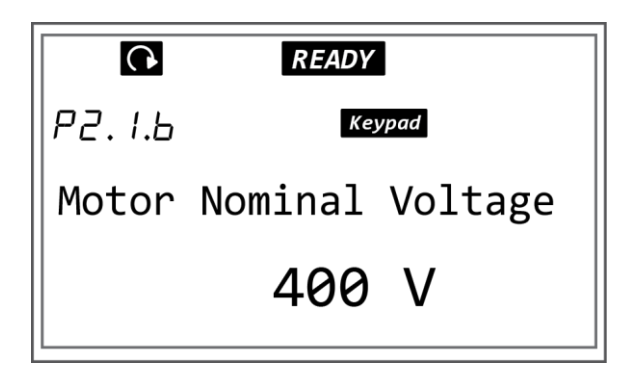

*Slika P1.32. Izgled* zaslon*a nakon izvršene naredbe 26*

27) Pritiskom tipke preglednika gore pomiče se na parametar P2.1.7. Taj parametar je nazivna frekvencija motora sa natpisne pločice, slika P1.33.

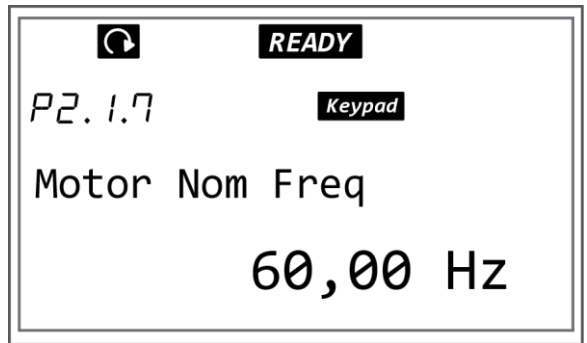

*Slika P1.33. Izgled* zaslon*a nakon izvršene naredbe 27*

28) Za ulazak u podešavanje vrijednosti parametra vrši se pritiskom tipke izbornika desno i brojčana vrijednost parametra će početi treptati nakon izvršene naredbe za ulaz, slika P1.34.

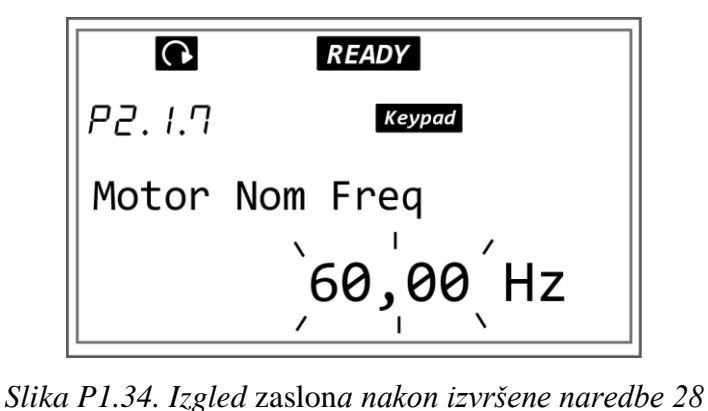

29) Podešavanje brojčane vrijednosti vrši se pritiskom tipke preglednika gore/dolje u ovisnosti da li treba izvršiti povećanje ili smanjenje vrijednosti parametra. Vrijednost nazivne frekvencije postavlja se na vrijednost sa natpisne pločice u ovom slučaju 50 Hz, slika P1.35.

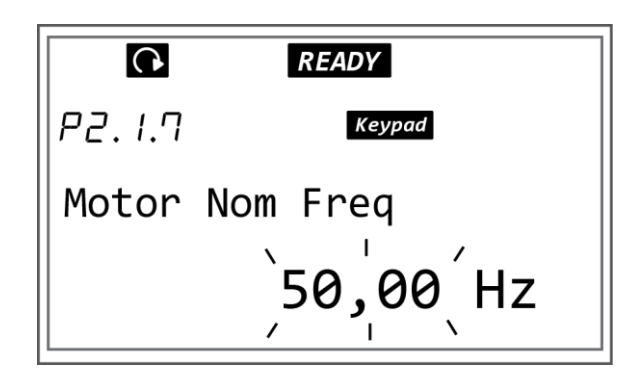

*Slika P1.35. Izgled* zaslon*a nakon izvršene naredbe 29*

30) Potvrda unesene brojčane vrijednosti parametra vrši se pritiskom tipke Enter i brojčana vrijednost više ne treperi i postavljena je nova vrijednost, slika P1.36.

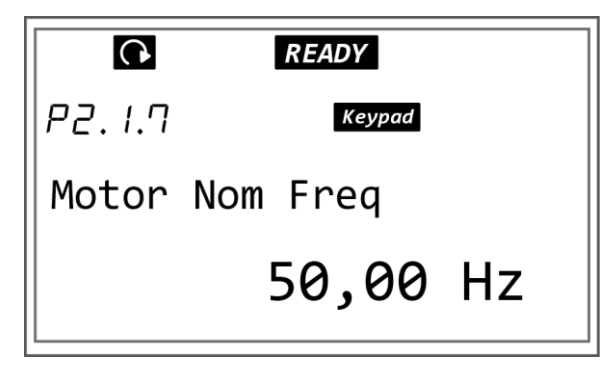

*Slika P1.36. Izgled* zaslon*a nakon izvršene naredbe 30*

31) Pritiskom tipke preglednika gore pomiče se na parametar P2.1.8. Taj parametar je nazivna brzina motora, slika P1.37.

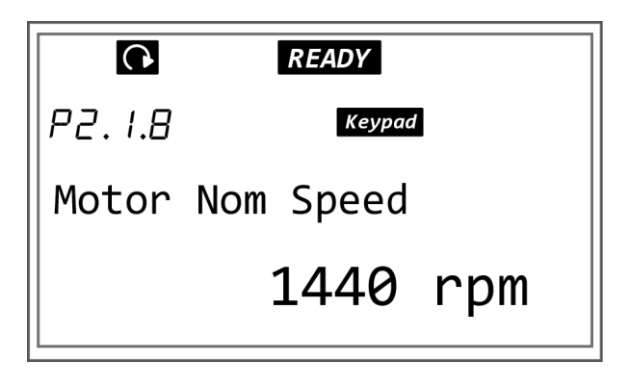

*Slika P1.37. Izgled* zaslon*a nakon izvršene naredbe 31*

32) Za ulazak u podešavanje vrijednosti parametra vrši se pritiskom tipke izbornika desno i brojčana vrijednost parametra će početi treptati nakon izvršene naredbe za ulaz, slika P1.38.

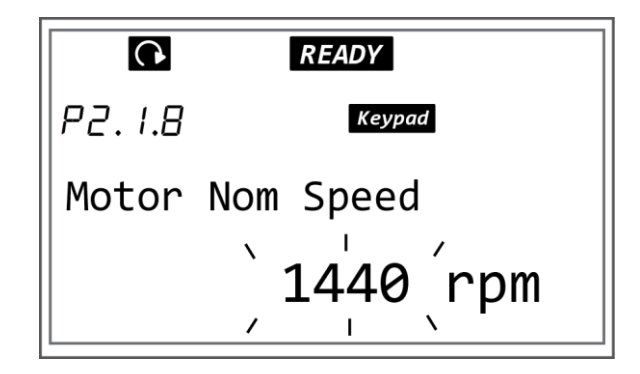

*Slika P1.38. Izgled* zaslon*a nakon izvršene naredbe 32*

33) Podešavanje brojčane vrijednosti vrši se pritiskom tipke preglednika gore/dolje u ovisnosti da li treba izvršiti povećanje ili smanjenje vrijednosti parametra. Vrijednost nazivne brzine motora očita se sa natpise pločice u ovom slučaju 2930 min<sup>-1</sup>, slika P1.39.

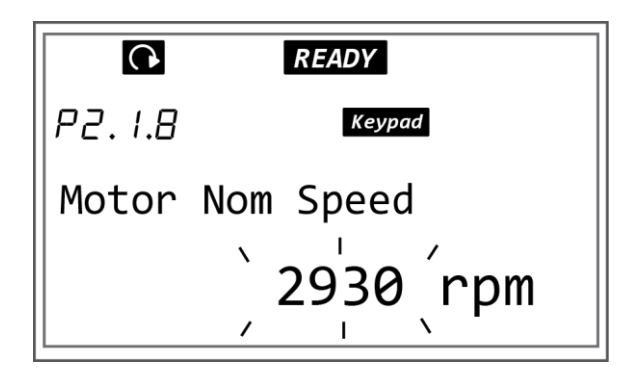

*Slika P1.39. Izgled* zaslon*a nakon izvršene naredbe 33*

34) Potvrda unesene brojčane vrijednosti parametra vrši se pritiskom tipke Enter i brojčana vrijednost više ne treperi i postavljena je nova vrijednost, slika P1.40.

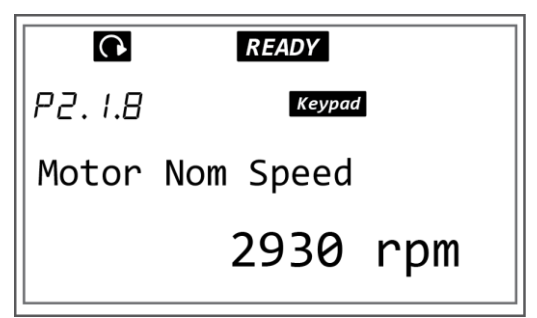

*Slika P1.40. Izgled* zaslon*a nakon izvršene naredbe 34*

35) Pritiskom tipke preglednika gore pomiče se na parametar P2.1.9. Taj parametar je nazivna struja motora očitana sa natpisne pločice, slika P1.41.

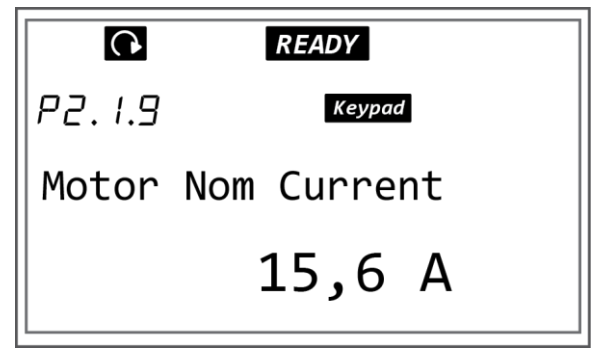

*Slika P1.41. Izgled* zaslon*a nakon izvršene naredbe 35*

36) Za ulazak u podešavanje vrijednosti parametra vrši se pritiskom tipke izbornika desno i brojčana vrijednost parametra će početi treptati nakon izvršene naredbe za ulaz, slika P1.42.

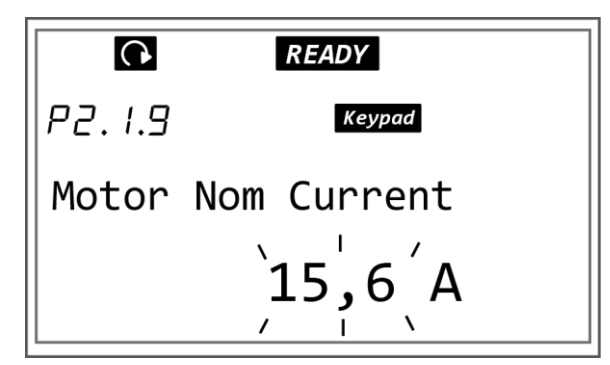

*Slika P1.42. Izgled* zaslon*a nakon izvršene naredbe 36*

37) Podešavanje brojčane vrijednosti vrši se pritiskom tipke preglednika gore/dolje u ovisnosti da li treba izvršiti povećanje ili smanjenje vrijednosti parametra. Vrijednost nazivne struje u ovom slučaju se postavlja na 48,7 A, slika P1.43.

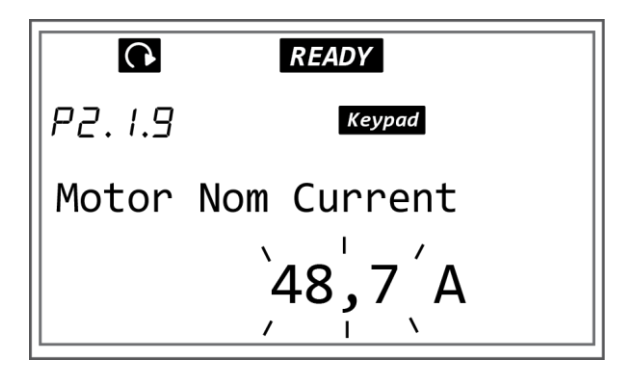

*Slika P.43. Izgled* zaslon*a nakon izvršene naredbe 37*

38) Potvrda unesene brojčane vrijednosti parametra vrši se pritiskom tipke Enter i brojčana vrijednost više ne treperi i postavljena je nova vrijednost, slika P1.44.

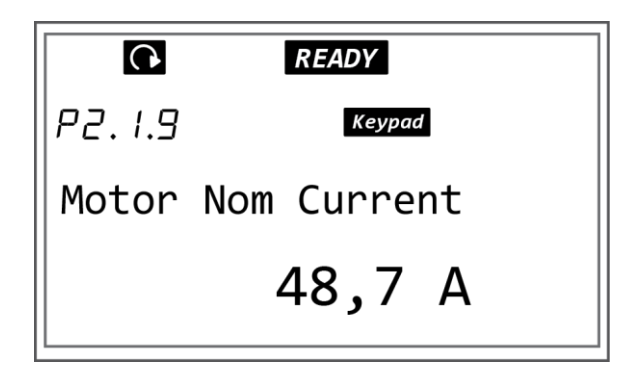

*Slika P1.44. Izgled* zaslon*a nakon izvršene naredbe 38*

39) Pritiskom tipke preglednika gore pomiče se na parametar P2.1.10. Taj parametar je cosφ motora, slika P1.45.

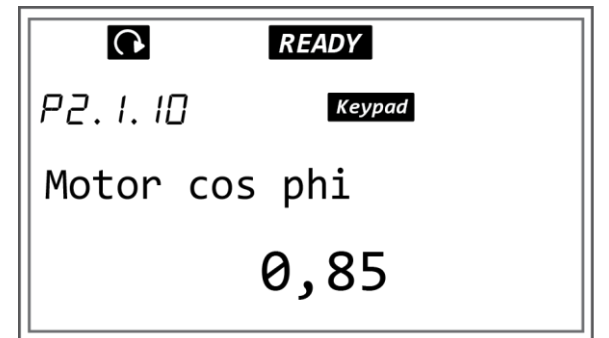

*Slika P1.45. Izgled* zaslon*a nakon izvršene naredbe 39*

40) Za ulazak u podešavanje vrijednosti parametra vrši se pritiskom tipke izbornika desno i brojčana vrijednost parametra će početi treptati nakon izvršene naredbe za ulaz, slika P1.46.

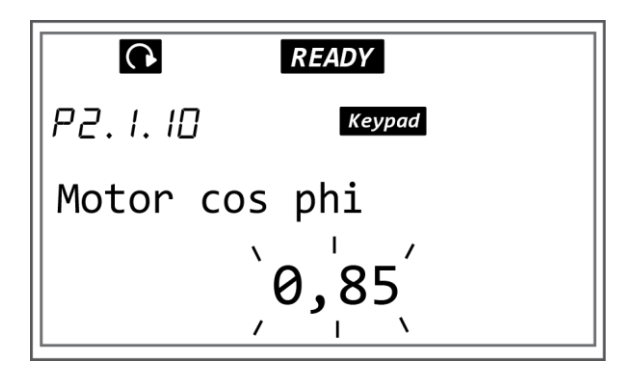

*Slika P1.46. Izgled* zaslon*a nakon izvršene naredbe 40*

41) Podešavanje brojčane vrijednosti vrši se pritiskom tipke preglednika gore/dolje u ovisnosti da li treba izvršiti povećanje ili smanjenje vrijednosti parametra. Vrijednost cosφ motora se postavlja na vrijednost očitanu sa natpisne pločice motora, slika P1.47.

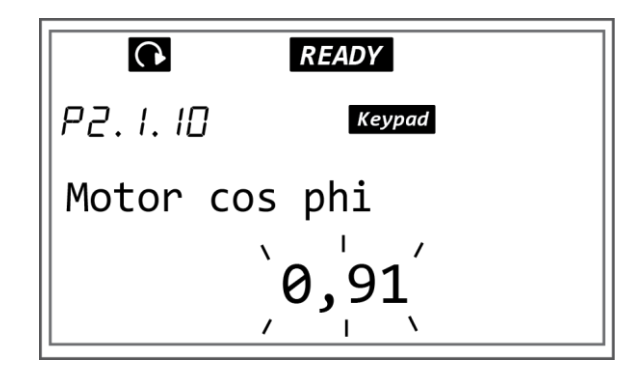

*Slika P1.47. Izgled* zaslon*a nakon izvršene naredbe 41*

42) Potvrda unesene brojčane vrijednosti parametra vrši se pritiskom tipke Enter i brojčana vrijednost više ne treperi i postavljena je nova vrijednost, slika P1.48.

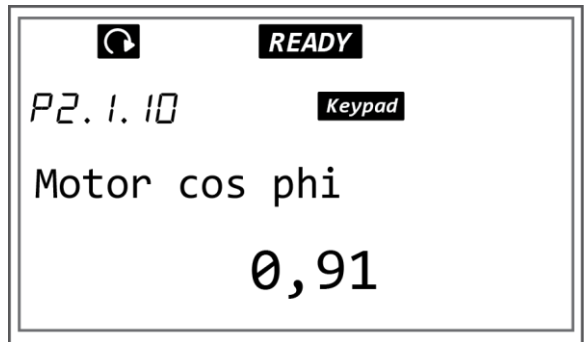

*Slika P1.48. Izgled* zaslon*a nakon izvršene naredbe 42*

43) Pritiskom tipke preglednika gore pomiče se na parametar P2.1.14. Taj parametar je unaprijed postavljena brzina . Podatak se unosi pomoću frekvencije jer za svaku frekvenciju postoji odgovarajuća brzina okretnog magnetskog polja. U ovom slučaju postavit će se brzina na 2400 min<sup>-1</sup> što odgovara frekvenciji okretnog magnetskog polja trofaznog asinkronog motora slika 4.6. od 40 Hz, slika P1.49.

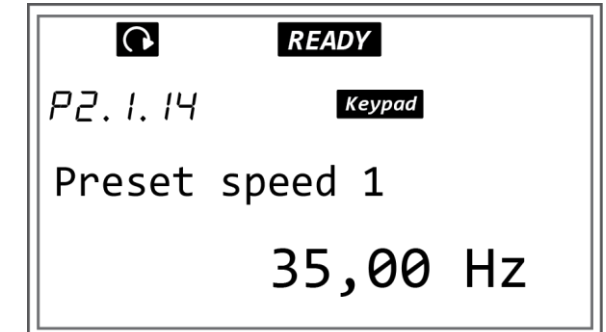

*Slika P1.49. Izgled* zaslon*a nakon izvršene naredbe 43*

44) Za ulazak u podešavanje vrijednosti parametra vrši se pritiskom tipke izbornika desno i brojčana vrijednost parametra će početi treptati nakon izvršene naredbe za ulaz, slika P1.50.

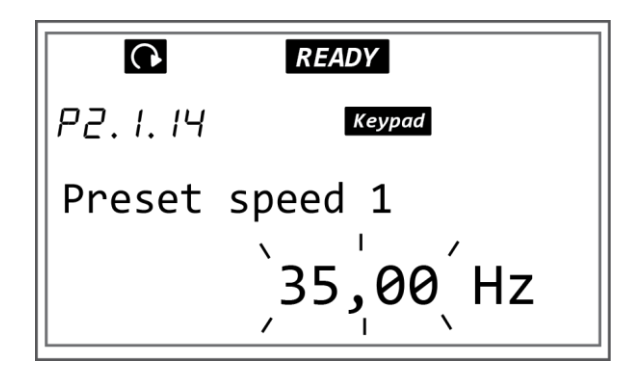

*Slika P1.50. Izgled* zaslon*a nakon izvršene naredbe 44*

45) Podešavanje brojčane vrijednosti vrši se pritiskom tipke preglednika gore/dolje u ovisnosti da li treba izvršiti povećanje ili smanjenje vrijednosti parametra. Vrijednost unaprijed postavljene brzine u ovom slučaju postavlja se na 40 Hz, slika P1.51.

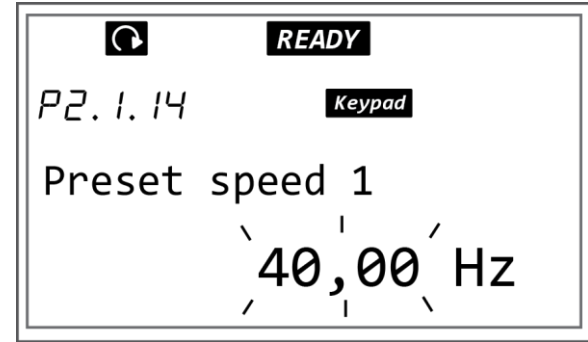

*Slika P1.51. Izgled* zaslon*a nakon izvršene naredbe 45*

46) Potvrda unesene brojčane vrijednosti parametra vrši se pritiskom tipke Enter i brojčana vrijednost više ne treperi i postavljena je nova vrijednost, slika P1.52.

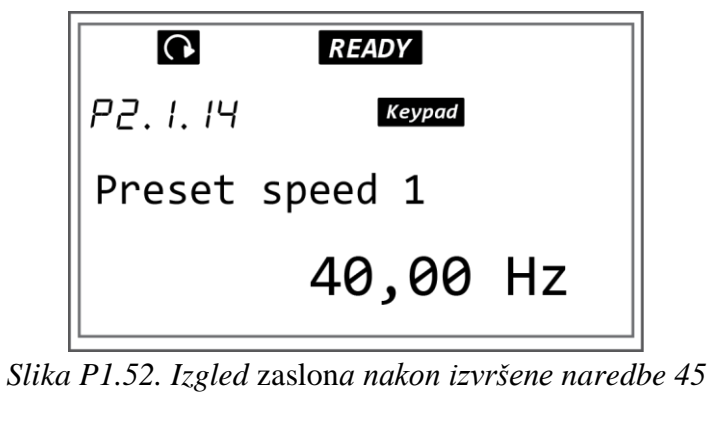

# **PRILOG 2 POSTAVLJANJE KONTROLNIH PARAMETARA FREKVENCIJSKOG PRETVARAČA (ENGL. DRIVE CONTROL PARAMETERS)**

Kontrolni parametri frekvencijskog pretvarača (engl. Driver control parameters) su parametri koji se koriste za podešavanje postavki rada frekvencijskog pretvarača kao što su izbor oblika rampe po kojoj se vrši zalet motora, odabir načina pokretanja motora, odabir načina zaustavljanja motora i slično. Kontrolni parametri frekvencijskog pretvarača (engl. Driver control parameters) se nalaze u grupi parametara G2.4 U tablica P2.1. dan je popis parametara koji će se postavljati.

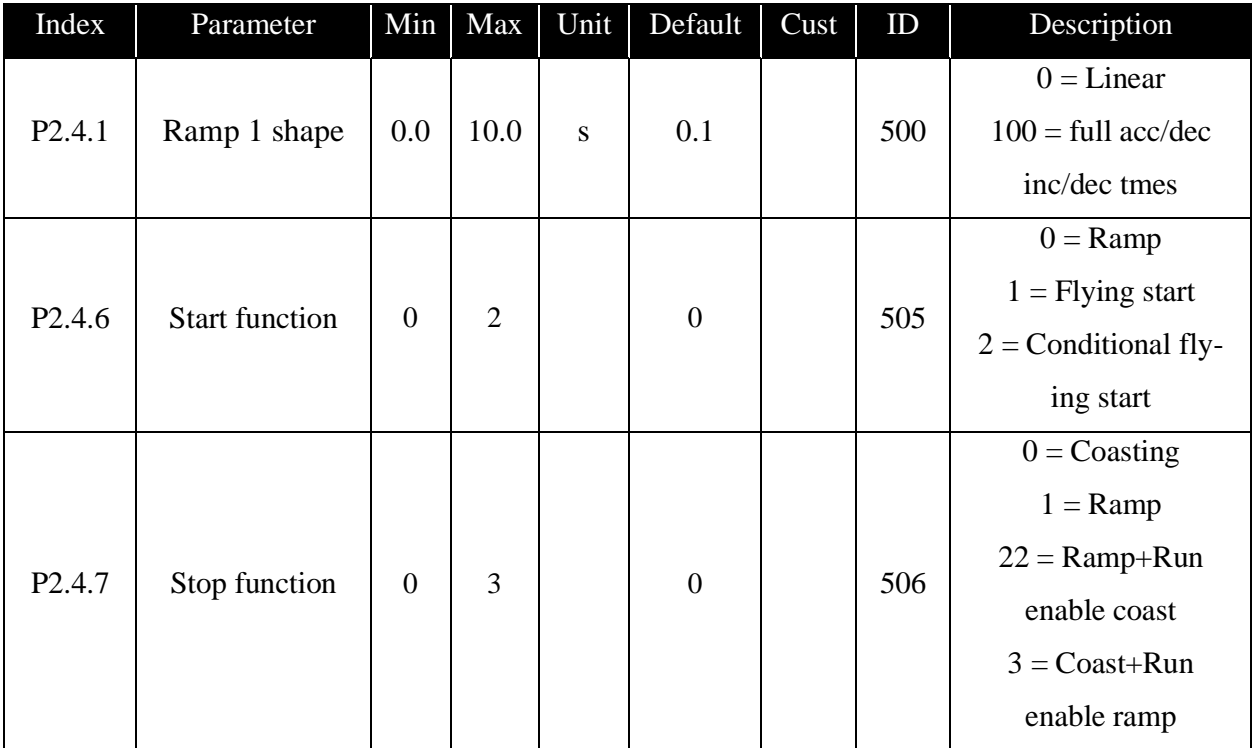

*Tablica P2.1. Kontrolni parametri frekvencijskog pretvarača (engl. Driver control parameters)*

*[12]*

Postupak postavljanja parametara:

1) Pronaći izbornik Parameters pomoću tipke preglednika gore/dolje, oznaka izbornika M2 u prvoj liniji zaslona, pomoću tipke preglednika gore/dolje, slika P2.1.

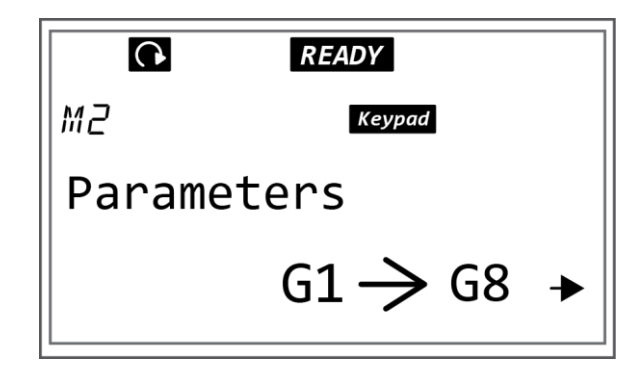

*Slika P2.1. Izgled* zaslon*a nakon izvršene naredbe 1*

2) Pritiskom tipke izbornika desno izvršava se ulaz u izbornik grupe parametri (G#). U izborniku grupe parametri pronaći DRIVE CONTROL PARAMETERS pritiskom tipke preglednika gore/dolje dok se ne pojavi tražena grupa parametara, oznaka grupe parametara G2.4.u prvoj liniji zaslona, slika P2.2.

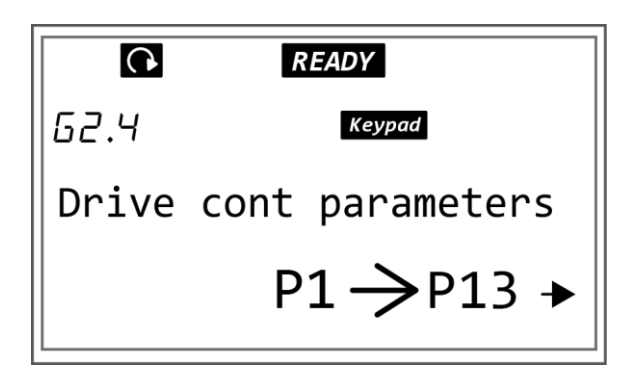

*Slika P2.2. Izgled* zaslon*a nakon izvršene naredbe 2*

3) Ulazak u podizbornik grupe parametara G2.4 izvršava se pritiskom tipke izbornika desno. Pritiskom tipke preglednika gore/dolje vrši se pretraživanje parametara. Pronaći parametar P.2.4.1 u podizborniku G2.4. slika P2.3. Parametar P.2.4.1 je rampa 1 oblik.

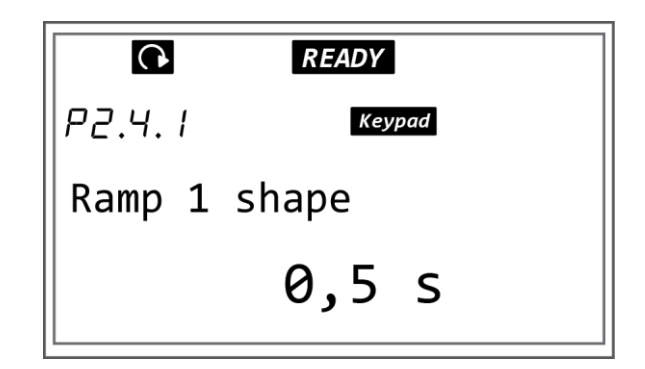

*Slika P2.3. Izgled* zaslon*a nakon izvršene naredbe 3*

4) Za ulazak u podešavanje vrijednosti parametra vrši se pritiskom tipke izbornika desno i brojčana vrijednost parametra će početi treptati nakon izvršene naredbe za ulaz, slika P2.4.

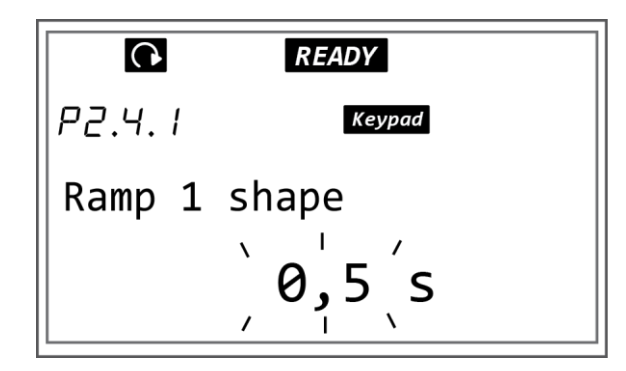

*Slika P2.4. Izgled* zaslon*a nakon izvršene naredbe 4*

5) Podešavanje brojčane vrijednosti vrši se pritiskom tipke preglednika gore/dolje u ovisnosti da li treba izvršiti povećanje ili smanjenje vrijednosti parametra. Vrijednost ramp 1 shape postavlja se prema zahtjevima pogona u ovom slučaju postavit će se na 0,1s, slika P2.5.

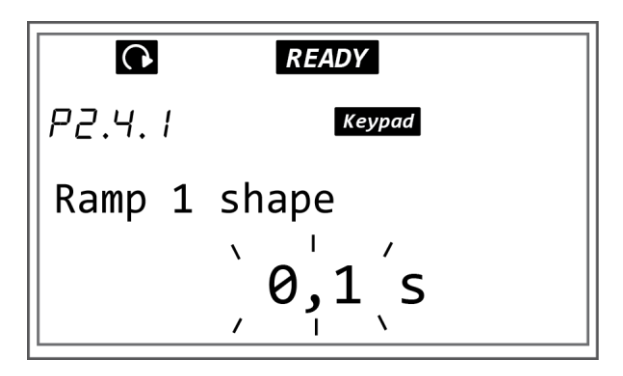

*Slika P2.5. Izgled* zaslon*a nakon izvršene naredbe 5*

6) Potvrda unesene brojčane vrijednosti parametra vrši se pritiskom tipke Enter i brojčana vrijednost više ne treperi i postavljena je nova vrijednost, slika P2.6.

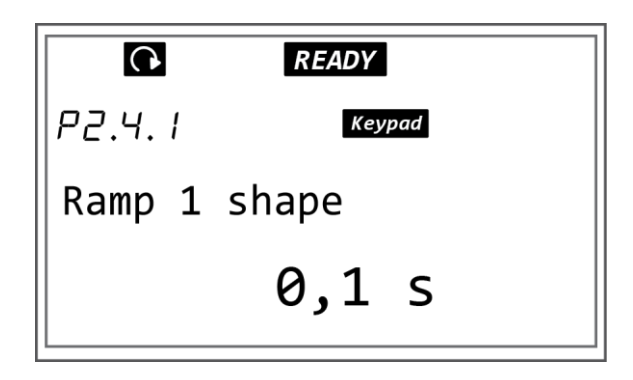

*Slika P2.6. Izgled* zaslon*a nakon izvršene naredbe 6*

7) Pritiskom tipke preglednika gore pomiče se do parametra P2.4.6. Taj parametar je Start funkcija, slika P2.7.

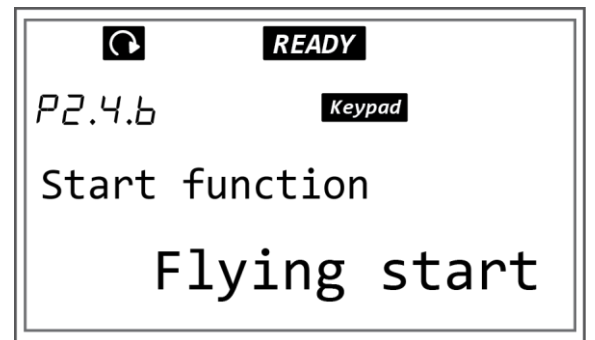

*Slika P2.7. Izgled* zaslon*a nakon izvršene naredbe 7*

8) Za ulazak u podešavanje parametra vrši se pritiskom tipke izbornika desno i naziv parametra će početi treptati nakon izvršene naredbe za ulaz, slika P2.8.

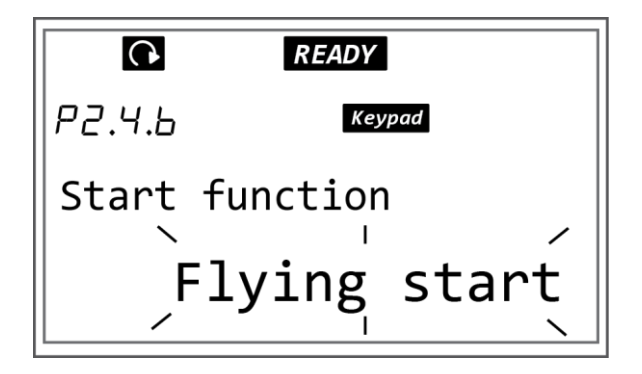

*Slika P2.8. Izgled* zaslon*a nakon izvršene naredbe 8*
9) Promjena parametra vrši se pritiskom tipke preglednika gore/dolje dok se ne pojavi traženi parametar u ovom slučaju RAMP, slika P2.9.

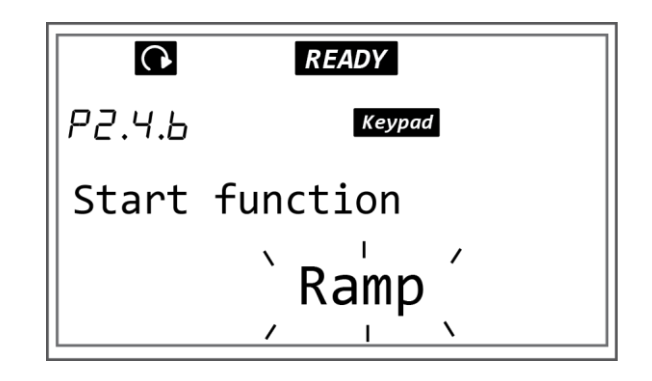

 *Slika P2.9. Izgled* zaslon*a nakon izvršene naredbe 9*

10) Potvrda unesenog parametra vrši se pritiskom tipke Enter i naziv parametra više ne treperi i postavljena je novi parametar, slika P2.10.

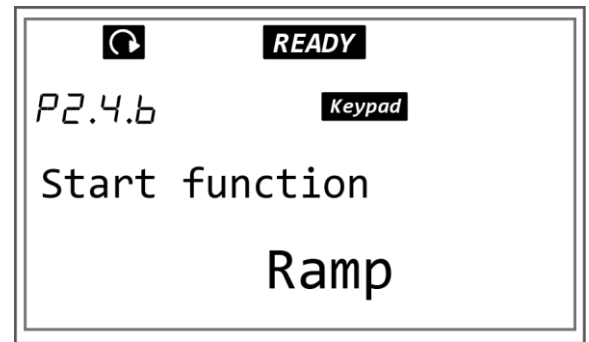

 *Slika P2.10. Izgled* zaslon*a nakon izvršene naredbe 10*

11) Pritiskom tipke preglednika gore pomiče se na parametar P2.4.7. Taj parametar je Stop funkcija, slika P2.11.

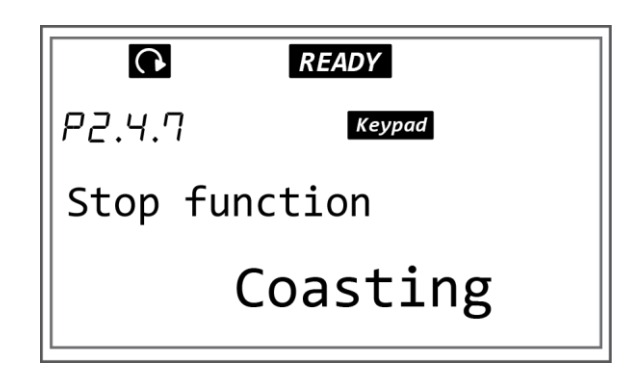

 *Slika P2.11. Izgled* zaslon*a nakon izvršene naredbe 11*

12) Za ulazak u podešavanje parametra vrši se pritiskom tipke izbornika desno i naziv parametra će početi treptati nakon izvršene naredbe za ulaz, slika P2.12.

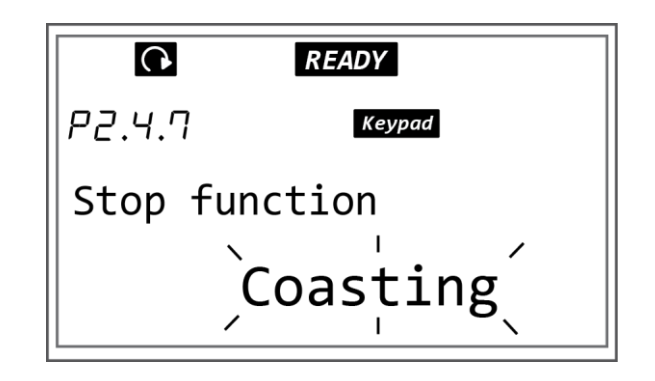

 *Slika P2.12. Izgled* zaslon*a nakon izvršene naredbe 12*

13) Promjena parametra vrši se pritiskom tipke preglednika gore/dolje dok se ne pojavi traženi parametar u ovom slučaju RAMP, slika P2.13.

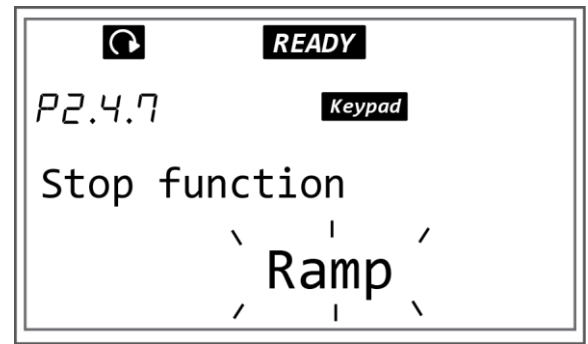

 *Slika P2.13. Izgled* zaslon*a nakon izvršene naredbe 13*

14) Potvrda unesenog parametra vrši se pritiskom tipke Enter i naziv parametra više ne treperi i postavljena je novi parametar, slika P2.14.

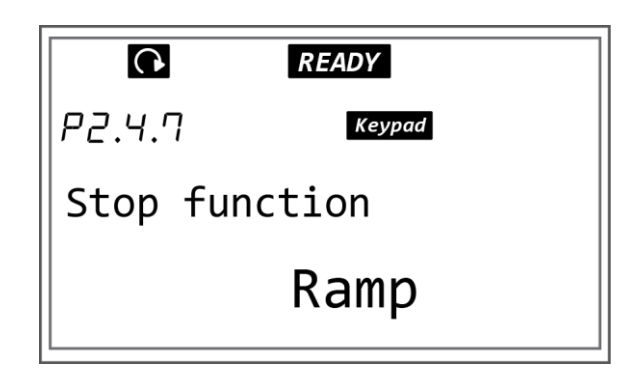

 *Slika P2.14. Izgled* zaslon*a nakon izvršene naredbe 14*

### **PRILOG 3 – KONTROLNI PARAMETRI MOTORA (ENGL. MOTOR CONTROL PARAMETERS)**

Motor control parametri su parametri koji se koriste za podešavanje postavki rada frekvencijskog pretvarača prema motoru kao što su izbor motor control mode, U/f optimizacija, U/f izbor omjera i slično. Motor control parametri se nalaze u grupi parametara G2.6 U tablica P3.1. dan je popis parametara koji će se postavljati.

| Index              | Parameter              | Min            | Max            | Unit | Default          | Cust | ID  | Description                                                                                                    |
|--------------------|------------------------|----------------|----------------|------|------------------|------|-----|----------------------------------------------------------------------------------------------------|
| P <sub>2.6.1</sub> | Motor control<br>mode  | $\overline{0}$ | 1/3            |      | $\overline{0}$   |      | 600 | $0 =$ Frequency<br>control<br>$1 = Speed control$<br>NXP:<br>$2 =$ Open loop tor-<br>que control<br>$3 = Closed$ loop<br>speed ctr<br>$4 = Closed$ loop<br>torque contro |
| P <sub>2.6.2</sub> | U/f<br>optimization    | $\overline{0}$ | $\mathbf{1}$   |      | $\boldsymbol{0}$ |      | 109 | $0 = Not$ used<br>$1 =$ Automatic tor-<br>que boos                                                                                                    |
| P <sub>2.6.3</sub> | U/f ratio<br>selection | $\overline{0}$ | $\overline{3}$ |      | $\overline{0}$   |      | 108 | $0 = Linear$<br>$1 =$ Squared<br>$2 = Programmable$<br>$3 =$ Linear with flux<br>optim                                                                                   |

*Tablica P3.1. Kontrolni parametri motora(engl. Motor control parametri) [12]*

Postupak postavljanja parametara:

1) Pronaći izbornik Parameters pomoću tipke preglednika gore/dolje, oznaka izbornika M2 u prvoj liniji zaslona, pomoću tipke preglednika gore/dolje, slika P3.1.

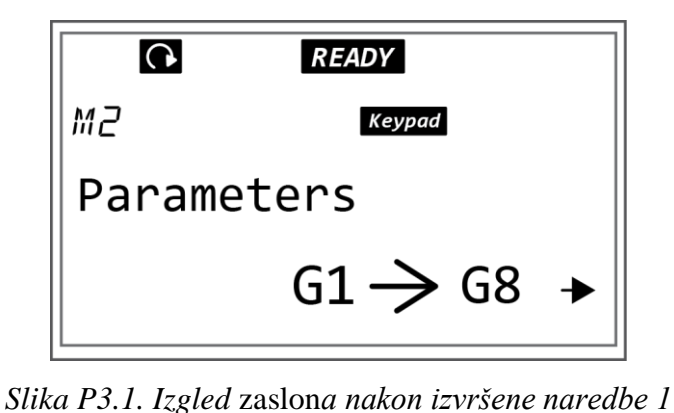

2) Pritiskom tipke izbornika desno izvršava se ulaz u izbornik grupe parametri (G#). U izborniku grupe parametri pronaći MOTOR CONTROL PARAMETERS pritiskom tipke preglednika gore/dolje dok se ne pojavi tražena grupa parametara, oznaka grupe parametara G2.6.u prvoj liniji zaslona, slika P3.2.

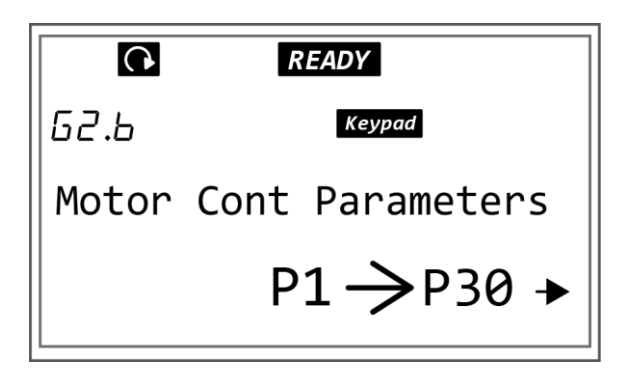

*Slika P3.2. Izgled* zaslon*a nakon izvršene naredbe 2*

3) Ulazak u podizbornik grupe parametara G2.6 izvršava se pritiskom tipke izbornika desno. Pritiskom tipke preglednika gore/dolje vrši se pretraživanje parametara. Pronaći parametar P.2.6.1 u podizborniku G2.6. slika P3.3. Parametar P.2.6.1 motor control mode.

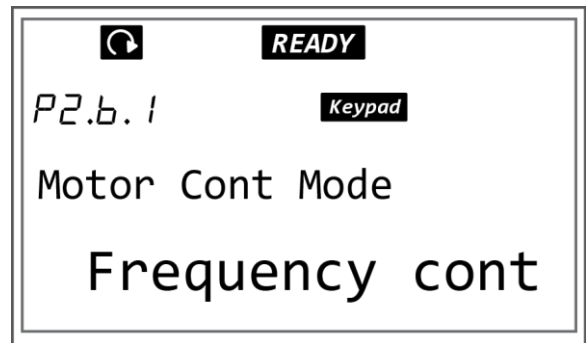

*Slika P3.3. Izgled* zaslon*a nakon izvršene naredbe 3*

4) Za ulazak u podešavanje parametra vrši se pritiskom tipke izbornika desno i naziv parametra će početi treptati nakon izvršene naredbe za ulaz, slika P3.4.

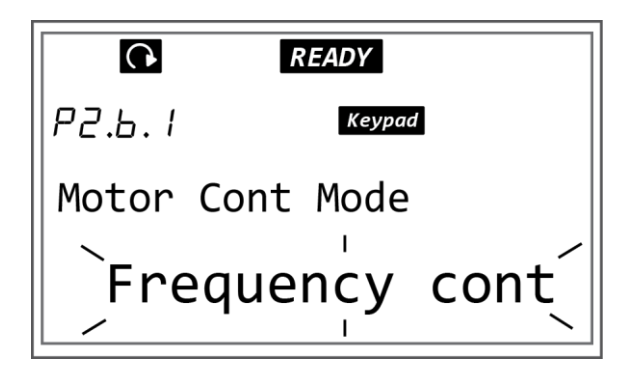

*Slika P3.4. Izgled* zaslon*a nakon izvršene naredbe 4*

5) Promjena parametra vrši se pritiskom tipke preglednika gore/dolje dok se ne pojavi traženi parametar u ovom slučaju SPEED CONTROL, slika P3.5.

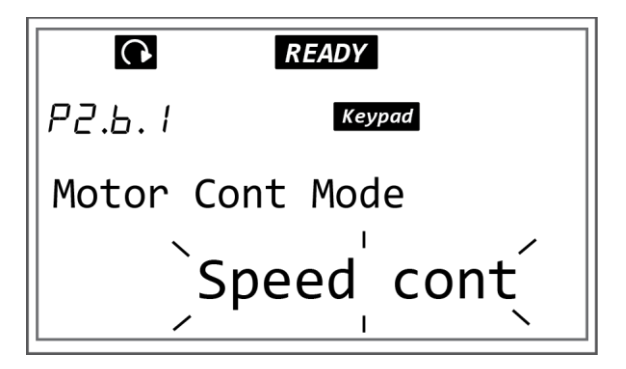

*Slika P3.5. Izgled* zaslon*a nakon izvršene naredbe 5*

6) Potvrda unesenog parametra vrši se pritiskom tipke Enter i naziv parametra više ne treperi i postavljena je novi parametar, slika P3.6.

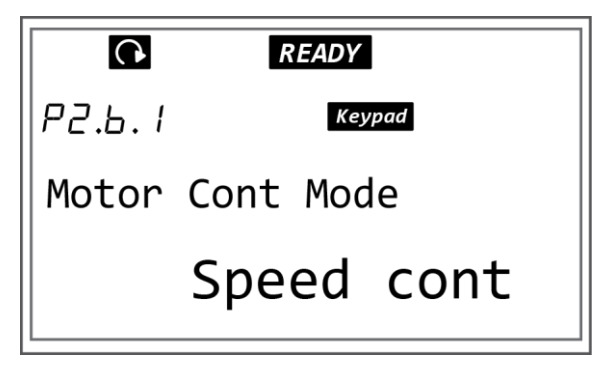

*Slika P3.6. Izgled* zaslon*a nakon izvršene naredbe 6*

7) Pritiskom tipke preglednika gore pomiče se na parametar P2.6.2. Taj parametar je U/f optimizacija, slika P3.7.

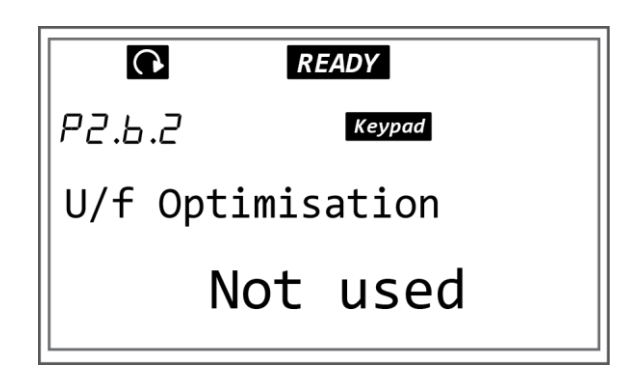

*Slika P3.7. Izgled* zaslon*a nakon izvršene naredbe 7*

8) Za ulazak u podešavanje parametra vrši se pritiskom tipke izbornika desno i naziv parametra će početi treptati nakon izvršene naredbe za ulaz, slika P3.8.

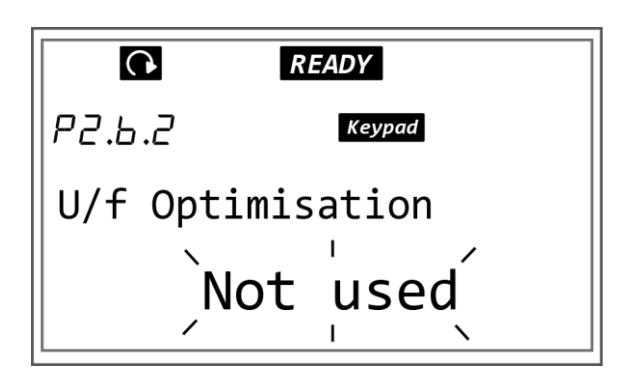

*Slika P3.8. Izgled* zaslon*a nakon izvršene naredbe 8*

9) Promjena parametra vrši se pritiskom tipke preglednika gore/dolje dok se ne pojavi traženi parametar u ovom slučaju AUTOMATIC TORQUE BOOST, slika P3.9.

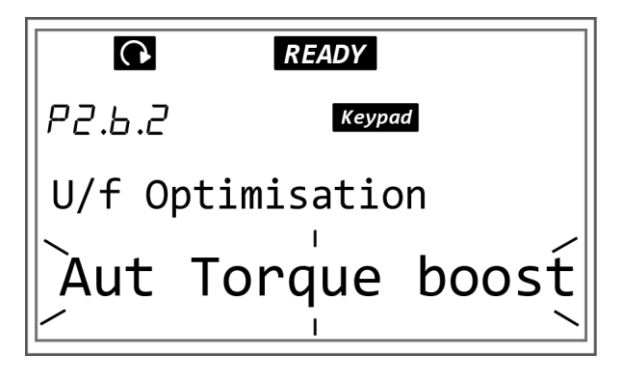

*Slika P3.9. Izgled* zaslon*a nakon izvršene naredbe 9*

10) Potvrda unesenog parametra vrši se pritiskom tipke Enter i naziv parametra više ne treperi i postavljena je novi parametar, slika P3.10.

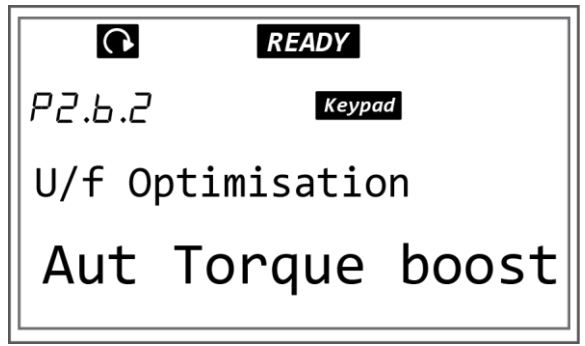

*Slika P3.10. Izgled* zaslon*a nakon izvršene naredbe 10*

11) Pritiskom tipke preglednika gore pomiče se na parametar P2.6.3. Taj parametar je U/f izbor omjera, slika P3.11.

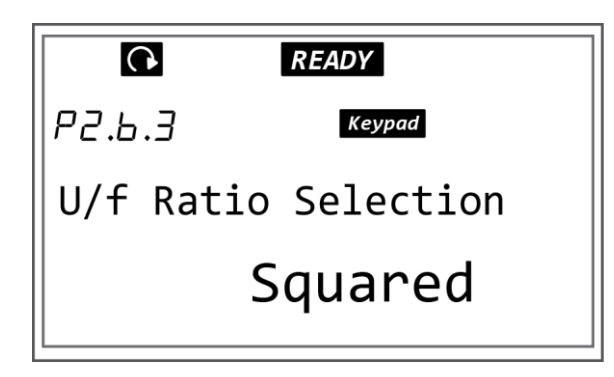

*Slika P3.11. Izgled* zaslon*a nakon izvršene naredbe 11*

12) Za ulazak u podešavanje parametra vrši se pritiskom tipke izbornika desno i naziv parametra će početi treptati nakon izvršene naredbe za ulaz, slika P3.12.

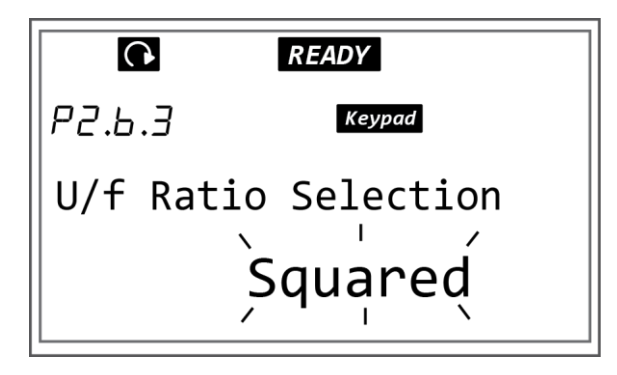

*Slika P3.12. Izgled* zaslon*a nakon izvršene naredbe 12*

13) Promjena parametra vrši se pritiskom tipke preglednika gore/dolje dok se ne pojavi traženi parametar u ovom slučaju LINEAR, slika P3.13.

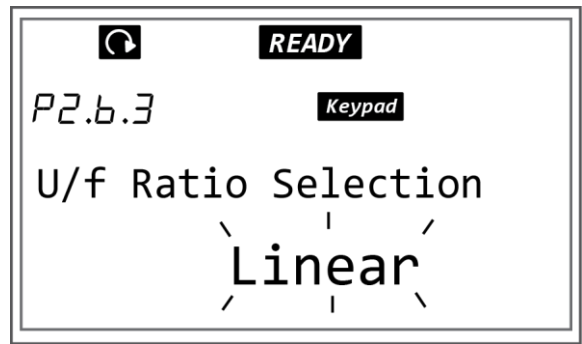

*Slika P3.13. Izgled* zaslon*a nakon izvršene naredbe 13*

14) Potvrda unesenog parametra vrši se pritiskom tipke Enter i naziv parametra više ne treperi i postavljena je novi parametar, slika P3.14.

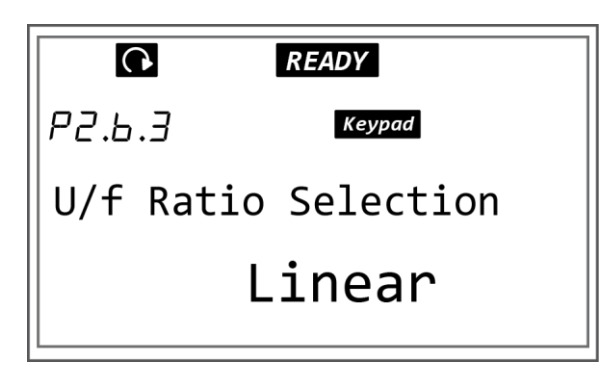

*Slika P3.14. Izgled* zaslon*a nakon izvršene naredbe 14*

# **PRILOG 4 – KORIŠTENJE IZBORNIKA ZA PRAĆENJE VRIJEDNOSTI PARAMETARA ( ENGL. MONITORNIG MENU )**

Monitoring izbornik omogućuje praćenje vrijednost određenih parametara na zaslonu upravljačke ploče. U tablici P4.1. dan je popis parametara koji se mogu pratiti za vrijeme rada frekvencijskog pretvarača.

| <b>Index</b> | <b>Monitoring value</b>         | Unit | ID                      | <b>Description</b>                                                                                                    |
|--------------|---------------------------------|------|-------------------------|----------------------------------------------------------------------------------------------------|
| V1.1         | <b>Output frequency</b>         | Hz   | 1                       | The output frequency to the motor                                                                                                 |
| V1.2         | <b>Frequency reference</b>      | Hz   | 25                      | The frequency reference to motor control                                                                                          |
| V1.3         | Motor speed                     | rpm  | $\overline{\mathbf{2}}$ | The actual speed of the motor in rpm                                                                                              |
| V1.4         | Motor current                   | A    | 3                       | <b>Measured motor current</b>                                                                                                    |
| V1.5         | Motor torque                    | ℁    | k                       | The calculated shaft torque                                                                                                    |
| V1.6         | Motor power                     | %    | 5                       | The calculated motor shaft power in percentage                                                                                    |
| V1.7         | Motor voltage                   | v    | 6                       | The output voltage to the motor                                                                                                   |
| V1.8         | DC link voltage                 | v    | 7                       | The measured voltage in the DC-link of the drive                                                                                  |
| V1.9         | Unit temperature                | ۰c   | 8                       | The heat sink temperature in Celsius or Fahren-<br>heit                                                                           |
| V1.10        | Motor temperature               | ℀    | 9                       | The calculated motor temperature in percentage<br>of the nominal temperature. See VACON® All in<br><b>One Application Manual.</b> |
| V1.11        | Analogue input 1                | V/mA | 13                      | AI1 *                                                                                                    |
| V1.12        | Analogue input 2                | V/mA | 14                      | $AI2*$                                                                                                    |
| V1.13        | DIN 1, 2, 3                     |      | 15                      | Shows the status of the digital inputs 1-3                                                                                        |
| V1.14        | DIN 4, 5, 6                     |      | 16                      | Shows the status of the digital inputs 4-6                                                                                        |
| V1.15        | DO1, RO1, RO2                   |      | 17                      | Shows the status of the digital and relay outputs<br>$1 - 3$                                                                      |
| V1 16        | Analogue lout                   | mA   | 26                      | A01                                                                                                    |
| V1.17        | <b>Multimonitoring</b><br>items |      |                         | Displays 3 monitoring values from which you can<br>select. See Chapter 7.9.5.4 Multimonitoring items<br>IP6.5.41                  |

*Tablica P4.1. Parametri izbornika monitor (M1) [9]*

Postupak postavljanja parametra za praćenje na zaslonu upravljačke ploče:

1) Pronaći izbornik Parameters pomoću tipke preglednika gore/dolje, oznaka izbornika M1 u prvoj liniji zaslona, pomoću tipke preglednika gore/dolje, slika P4.1.

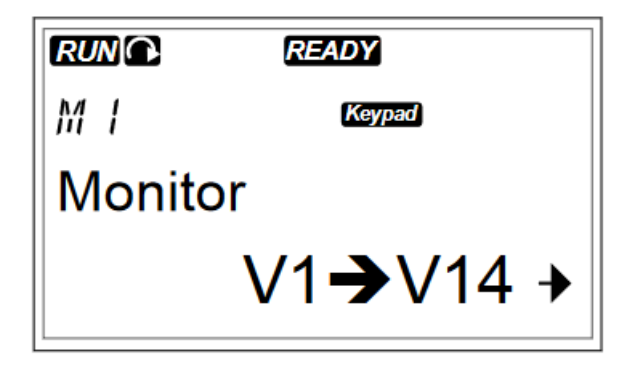

*Slika P4.1. Izgled* zaslon*a nakon izvršene naredbe 1 [9]*

2) Pritiskom tipke izbornika desno izvršava se ulaz u izbornik Monitoring iz glavnog izbornika, slika P4.2.

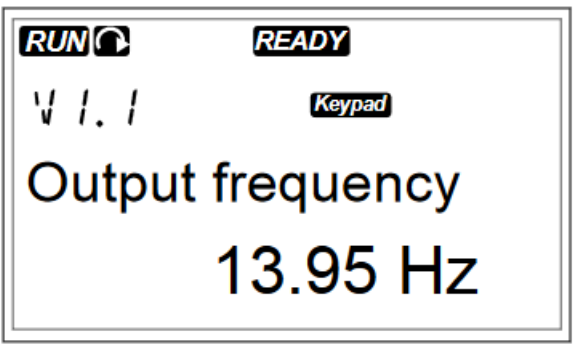

*Slika P4.2. Izgled* zaslon*a nakon izvršene naredbe 2 [9]*

3) Pritiskom tipke preglednika gore/dolje izvršava se kretanje kroz izbornik Monitor (M1), slika P4.3.

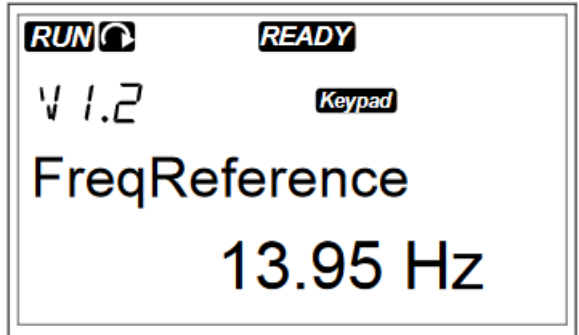

*Slika P4.3. Izgled* zaslon*a nakon izvršene naredbe 3 [9]*

## **PRILOG 5 – KORIŠTENJE IZBORNIKA AKTIVNE GREŠKE ( ENGL. ACTIVE FAULTS) I IZBORNIKA POVJEST GREŠAKA ( ENGL. FAULT HISTORY )**

#### **P5.1. Korištenje izbornika aktivne greške ( engl. active faults)**

Izbornik aktivne greške služi za prikazivanje aktivnih grešaka koje su nastale prilikom rada frekvencijskog pretvarača. U slučaju da nema aktivnih grešaka izbornik će biti prazan.

Postupak pronalaženja izbornika M4:

1) Pronaći izbornik ACTIVE FAULTS pomoću tipke preglednika gore/dolje, oznaka izbornika M4 u prvoj liniji zaslona, pomoću tipke preglednika gore/dolje, slika P5.1.

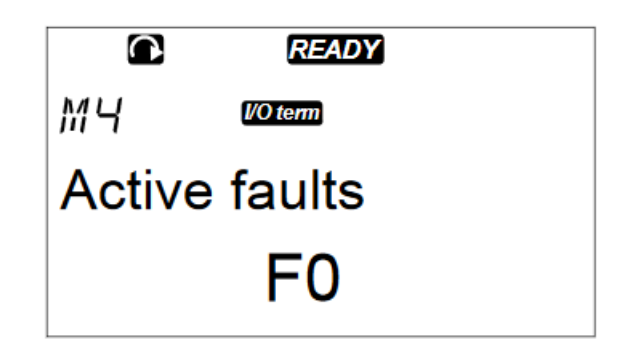

*Slika P5.1. Izgled* zaslon*a nakon izvršene naredbe 1 [9]*

2) Pritiskom tipke izbornika desno izvršava se ulaz u izbornik active faults iz glavnog izbornika, slika P5.2.

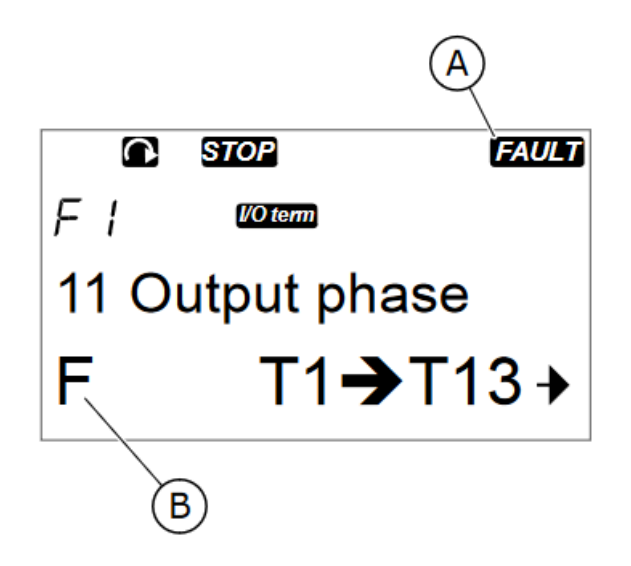

*Slika P5.2. Izgled* zaslon*a nakon izvršene naredbe 2 [9]*

- U slučaju pojave greške na zaslonu se pojavljuju sljedeće oznake prema slici 4.85.:
- A) Simbol koji ukazuje da je došlo do greške
- B) Simbol koji ukazuje na tip greške koja se dogodila

U tablici P5.1. dane su vrste grešaka i njihova objašnjenja.

| VRSTA GREŠKE SIMBOL  | <b>OPIS</b>                                                      |  |  |  |  |  |
|----------------------|------------------------------------------------------------------|--|--|--|--|--|
|                      | Greška tipa A (Alarm) govori o neobičnom radu frekvencijskog     |  |  |  |  |  |
| A (Alarm)            | pretvarača. Ne zaustavlja rad frekvencijskog pretvarača.         |  |  |  |  |  |
|                      | Signalizacija greške ostaje na zaslonu oko 30 sekundi.           |  |  |  |  |  |
|                      | Pojava F greške zaustavlja rad frekvencijskog pretvarača. Prije  |  |  |  |  |  |
| F (Greška)           | ponovnog puštanja u rad frekvencijskog pretvarača otkloniti      |  |  |  |  |  |
|                      | problem.                                                         |  |  |  |  |  |
|                      | Pojava greške AR zaustavlja rad frekvencijskog pretvarača.       |  |  |  |  |  |
|                      | Greška se automatski resetira i ponovno se pokreće frekvencijski |  |  |  |  |  |
| AR (Fault Autoreset) | pretvarač. Ako ponovno pokretanje ne uspije, frekvencijski       |  |  |  |  |  |
|                      | pretvarač će ispisati grešku tipa FT                             |  |  |  |  |  |
|                      | Ovakav tip pogreške se pojavljuje kada frekvencijski pretvarač   |  |  |  |  |  |
|                      | prvo javio grešku tipa AR i nije moguće izvršiti automatsko      |  |  |  |  |  |
| FT (Fault Trip)      | ponovno puštanje frekvencijskog pretvarača u pogon tada se       |  |  |  |  |  |
|                      | pojavljuje greška FT. Greška tipa FT zaustavlja rad              |  |  |  |  |  |
|                      | frekvencijskog pretvarača.                                       |  |  |  |  |  |

*Tablica P5.1. Vrste grešaka kod frekvencijskog pretvarača VACON NXP*

#### **P5.2. Korištenje izbornika povijest grešaka ( engl. fault history)**

U izborniku M5 se može pronaći popis grešaka koje su se dogodile prilikom rada frekvencijskog pretvarača. Izbornik sadržava najviše 30 zapisa o pogreškama. Oznaka H1→H3 prikazuje broj pogrešaka u izborniku povijest grešaka (engl. fault history). Pojavom nove greške u izborniku M5 će se izbrisati zapis o najstarijoj greški.

Postupak pronalaženja izbornika M4:

1) Pronaći izbornik FAULT HISTORY pomoću tipke preglednika gore/dolje, oznaka izbornika M5 u prvoj liniji zaslona, pomoću tipke preglednika gore/dolje, slika P4.3.

- 2) Pritiskom tipke izbornika desno izvršava se ulaz u izbornik fault history iz glavnog izbornika.
- 3) U izborniku fault history pritiskom tipke Enter 3 sekunde izvršava se brisanje podataka o povijesti grešaka . Nakon brisanja podataka o povijesti grešaka simbol H# mijenja se u H0 i povijest grešaka je izbrisana.

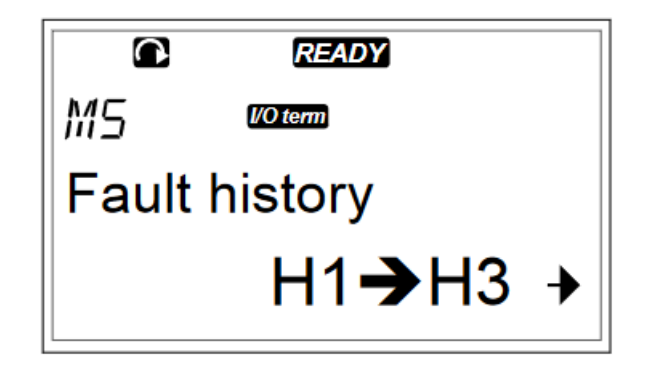

 *Slika P4.3. Izgled* zaslon*a menija M5 [9]*

### **PRILOG 6 - KORIŠTENJE IZBORNIKA SISTEM (ENGL. SYSTEM MENU)**

Izbornik system (M6) sadržava opće postavke frekvencijskog pretvarača. Neke od tih postavki su: promjena jezika, promjena vrste aplikacije kod unosa parametara, kopiranje podataka, usporedba parametara i mnoge druge funkcije.

Postupak promjene jezika:

1) U System izborniku (M6) pronaći odabir jezika oznaka parametra S6.1 pritiskom tipke preglednika gore/dolje dok se ne pojavi traženi parametar, slika P6.1.

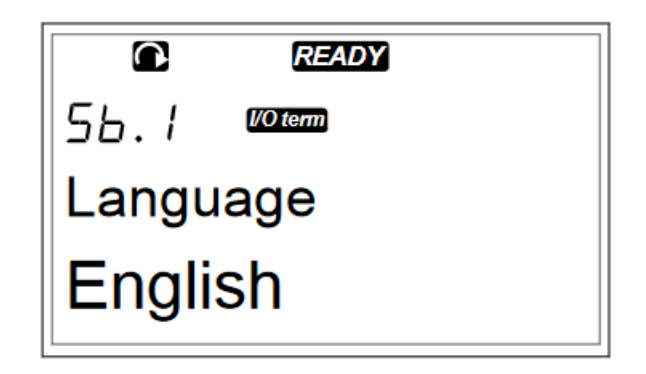

*Slika P6.1. Izgled* zaslon*a nakon izvršene naredbe 1 [9]*

2) Za ulazak u podešavanje parametra vrši se pritiskom tipke izbornika desno naziv parametra će početi treptati nakon izvršene naredbe za ulaz, slika P6.2.

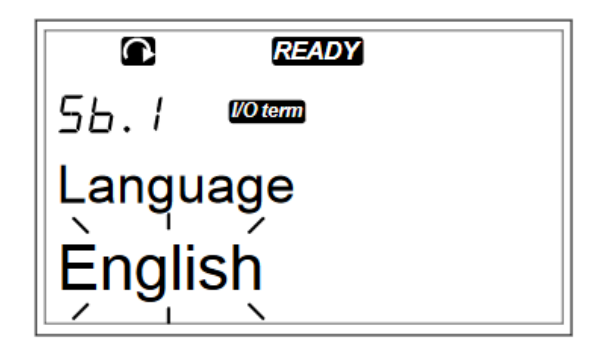

*Slika P6.2. Izgled* zaslon*a nakon izvršene naredbe 2 [9]*

- 3) Pronalaženje određenog jezika vršimo pritiskom tipke preglednika gore/dolje dok se ne pojavi traženi jezik.
- 4) Potvrda odabranog jezika vrši se pritiskom tipke Enter i naziv jezika više ne treperi i postavljen je novi jezik upravljačke ploče, slika P6.3.

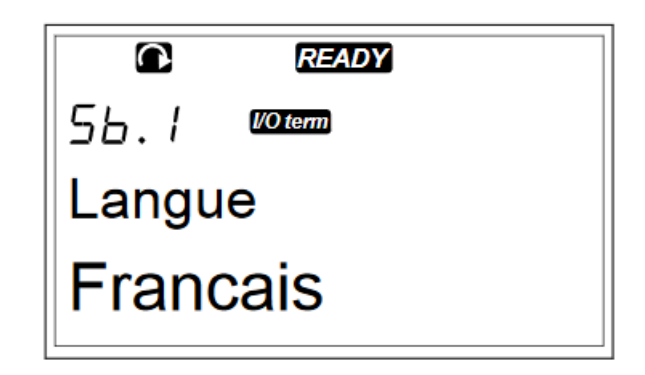

*Slika P6.3. Izgled* zaslon*a nakon izvršene naredbe 3 i 4 [9]*

Frekvencijski pretvarač VACON NXP ima mogućnost unosa parametara za različite modove. Neki od modova su basic, standard, multi-step mod i mod za pumpe i ventilatore… U tim modovima nalaze se svi parametri karakteristični za takav elektromotorni pogon. Prilikom promjene moda svi parametri koji su bili postavljeni resetiraju se. U ovom radu obrađeno je parametriranje frekvencijskog pretvarača VACON NXP prema standard modu.

Postavljanje APLICATION moda:

1) U System izborniku (M6) pronaći odabir aplikacije (engl. Application) oznaka parametra S6.2 pritiskom tipke preglednika gore/dolje dok se ne pojavi traženi parametar, slika P6.4.

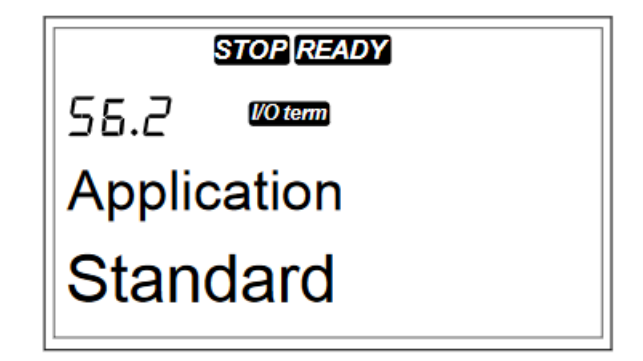

*Slika P6.4. Izgled* zaslon*a nakon izvršene naredbe 1 [9]*

2) Za ulazak u podešavanje parametra vrši se pritiskom tipke izbornika desno i naziv parametra će početi treptati nakon izvršene naredbe za ulaz, slika P6.5.

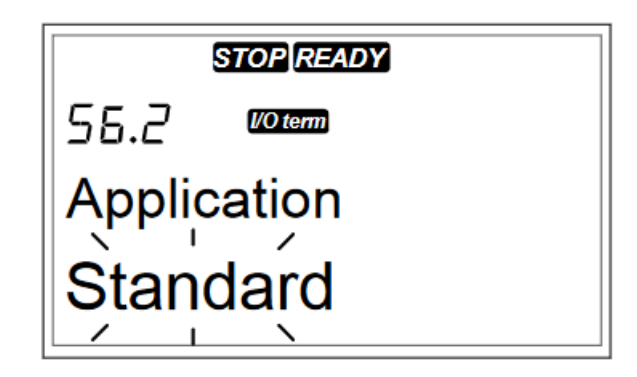

*Slika P6.5. Izgled* zaslon*a nakon izvršene naredbe 2 [9]*

- 3) Pronalaženje određenog aplikacijskog moda vršimo pritiskom tipke preglednika gore/dolje dok se ne pojavi traženi mod.
- 4) Potvrda odabranog moda vrši se pritiskom tipke Enter i naziv moda više ne treperi i postavljena je novi mod, slika P6.6.

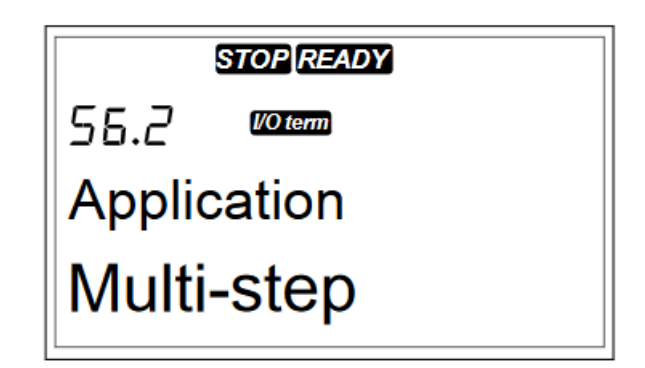

*Slika P6.6. Izgled* zaslon*a nakon izvršene naredbe 3 i 4 [9]*

- 5) Nakon izvršene naredbe 4 na displeju će se pojaviti opcija za kopiranje parametara. U tom slučaju može se odabrati dva načina :
	- a) Za učitavanje parametara u novom aplikacijskom modu, pomoću tipke preglednika gore/dolje odabrati DA i potvrditi odabir pritiskom tipke Enter.
	- b) Za zadržavanje parametara koji su korišteni u prethodnom aplikacijskom modu, pomoću tipke preglednika gore/dolje odabrati NE i potvrditi odabir pritiskom tipke Enter.

Frekvencijski pretvarač VACON NXP ima opciju za kopiranje parametara. U toj opciji moguće je izvršiti radnje spremanja parametara i učitavanje prije spremljenih parametara.

Postupak za izvođenje opcije spremanje postavljenih parametara:

1) U podizborniku S6.3 pomoću tipke preglednika gore/dolje pronaći opciju PARAMETER SET (S6.3.1), slika P6.7.

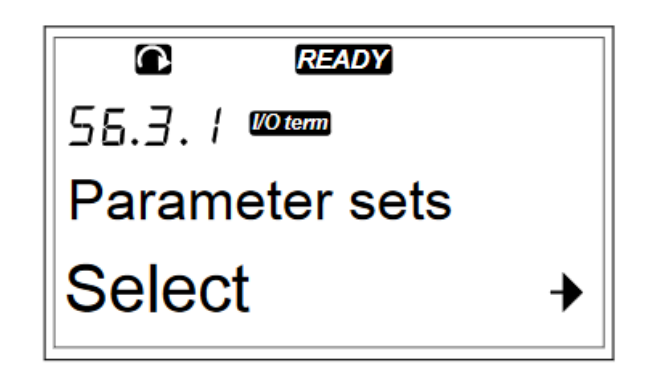

*Slika P6.7. Izgled* zaslon*a nakon izvršene naredbe 1 [9]*

2) Za ulazak u podešavanje parametra vrši se pritiskom tipke izbornika desno i naziv parametra će početi treptati nakon izvršene naredbe za ulaz, slika P6.8.

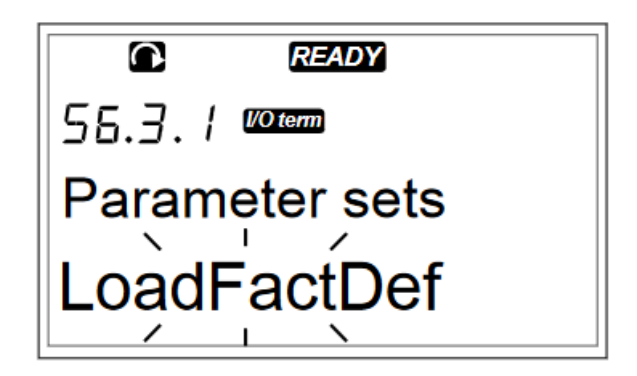

*Slika P6.8. Izgled* zaslon*a nakon izvršene naredbe 2 [9]*

- 3) Opcija postavljanja parametara nudi 5 različitih načina postavljanja parametara, a to su:
	- a) LoadFactDef -opcija ponovno preuzimanje tvorničkih zadanih vrijednosti
	- b) Store set 1 opcija za spremanje u spremište 1 svih aktivnih vrijednosti parametara koji su postavljeni
	- c) Load set 1 preuzimanje vrijednosti parametara iz spremišta 1
- d) Store set 2 opcija za spremanje u spremište 2 svih aktivnih vrijednosti parametara koji su postavljeni
- e) Load set 2 preuzimanje vrijednosti parametara iz spremišta 2
- 4) Odabir željene funkcije vrši se pomoću tipke preglednika gore/dolje dok se ne pojavi naziv željene funkcije.
- 5) Pritiskom tipke Enter vrši se potvrda odabrane funkcije, slika P6.9.

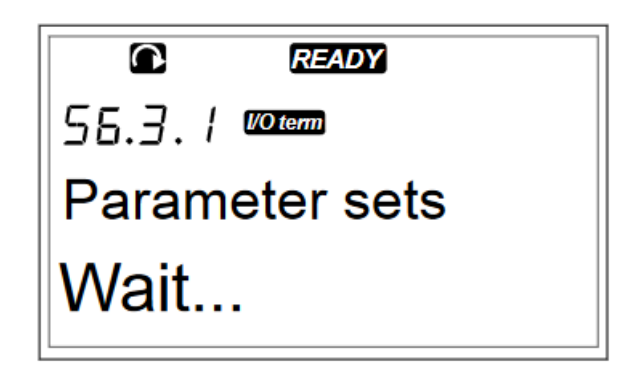

*Slika P6.9. Izgled* zaslon*a nakon izvršene naredbe 3,4 i 5 [9]*

6) Nakon ispravnog provedenog postupka preuzimanja ili spremanja parametara na zaslonu upravljačke ploče ispisat će se OK, slika P6.10.

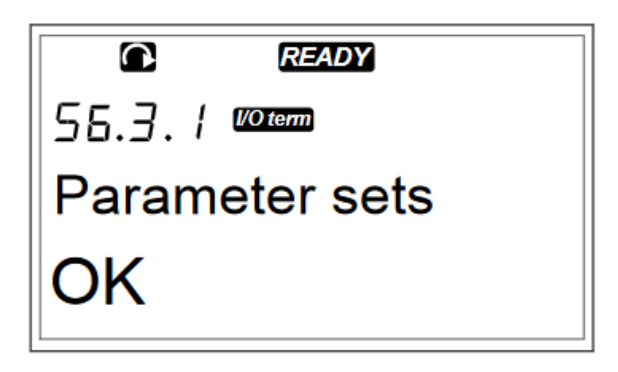

*Slika P6.10. Izgled* zaslon*a nakon izvršene naredbe 6 [9]*

Postupak prijenosa parametara na upravljačku ploču se izvršava kada je frekvencijski pretvarač izvan pogona. Pomoću ovo funkcije moguće je izvršiti prijenos svih grupa parametara na upravljačku ploču frekvencijskog pretvarača.

Postupak:

1) U podizborniku S6.3 pomoću tipke preglednika gore/dolje pronaći opciju UP TO KEYPAD (S6.3.2),slika P6.11.

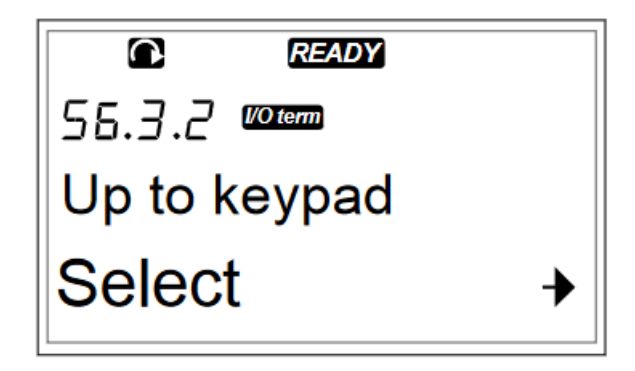

*Slika P6.11. Izgled* zaslon*a nakon izvršene naredbe 1 [9]*

2) Za ulazak u podešavanje parametra vrši se pritiskom tipke izbornika desno i naziv parametra će početi treptati nakon izvršene naredbe za ulaz, slika P6.12.

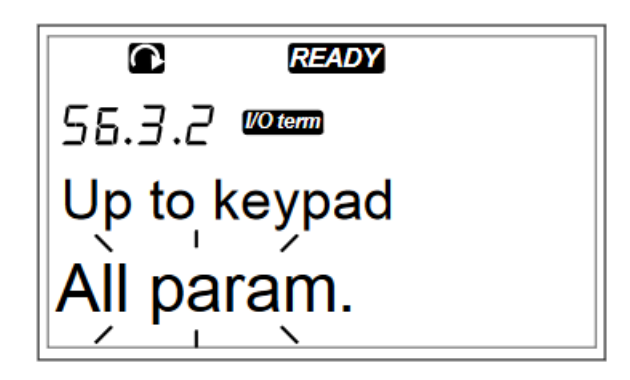

*Slika P6.12. Izgled* zaslon*a nakon izvršene naredbe 2 [9]*

3) Pomoću tipke preglednika gore/dolje vrši se odabir željene funkcije. Potvrda odabrane funkcije izvršava se pritiskom tipke Enter, slika P6.13.

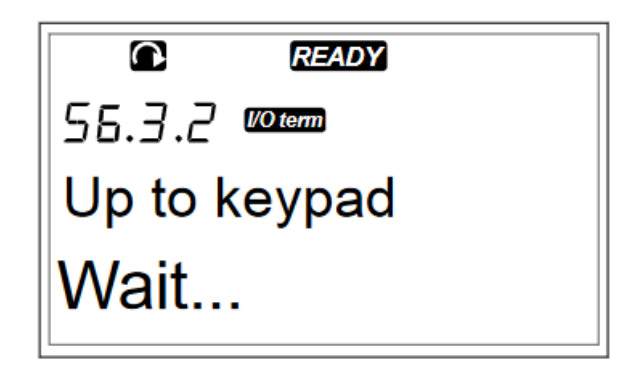

*Slika P6.13. Izgled* zaslon*a nakon izvršene naredbe 3 [9]*

4) Nakon ispravnog provedenog postupka prijenosa parametara na zaslonu upravljačke ploče ispisat će se OK, slika P6.14.

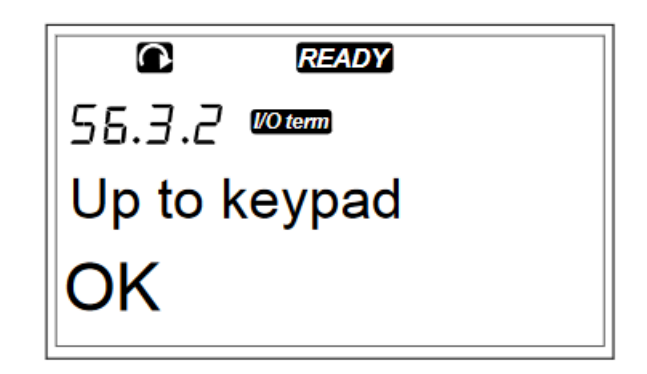

*Slika P6.14. Izgled* zaslon*a nakon izvršene naredbe 4 [9]*

U podizborniku izbornika M6 frekvencijskog pretvarača VACON NXP postoji mogućnost usporedbe parametara. Ova opcija uspoređuje aktivne parametre prema kojima frekvencijski pretvarač radi i parametre koji su spremljeni u memoriji frekvencijskog pretvarača ili prema parametri koji su postavljeni od strane proizvođača prema propisanom standardu.

Postupak za provođenje opcije usporedbe parametara:

1) U podizborniku izbornika M6 pomoću tipke preglednika gore/dolje pronaći opciju COMPARE PARAMETERS (S6.4),slika P6.15.

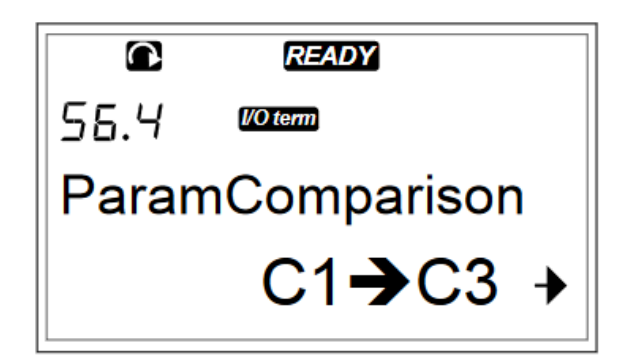

*Slika P6.15. Izgled* zaslon*a nakon izvršene naredbe 1 [9]*

2) Za ulazak u podizbornik M6.4 izvršava se pritiskom tipke izbornika desno. Aktivne vrijednosti parametara prvo se uspoređuju sa spremljenim vrijednostima u spremištu 1. U slučaju da između aktivnih parametara i parametara spremljeni u memoriji frekvencijskog pretvarača u spremištu 1 nema razlike, na zaslonu upravljačke ploče ispisat će se 0. U

slučaju da između parametara koji se uspoređuju postoji razlika na zaslonu upravljačke ploče ispisat će se broj parametara koji se razlikuju, slika P6.16.

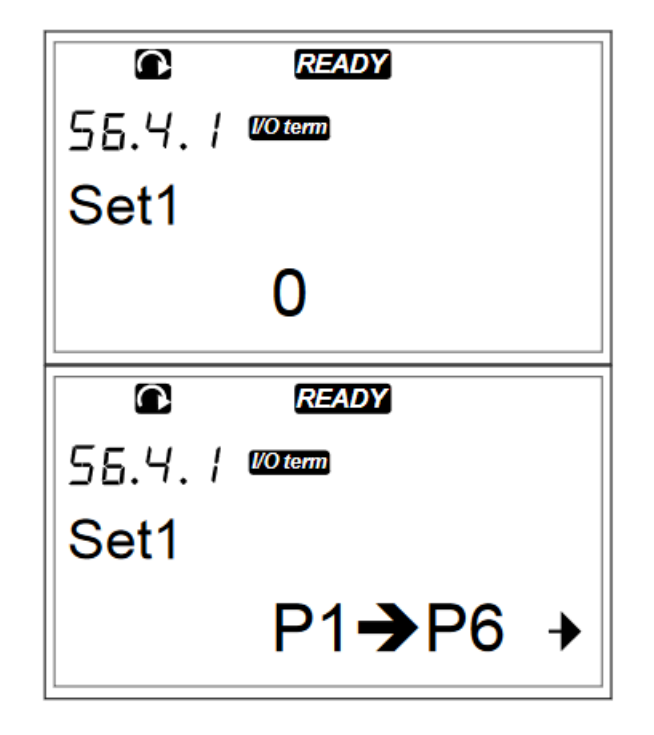

*Slika P6.16. Izgled* zaslon*a nakon izvršene naredbe 2 [9]*

- 3) Za odabir parametara koji će se uspoređivati pritiskom tipke preglednika gore/dolje odabiru se željeni parametri koji se uspoređuju.
- 4) Ulazak u stranicu sa prikazivanjem vrijednosti parametara koji se uspoređuju izvodi se pritiskom tipke izbornika desno. Na zaslonu koji se otvori nakon izvršne radnje za ulaz, u opisnoj liniji (A) prikazana je vrijednost parametra iz spremišta 1 memorije frekvencijskog pretvarača, a aktivna vrijednost parametra prikazana je u liniji vrijednosti, slika P6.17.

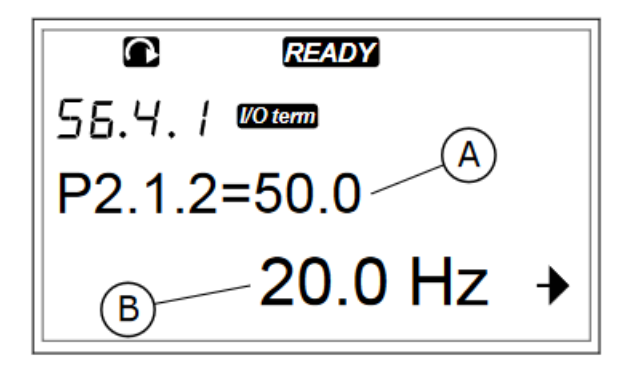

*Slika P6.17. Izgled* zaslon*a nakon izvršene naredbe 3 i 4 [9]*

5) Za ulazak u podešavanje parametra vrši se pritiskom tipke izbornika desno i vrijednost parametra će početi treptati nakon izvršene naredbe za ulaz, slika P6.18.

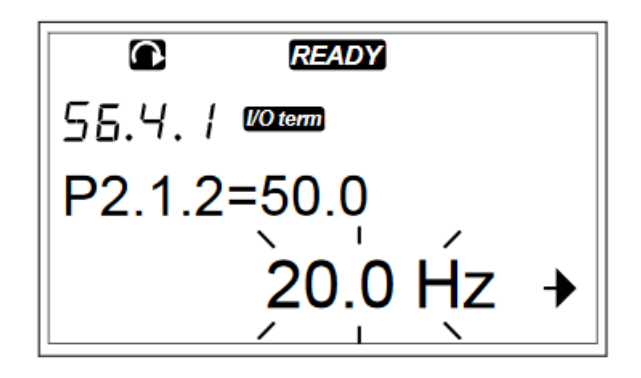

*Slika P6.18. Izgled* zaslon*a nakon izvršene naredbe 5 [9]*

6) Za promjena aktivne vrijednosti parametra izvršava se pritiskom tipke preglednika gore/dolje ili promijeniti vrijednost znamenke pritiskom tipke izbornika desno.

Opcija sigurnost (engl. security) u podizborniku izbornika M6 omogućuje postavljanje lozinke za zaštitu podizbornika. Uporabom ove opcije frekvencijski pretvarač je zaštićen od neželjene promjene parametara od strane ne ovlaštene osobe koja može izazvati nestručnim rukovanjem frekvencijskim pretvaračem uvjete opasne po život za druge radnike i imovinu. Funkcija postavke tipkovnice (engl. Keypad settings) je opcija koja omogućuje podešavanje opcija upravljačke ploče. Opcija postavke hardvera (engl. Hardware settings) je opcija koja omogućuje upravljanje hardverom koji je priključen na frekvencijski pretvarač. Upravljanje se može vršiti nad:

- 1) konekcijom unutarnjeg otpornika za kočenje
- 2) Kontrola ventilatora
- 3) HMI acknowledge timeout
- 4) HMI retry
- 5) Sinusnim filterima
- 6) Pre-charge mode

Opcija informacije o sustavu daje informacije o hardveru, softveru i radu frekvencijskog pretvarača.